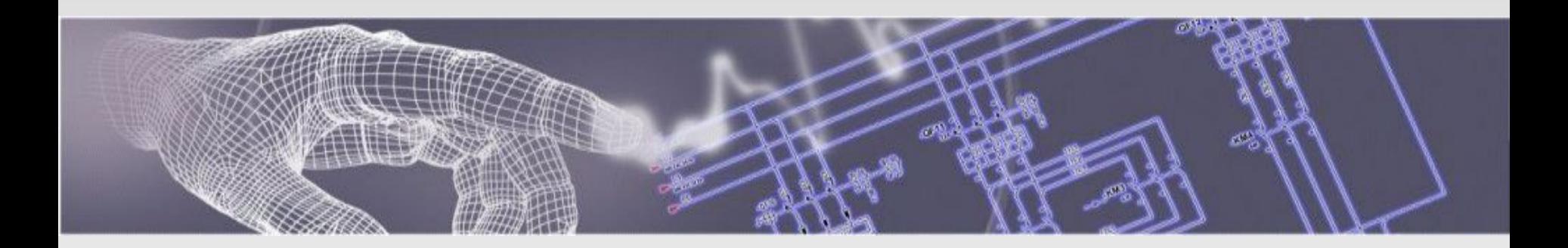

# **SDProget Industrial Software** *2013*

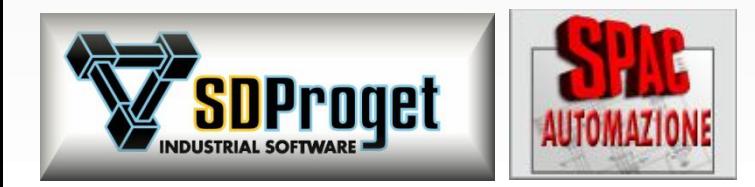

### **SDProget Industrial Software SRL**

### Progettare in Automazione con Semplicità ed Efficienza

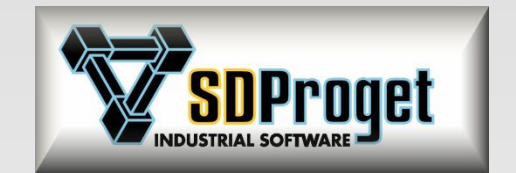

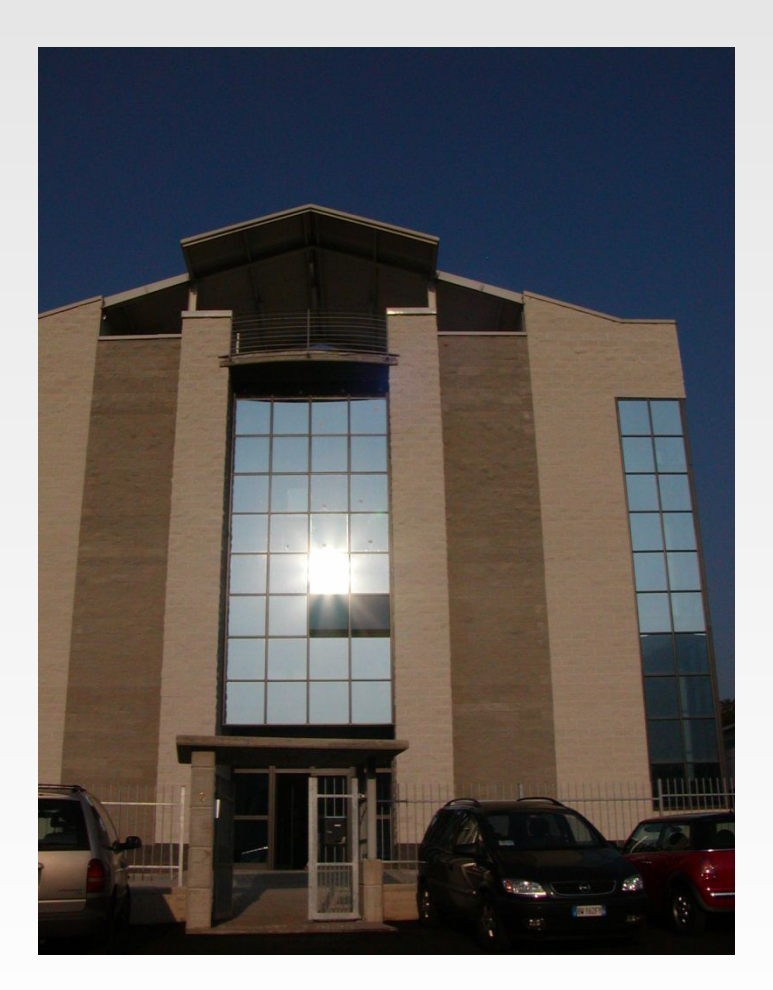

25 anni di attività

30 addetti

11.000 Clienti primari

per oltre 22.000 Installazioni

Azienda certificata ISO 9001:2013

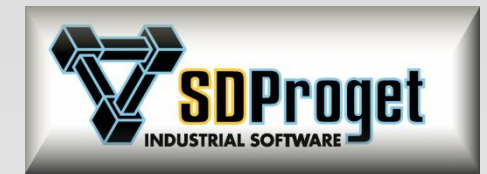

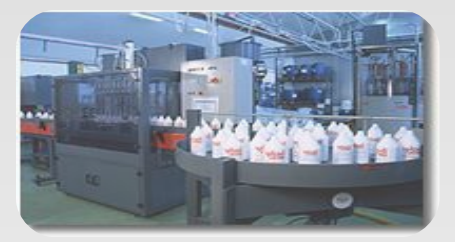

### **Specialisti in ingegneria elettrica per :**

**Automazione Industriale e la gestione del processo**

### **Progettazione dei Cablaggi elettrici industriali**

**Progettazione impiantistica**

### **Dimensionamento elettrico**

**Progettazione Impianti Fotovoltaici**

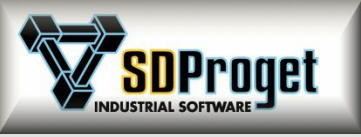

### I principali prodotti di SDProget Industrial Software

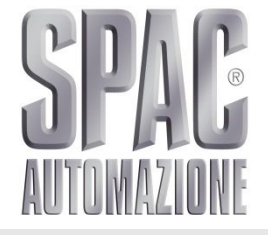

SPAC Automazione®

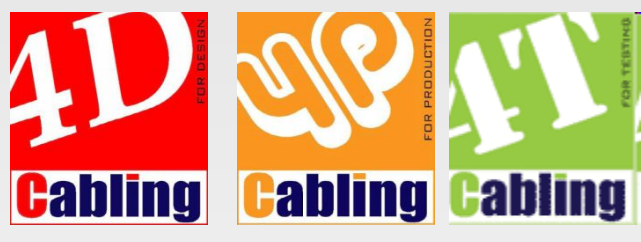

Linea Cabling

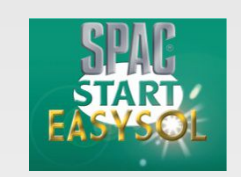

**EASYSOL** Modulo calcolo **Fotovoltaico** 

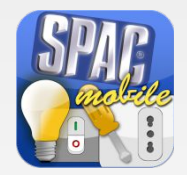

SPAC Mobile La prima ed unica App su iPhone Per progettare impianti elettrici

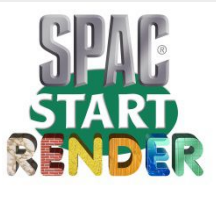

SPAC Render

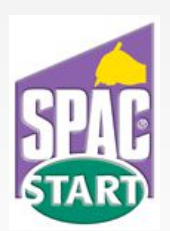

SPAC impianti CAD **Start** 

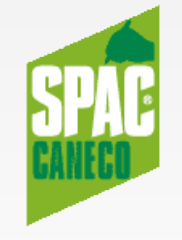

SPAC Caneco

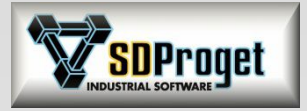

# **AutoCAD OEM**

*Motore grafico Autodesk Nuovo formato DWG*

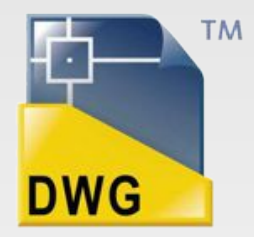

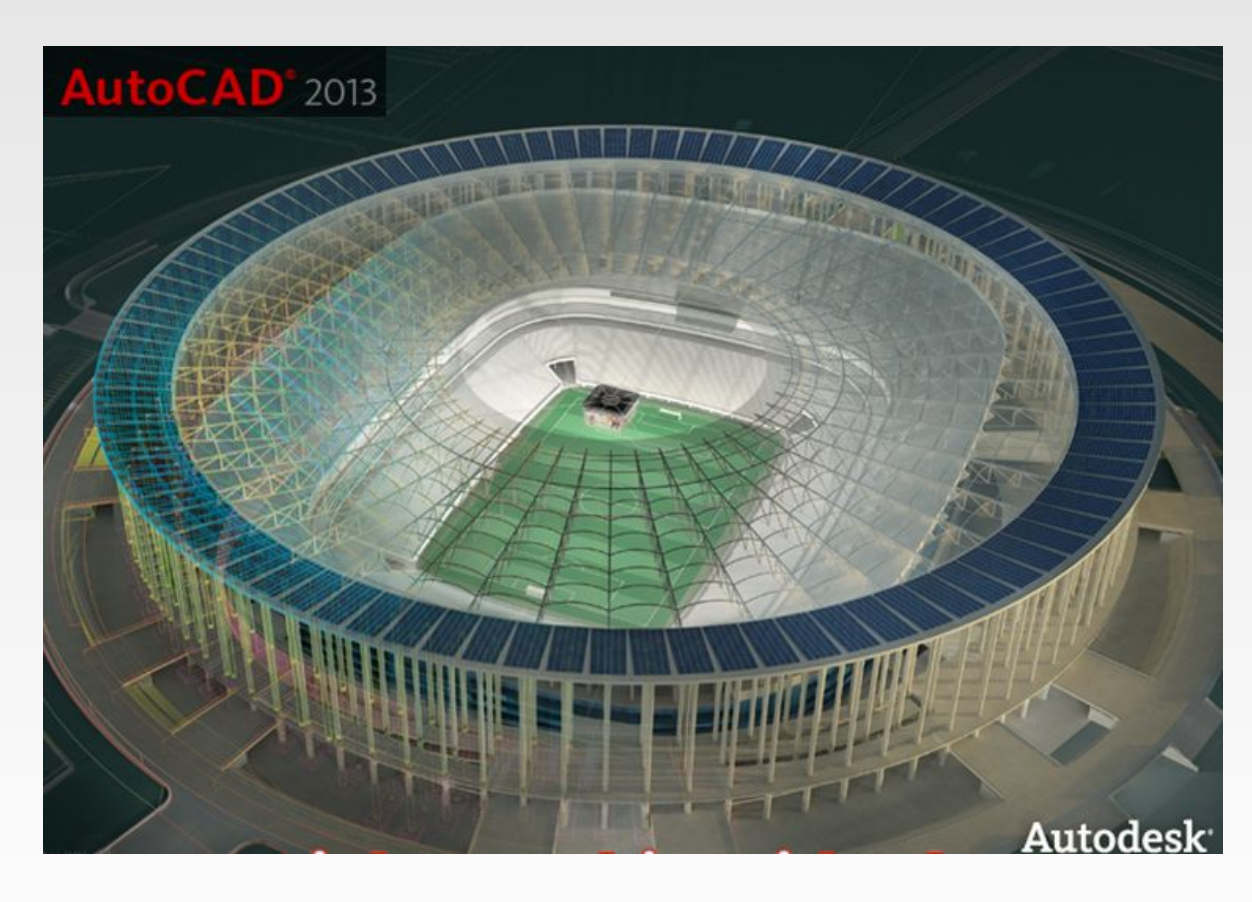

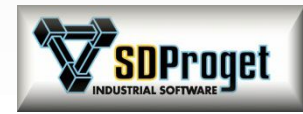

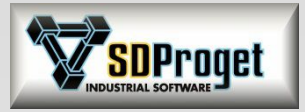

## Multifoglio *Efficienza e semplicità*

#### **M GESTIONE DEI PROGETTI**

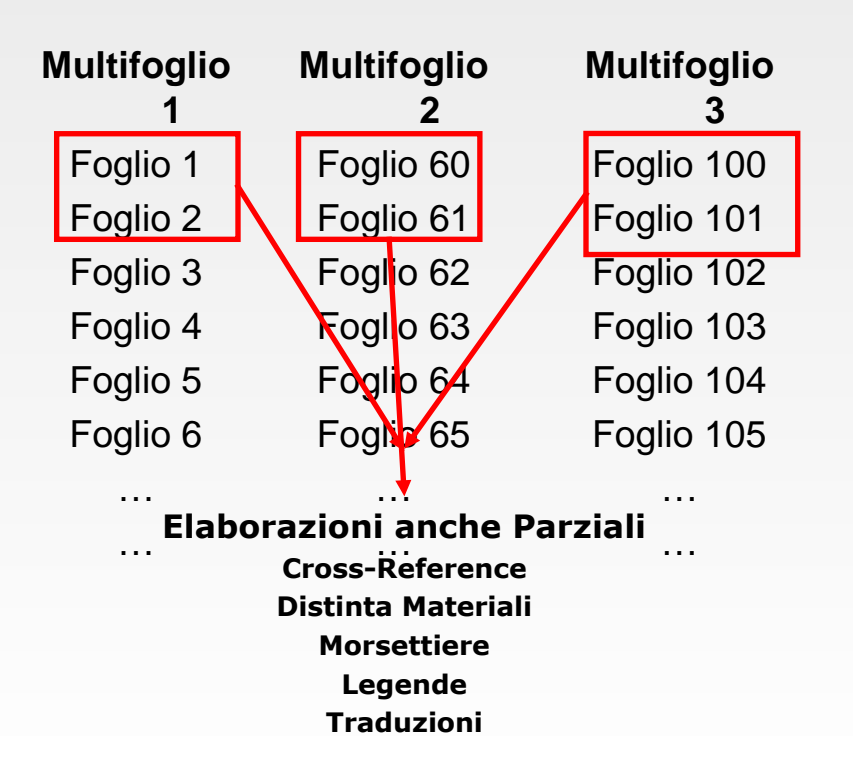

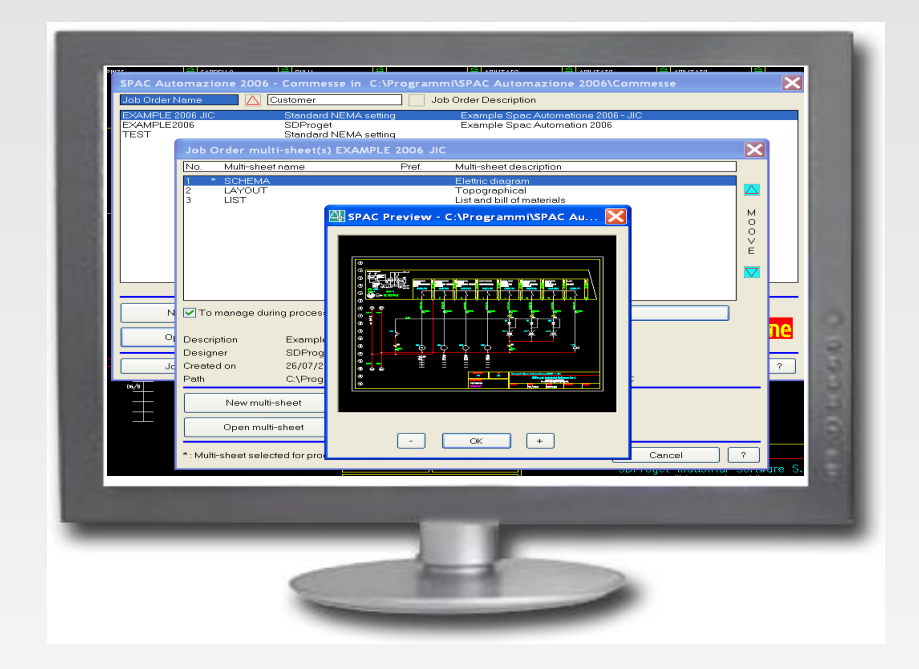

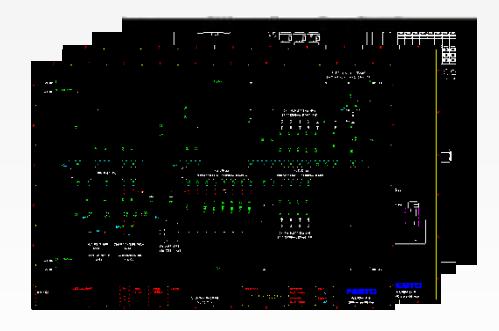

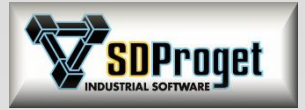

### *Gestione Clienti*

- Archivio unico di tutte le informazioni (nuovo file Customers.mdb multilingua)
- Possibilità di aggiungere nuovi Campi utente
- Associazione Campi Tag attributo diretta

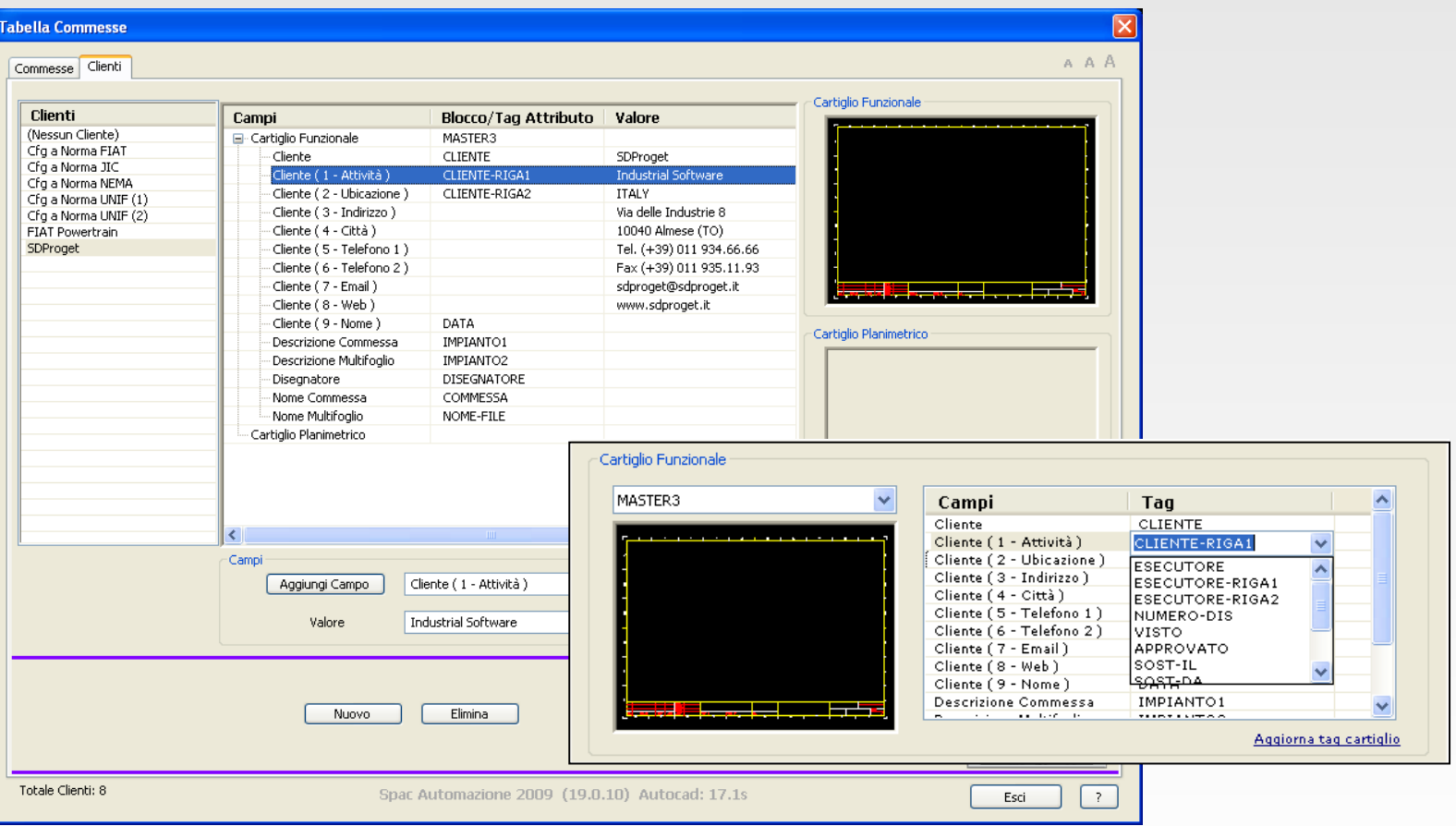

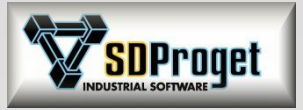

### *Informazioni di prodotto*

Riassunte in una sola finestra tutte le informazione relative al prodotto installato:

- Tipo di installazione Master \ Slave
- Moduli opzionali abilitati e ultimo service pack installato
- Informazioni della chiave hardware

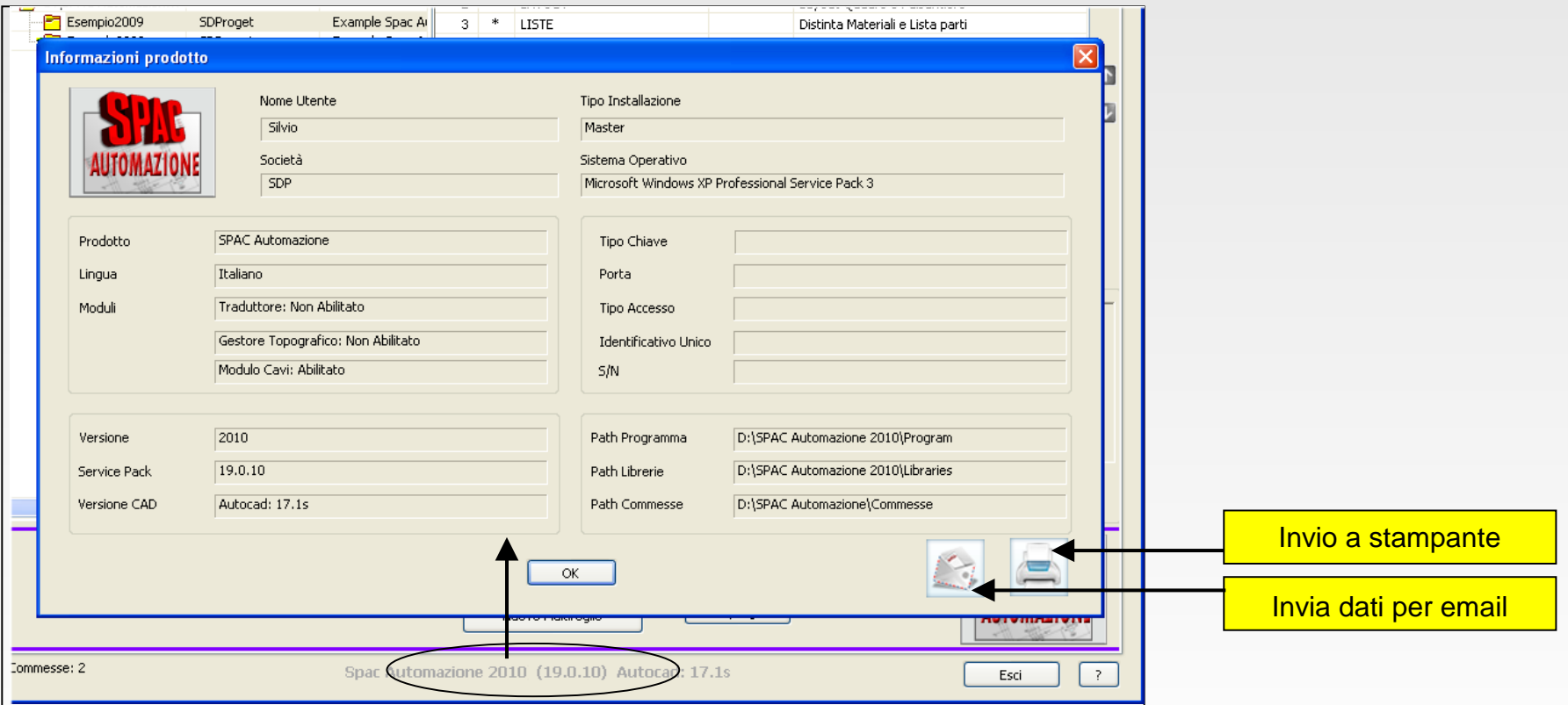

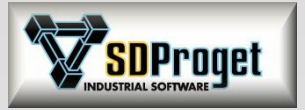

### *Scelta del foglio di lavoro con anteprima*

Una nuova Tab permette di entrare in un Multifoglio direttamente su un determinato Foglio dopo averlo individuato in elenco e visionato in anteprima.

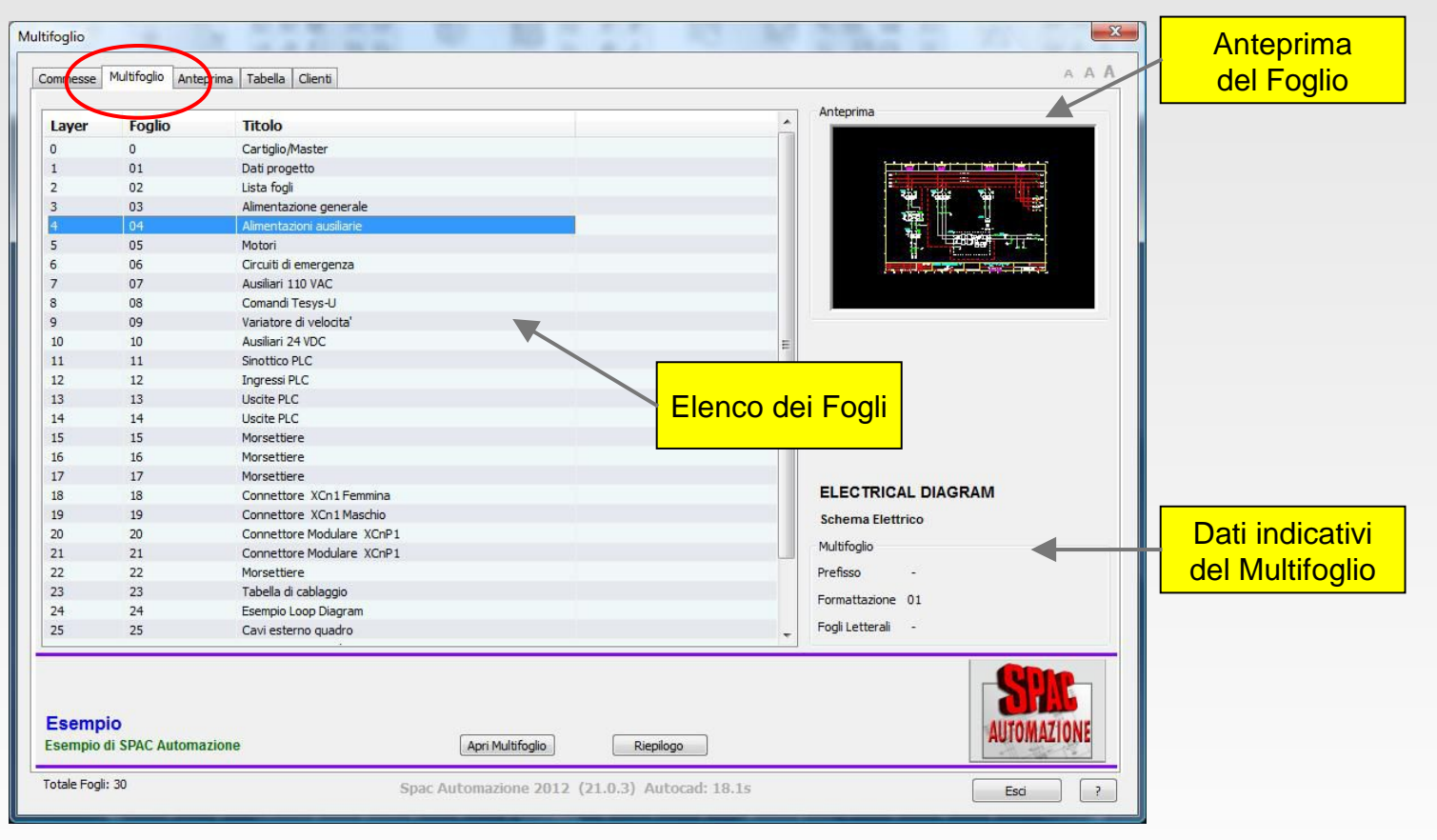

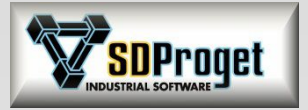

### *Scelta del Multifoglio di lavoro con anteprima*

Una nuova Tab permette di visionare in Anteprima tutti i Multifogli delle commesse presenti nel Path Commesse e di aprire quello selezionato.

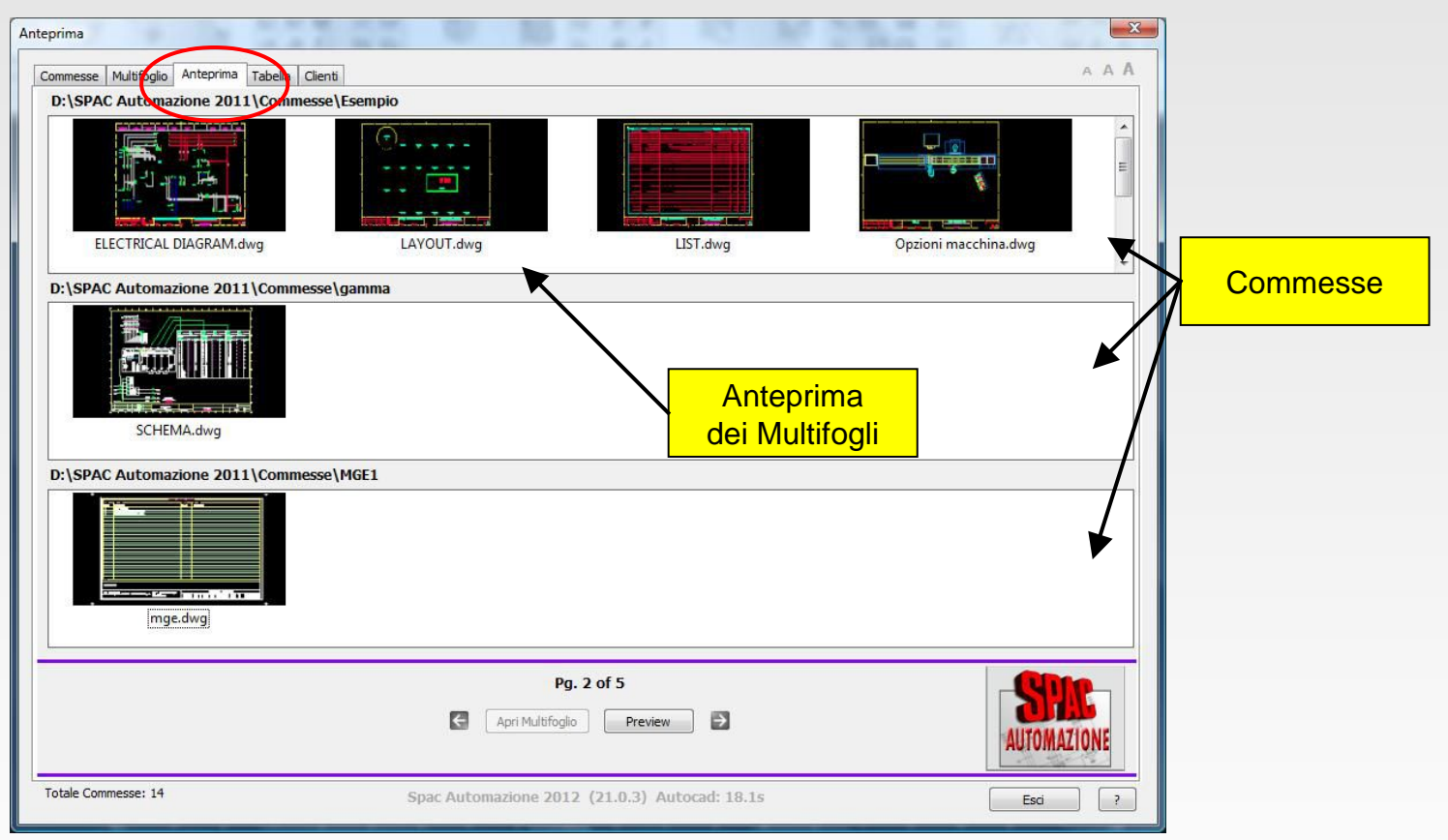

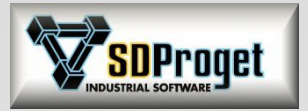

### *Lavoro contemporaneo su Path differenti*

Con SPAC Automazione è consentito avviare due sessioni di SPAC sullo stesso PC, aprendo due Multifogli appartenenti a due "path commessa" differenti. Il funzionamento è totalmente indipendente su entrambe le sessioni di lavoro.

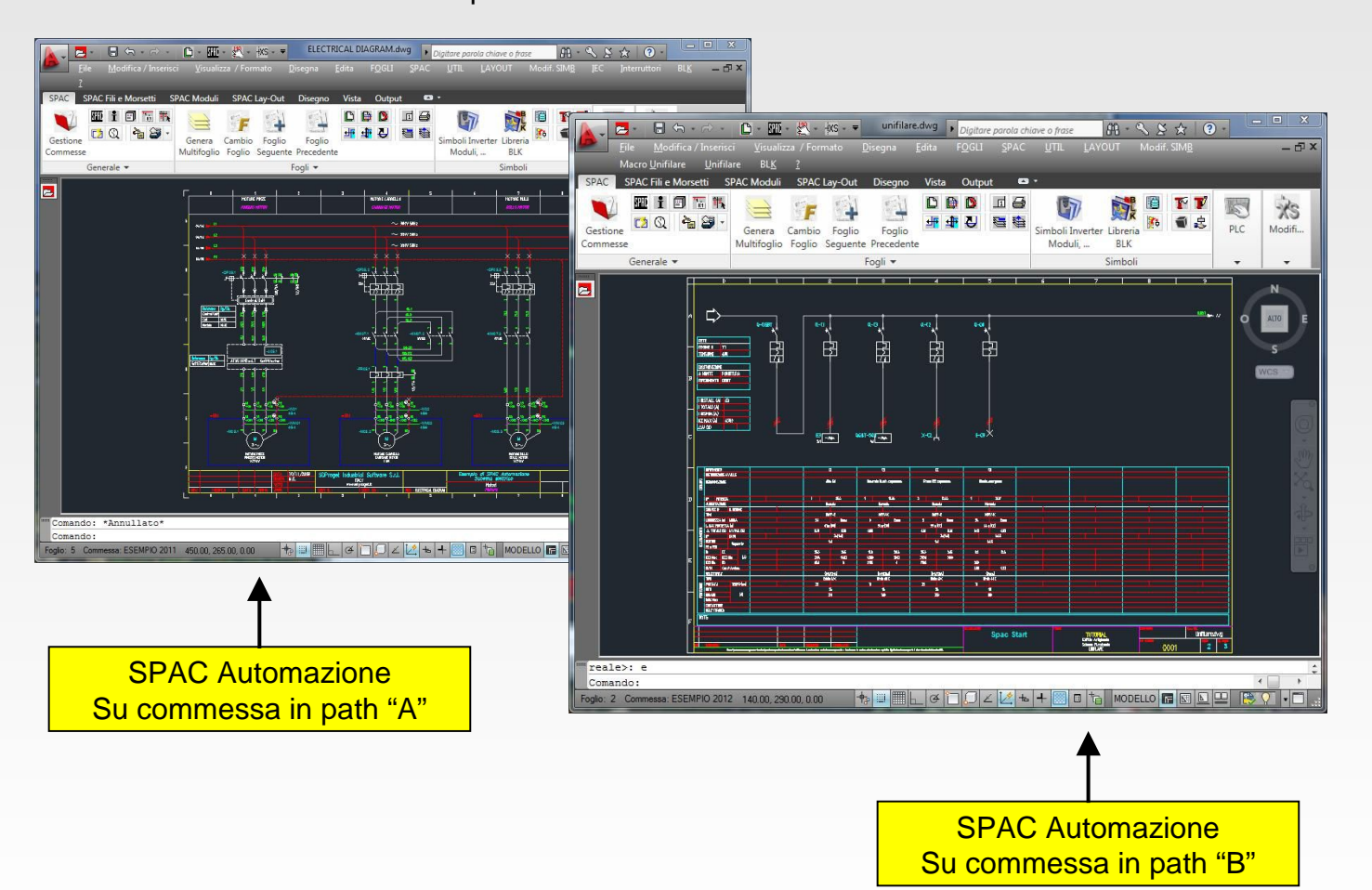

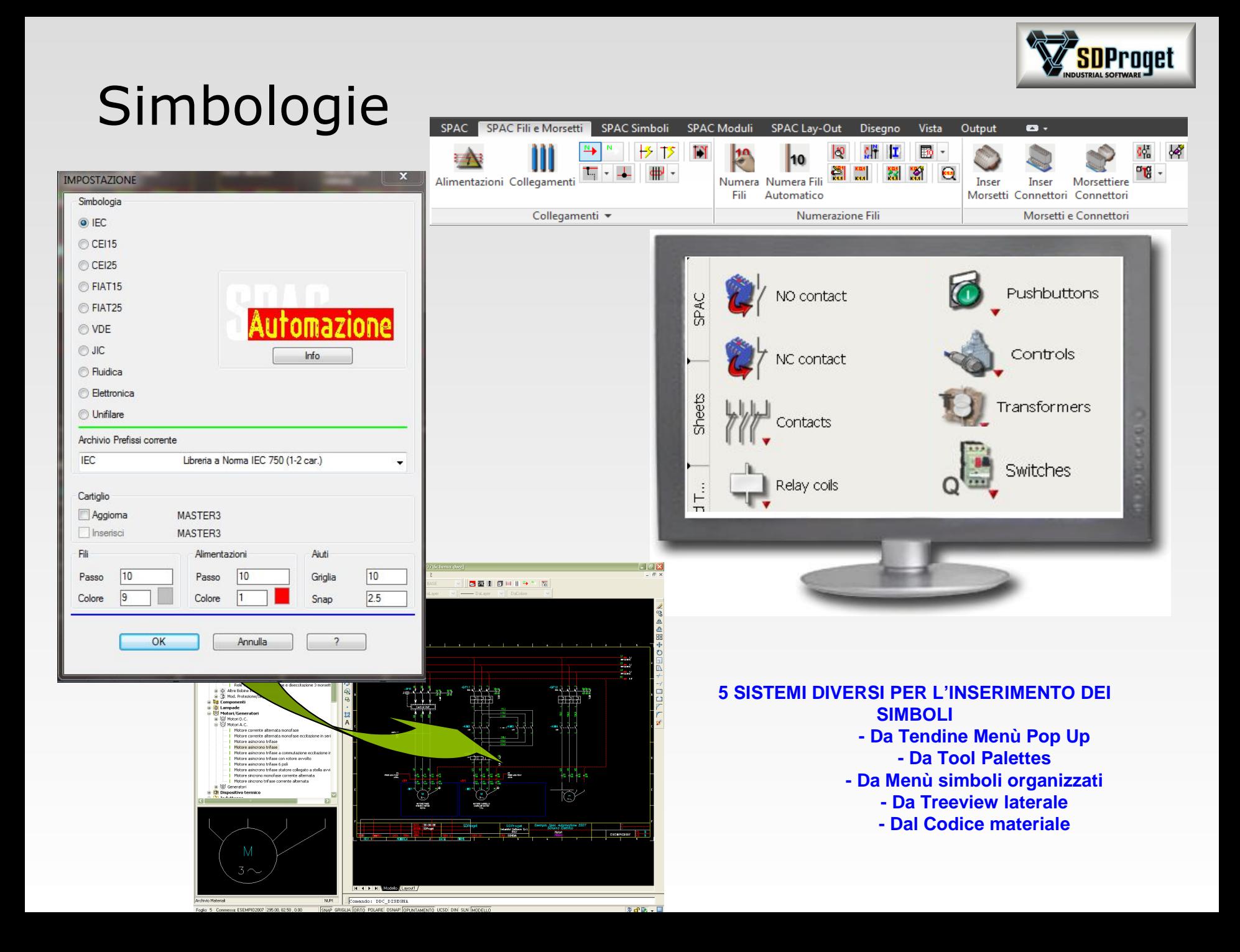

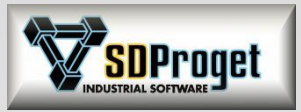

# Costruzione dello schema

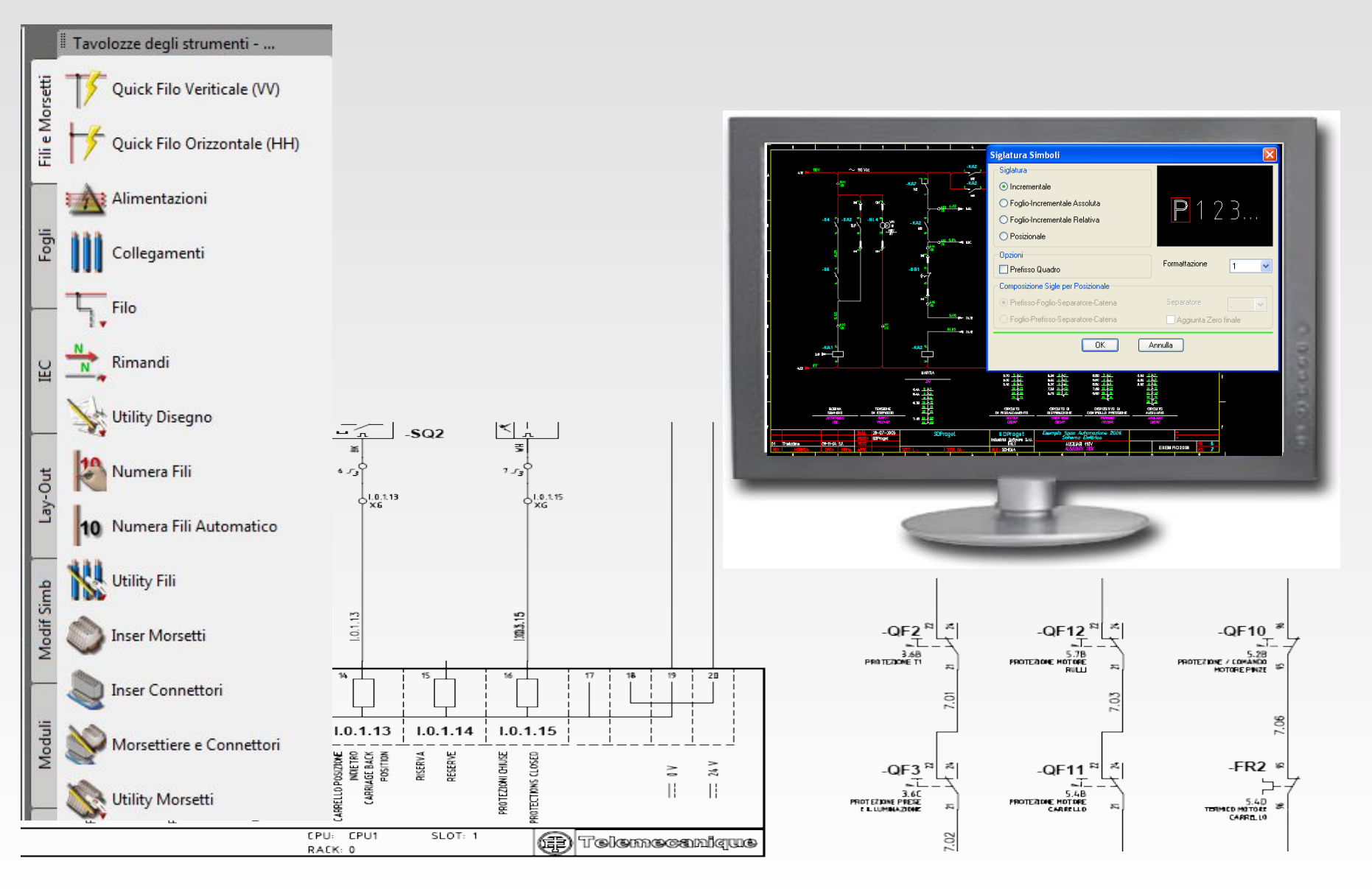

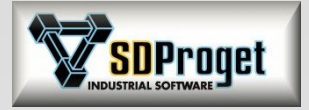

## Utility Grafiche *Comando "Stira"*

per spostare un componente mantenendo collegati (stirando) i fili d'origine:

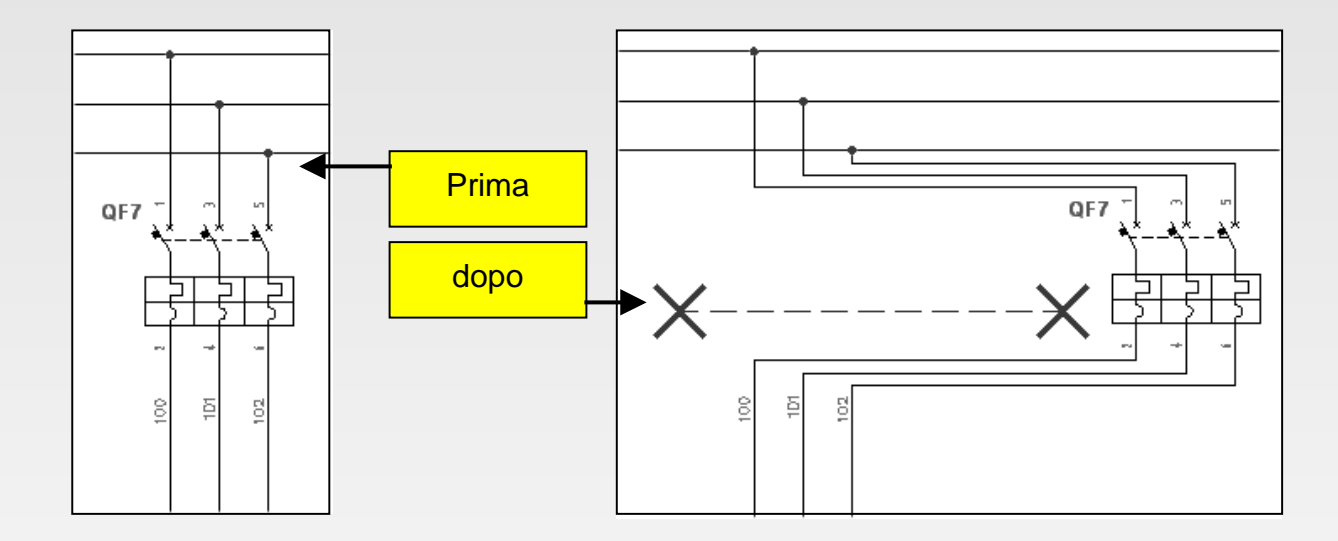

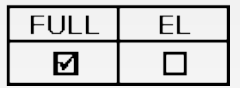

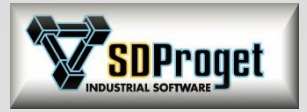

## *Black Box : Creazione rapida di nuovi simboli*  Utility Grafiche

Automaticamente i punti di intersezione del box con i conduttori sono definiti come pin di collegamento e il componente è subito pronto per le elaborazioni.

Per comodità il simbolo generato viene anche memorizzato tra i simboli utente BLK.

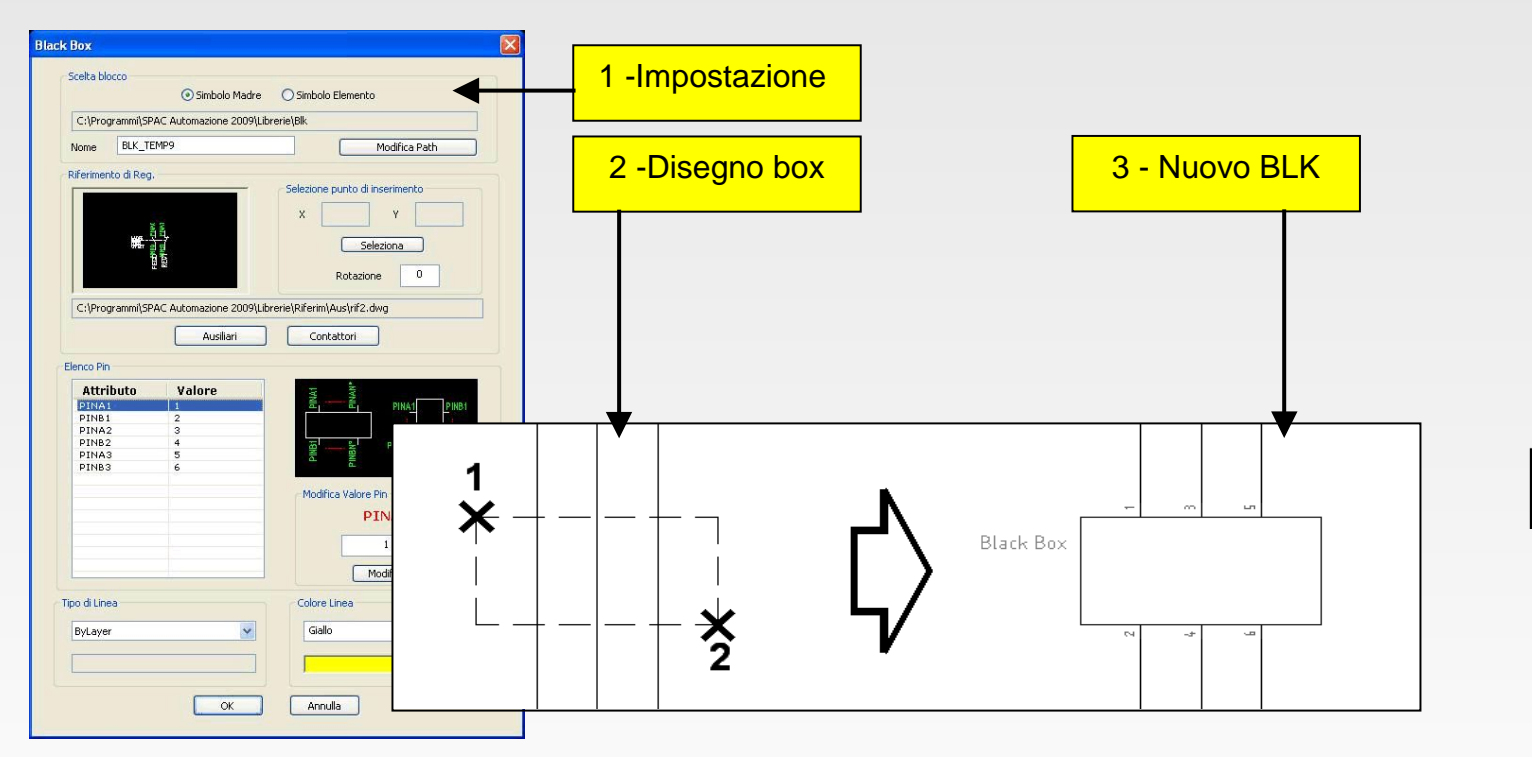

**FULL** EL ⊠  $\Box$ 

I simboli creati con Black Box e le relative diapositive (slide) vengono memorizzati nell'apposita cartella **Spac\Librerie\Blk\Black-Box.**

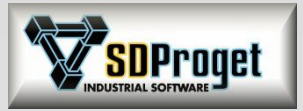

# Assemblaggio Rapido di Schemi

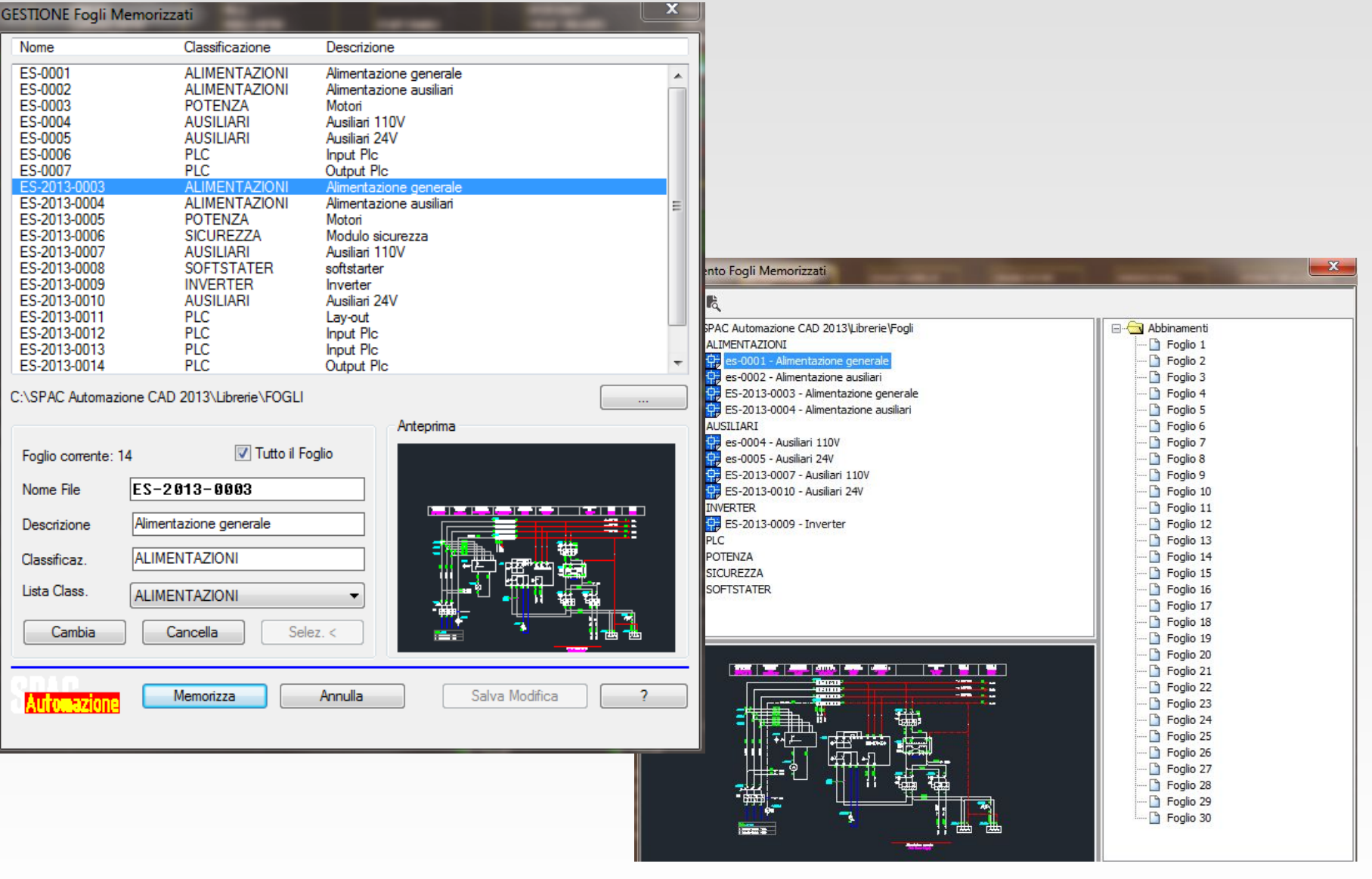

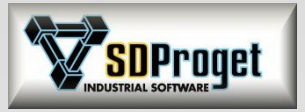

# Inser Fogli Memorizzati

### *Aggiunte nuove funzionalità*

Il comando è ora organizzato con Treeview che rendono più rapido il lavoro di abbinamento dei fogli.

Inoltre è ora possibile abbinare più fogli memorizzati (o parti di foglio) alla stessa pagina ottenendo così delle composizioni. Questo garantisce maggiore flessibilità nella realizzazione

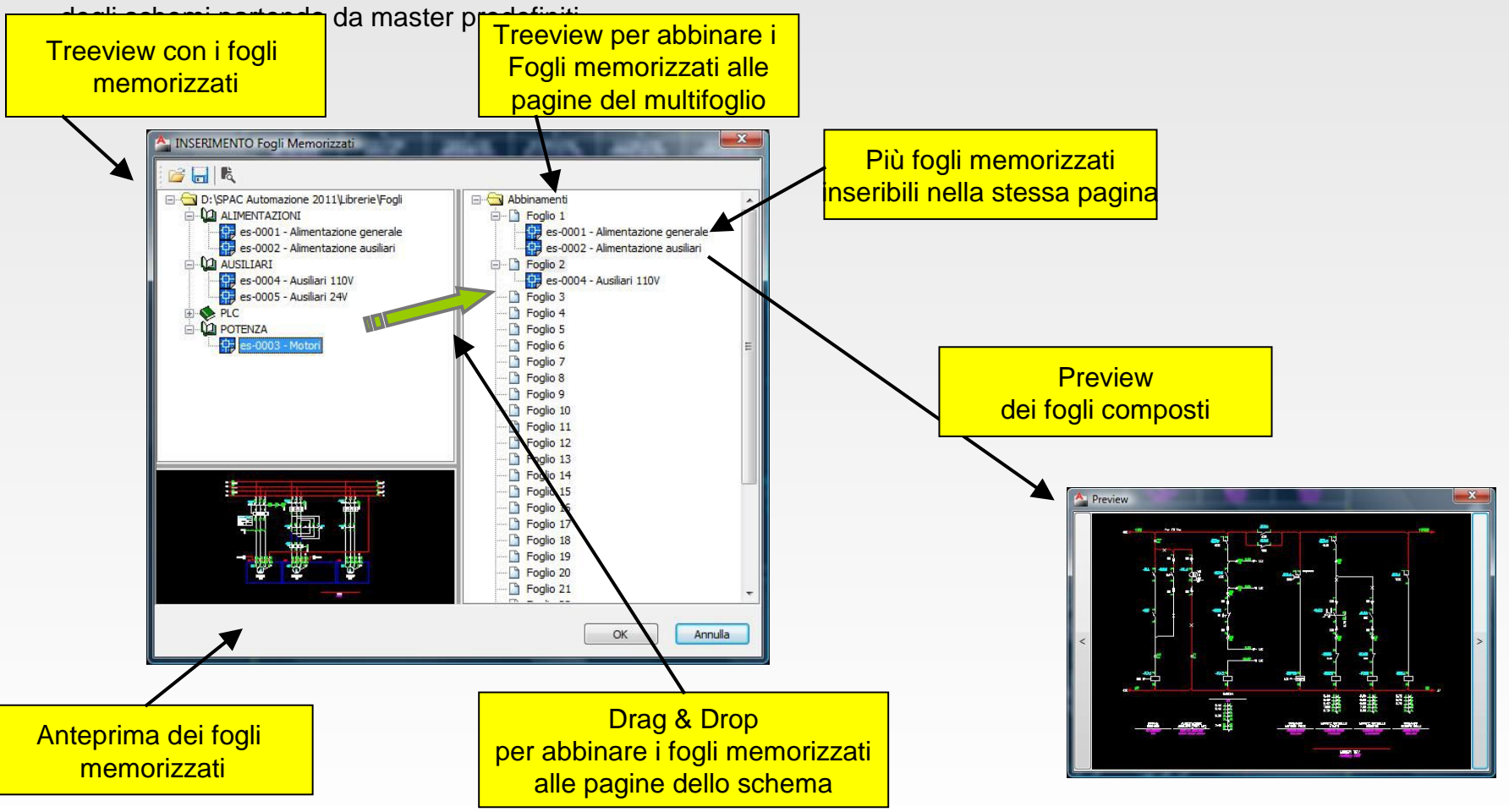

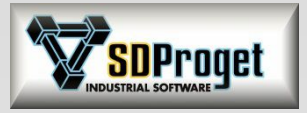

# Prefissi di Siglatura

### *A disposizione i prefissi Norma IEC/ISO 81346*

Sono state inserite le lettere identificative degli apparecchi elettrici secondo la nuova norma IEC/ISO 81346

che sostituisce la IEC 61346 che è comunque sempre possibile utilizzare.

Sono disponibili due tipologie di prefissi identificativi in accordo con la Tabella 1 (Classi) e Tabella 2 (Classi e Sottoclassi) della norma 81346-2: Classificazione degli oggetti e classi di codifica.

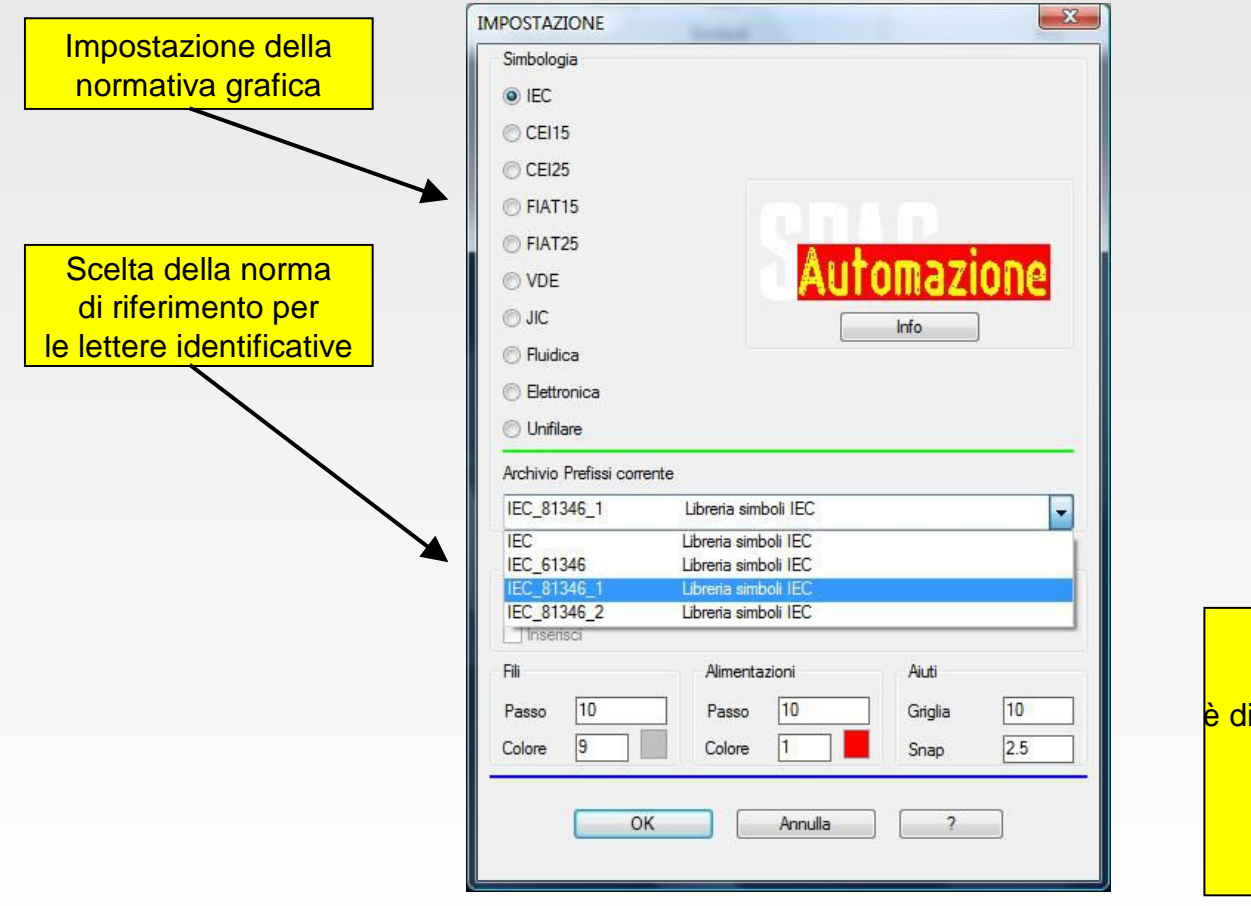

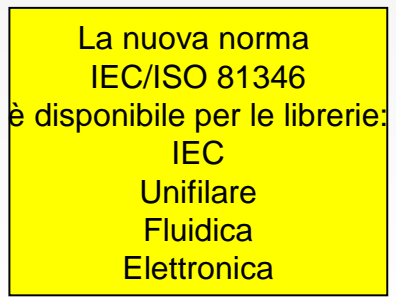

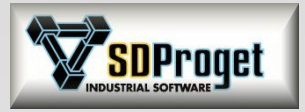

# Siglatura Simboli

### *Parametrizzazione composizione delle sigle*

Per soddisfare gli svariati modi di siglare i componenti, oltre alle regole standard esistenti è stata implementata un parametrizzazione dei valori in modo che la composizione possa essere gestita dall'operatore stesso.

Per Esempio:

la variabile %SH è il numero del foglio, %PA è la sigla del quadro,%FA il prefisso del simbolo, %A è il numero sequenziale...etc

Componendo le variabili è possibile definire la modalità di siglatura... Per esempio: **%PA%SH% %FA%A1**

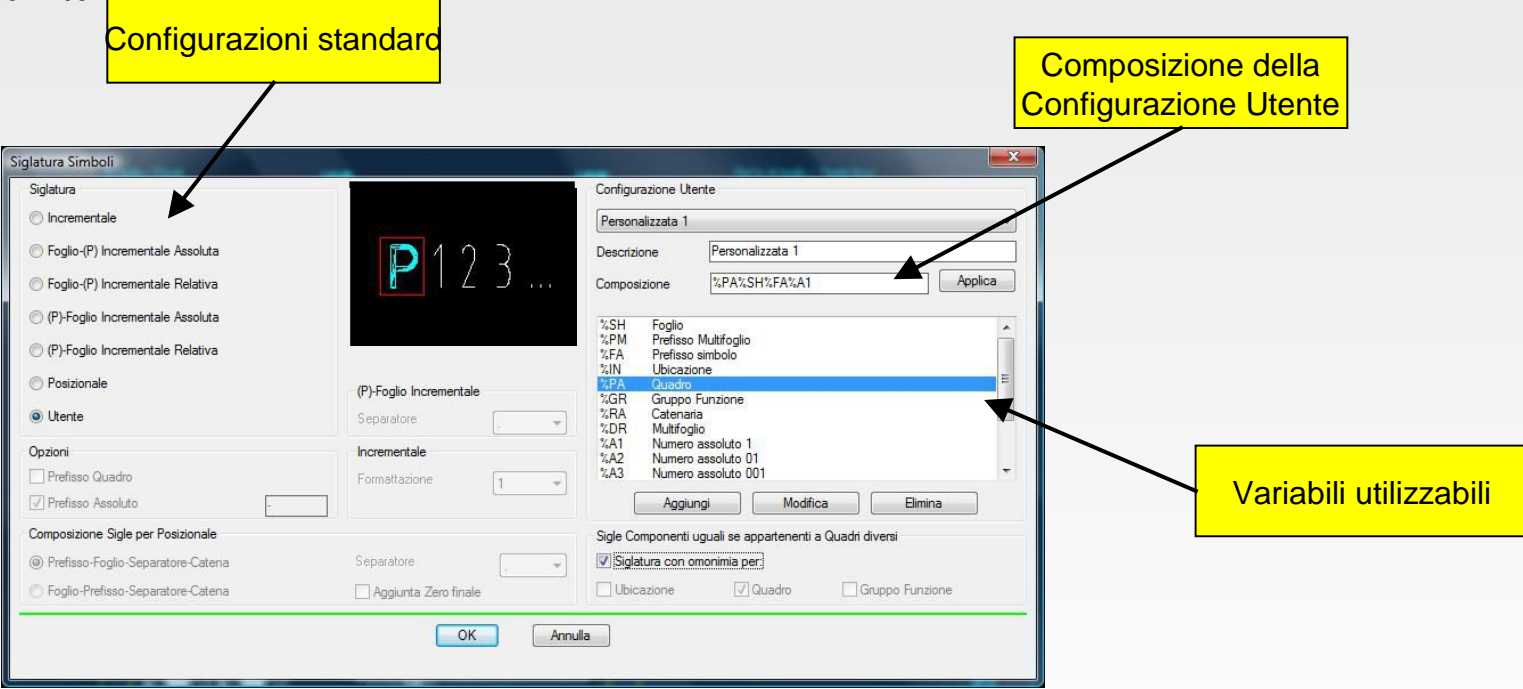

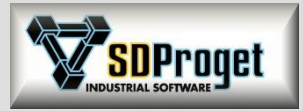

## Multi siglatura

Impostazione Quadro

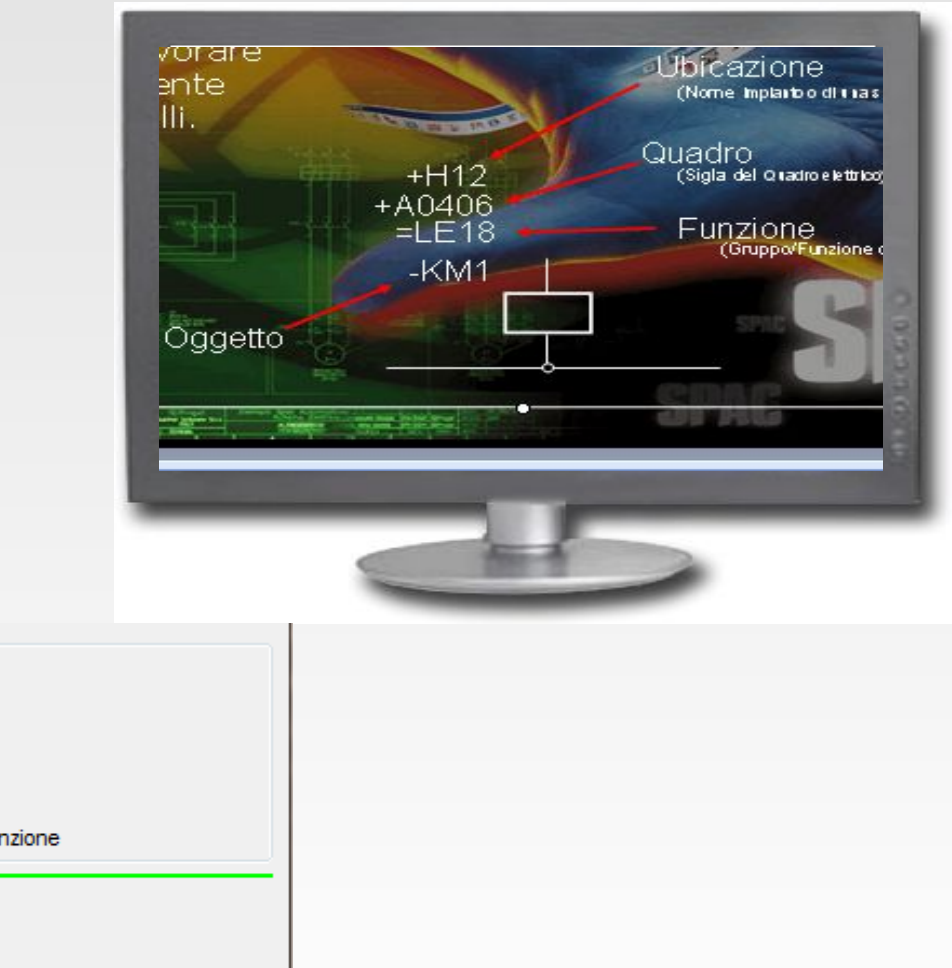

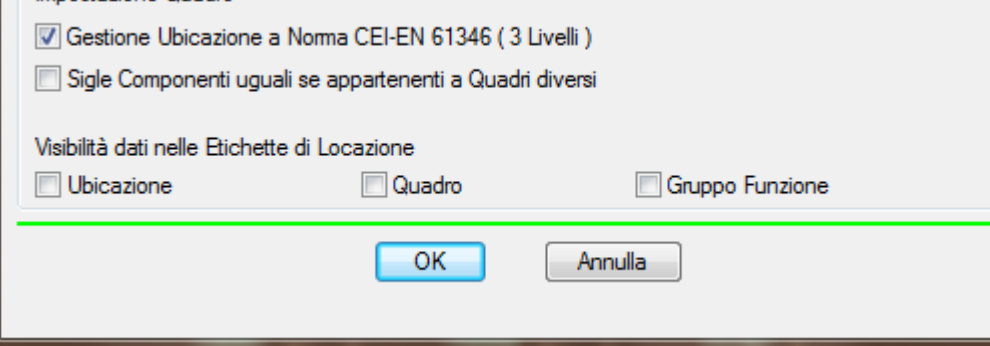

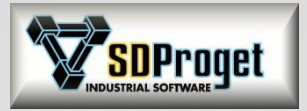

# Numerazione dei fili

### *Nuova funzionalità per numeri ripetibili*

Sullo schema elettrico è normalmente un errore avere due fili con lo stesso numero identificativo. In alcuni casi però la ripetizione può non essere un errore; per esempio il PE può essere utilizzato in più parti dello schema.

E' ora possibile dichiarare in SPAC che un numero è "Ripetibile", in tal caso non sarà segnalato in errore nel controllo effettuato dal comando "Lista Numeri Utilizzati".

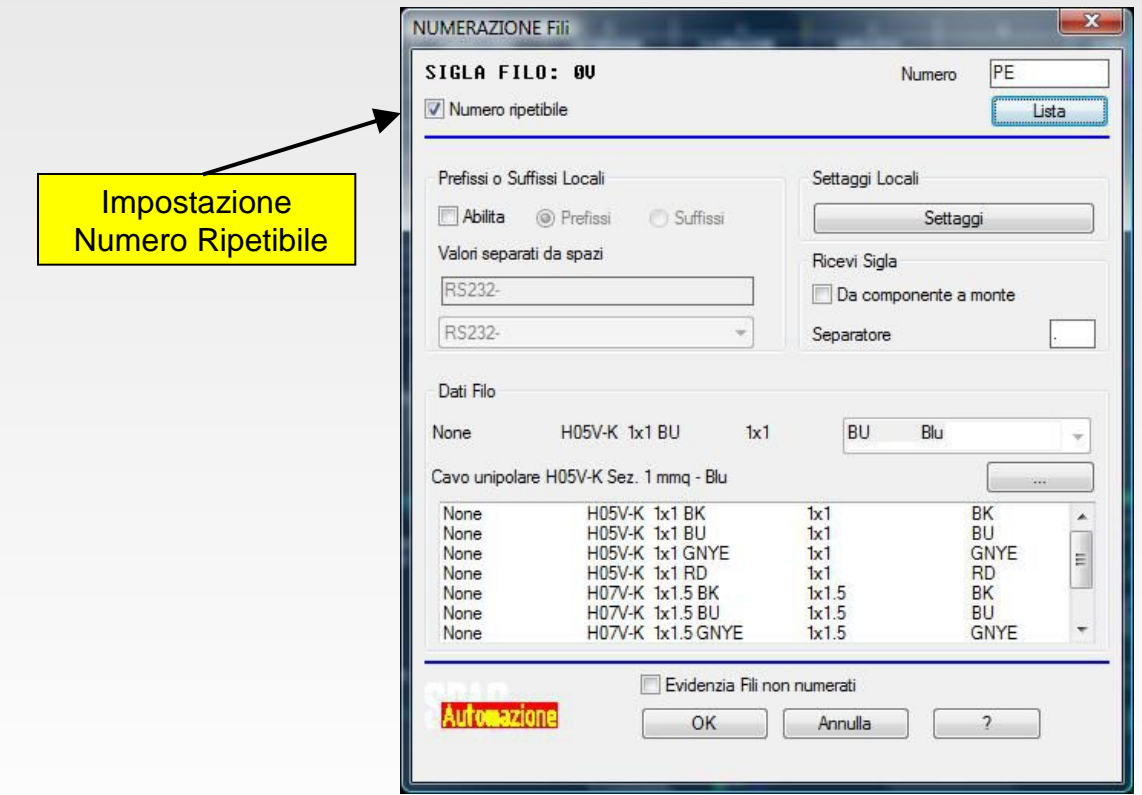

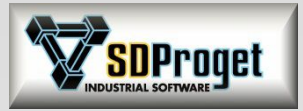

## Modifiche Grafiche

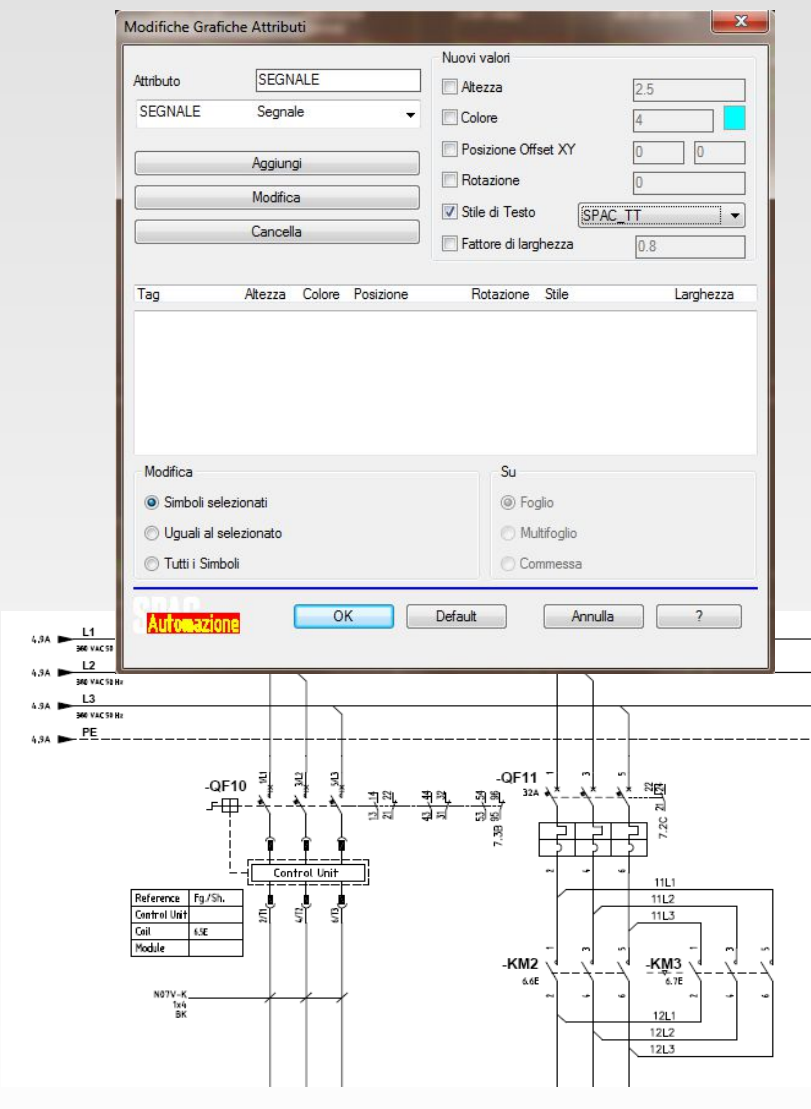

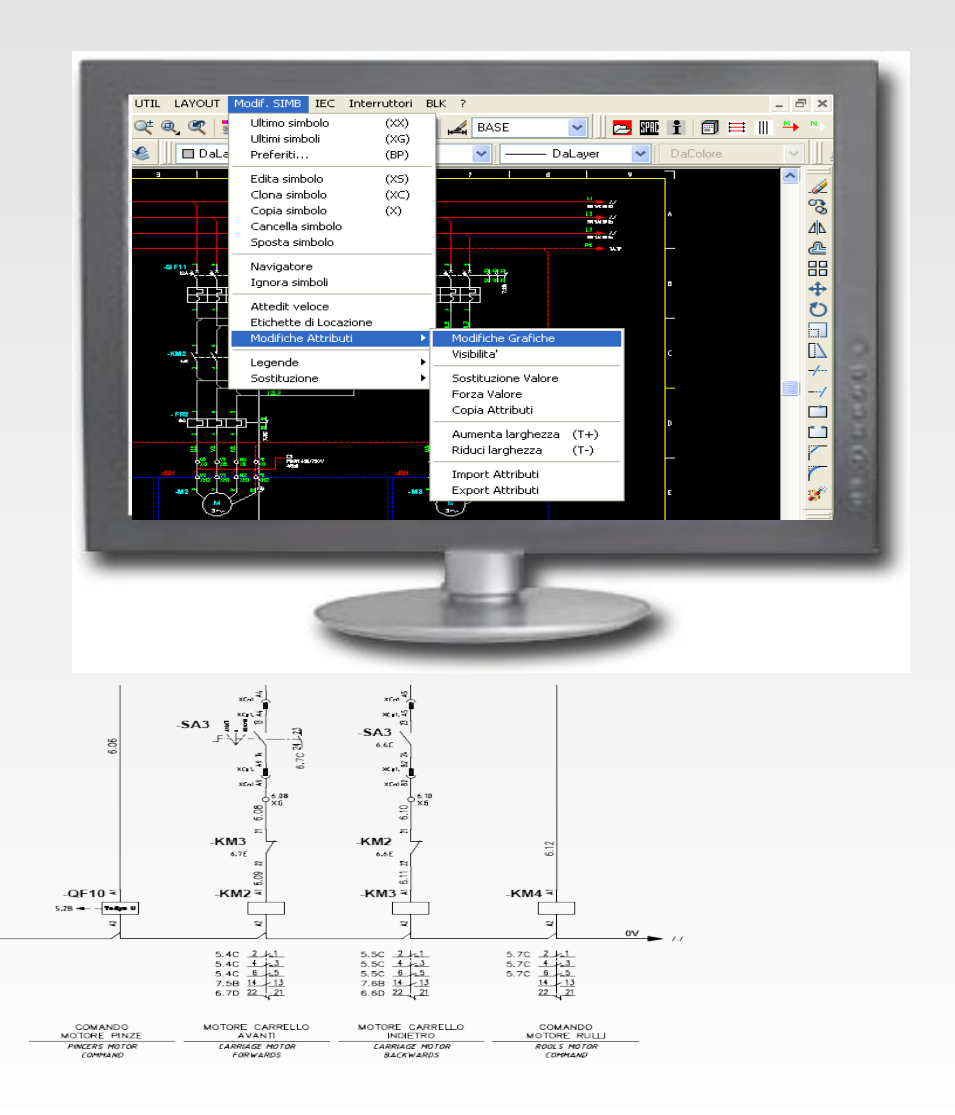

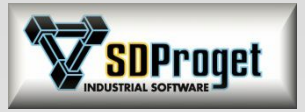

# Edita Simbolo (XS)

### *Rinnovata e potenziata la parte di gestione del*

*materiale* Tutti i comandi di gestione dei materiali abbinati ad un componente sullo schema sono stati unificati con unica interi

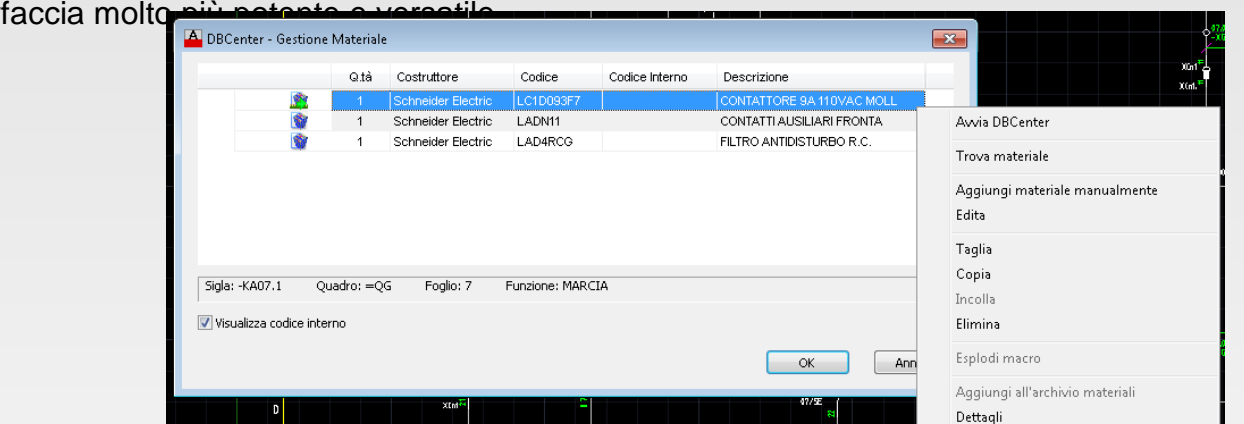

**A** Edita Materiale

• Unica finestra con possibilità di Drag&Drop dei codici,

- Funzioni Taglia Copia Incolla
- Editazione manuale
- Controllo allineamento dati con database aziendale
- Editazione diretta dell'archivio materiali tramite DbCenter
- Forzatura locale delle informazioni di fornitura del materiale

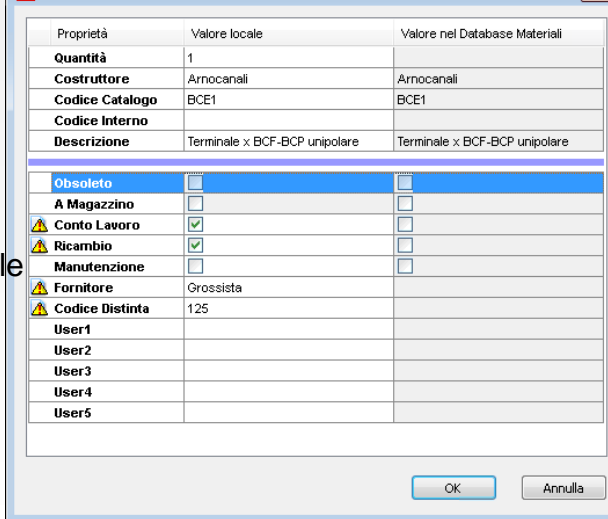

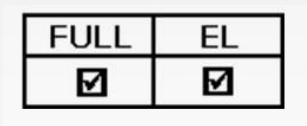

 $\overline{\mathbf{x}}$ 

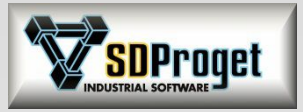

## Navigatore Intelligente

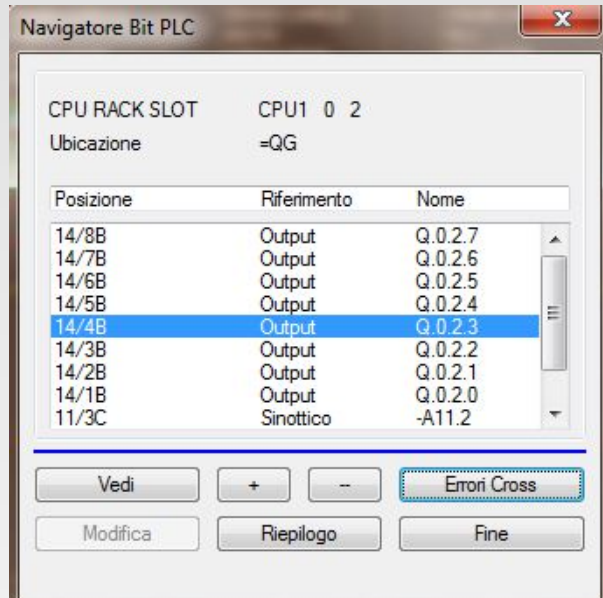

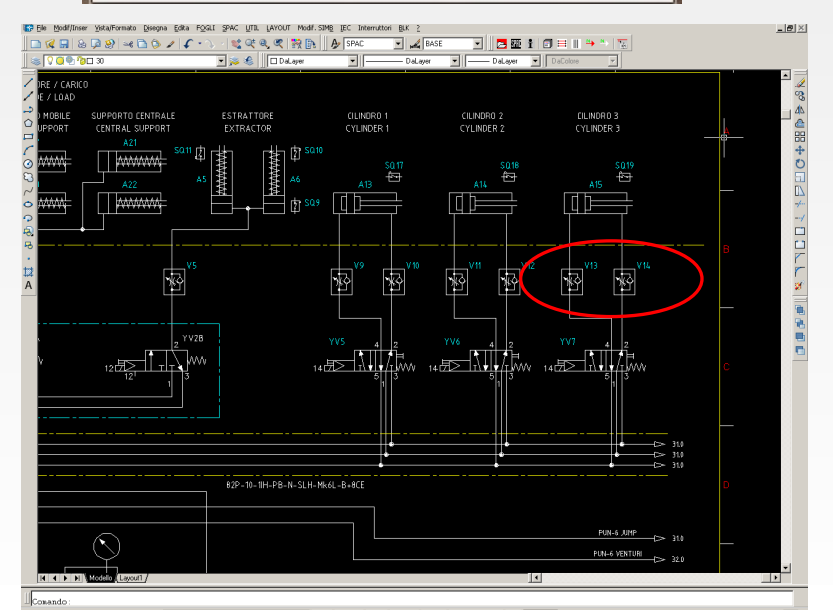

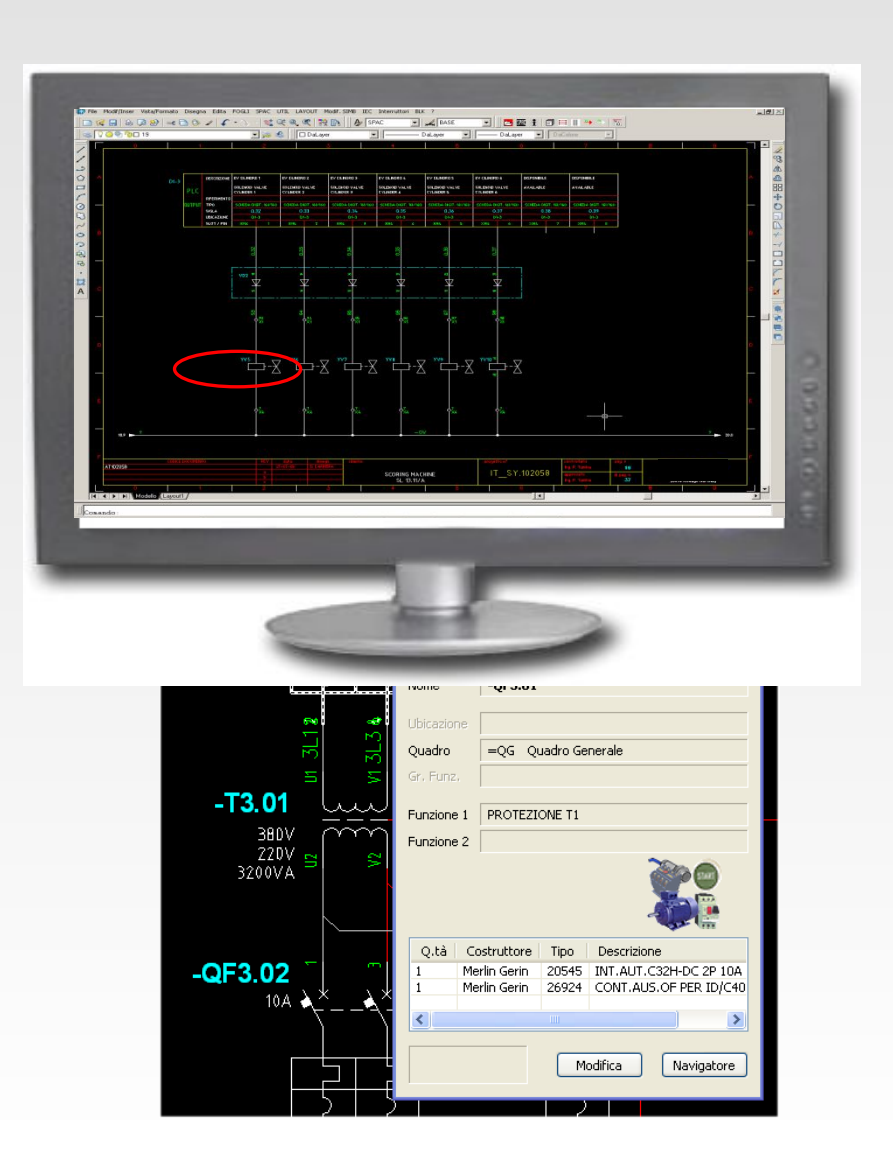

# Selection Preview

### *Visualizzazione e modifica rapida dei dati*

Apertura automatica di una **finestra di dettagli** posizionando il cursore del mouse su un qualunque componente o collegamento, con possibilità di Modifica (modalità editazione **Xs**) :

 Selection Preview attivabile su **componenti (Madre, Figlio ed Elemento), morsetti e <u><b>** $\overline{v}$ </u> nnettori

Selection Preview attivabile su **collegamenti (Fili, Cavi, Alimentazioni e Rimandi)**

La Selection Preview si apre dopo un tempo di attesa impostato nel "Ritardo".

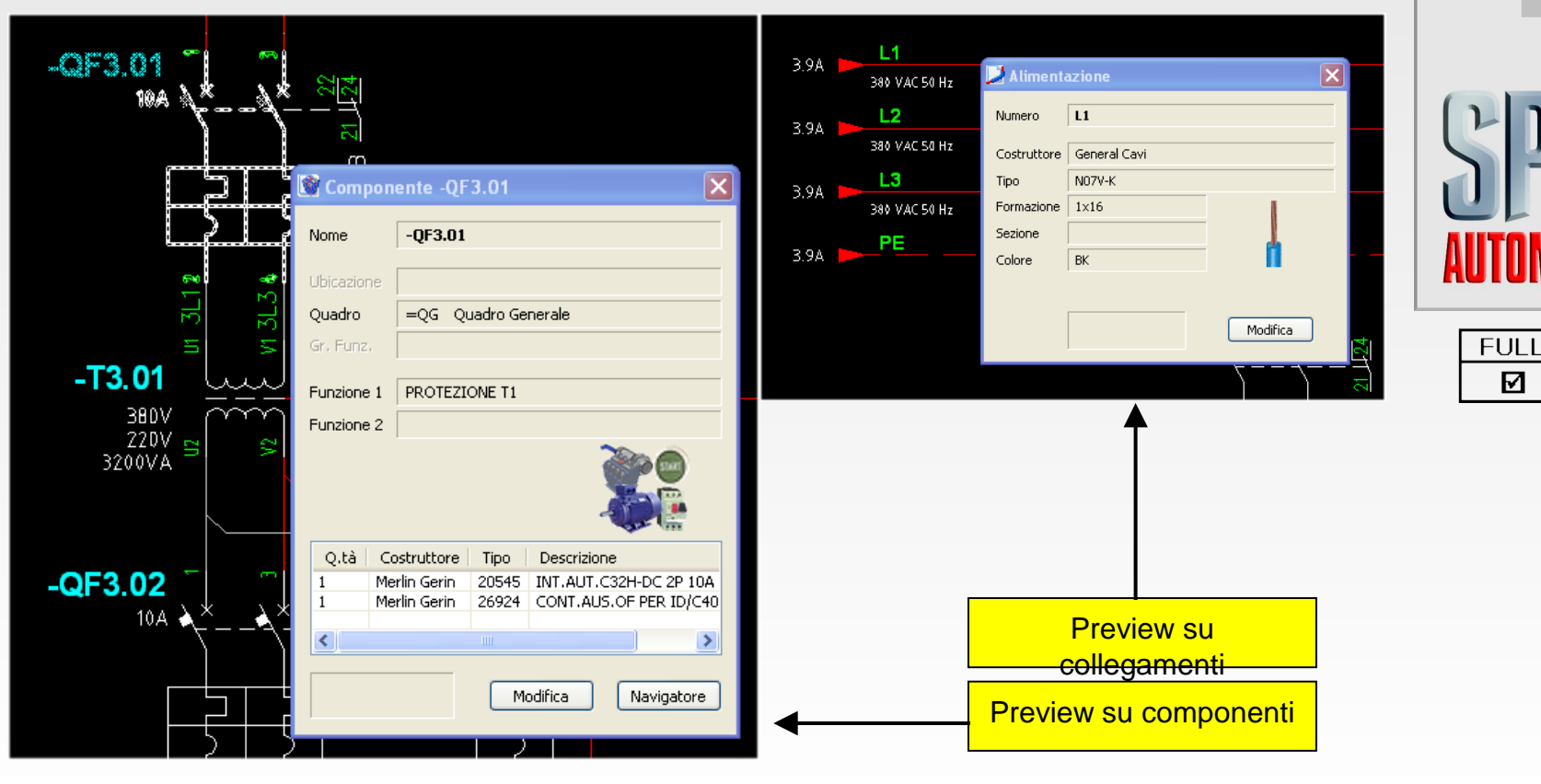

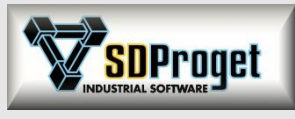

**e**

EL

 $\Box$ 

**w**

**s**

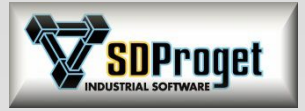

# Selection Preview

### *Visualizzazione del codice utente*

Nella **finestra dei dettagli** (che si apre in automatico posizionando il cursore del mouse su un qualunque componente o collegamento) è visibile anche il codice di materiale dell'utente (codice interno) ed ora anche l'eventuale Marcatura per la gestione delle opzioni macchina del Configuratore.

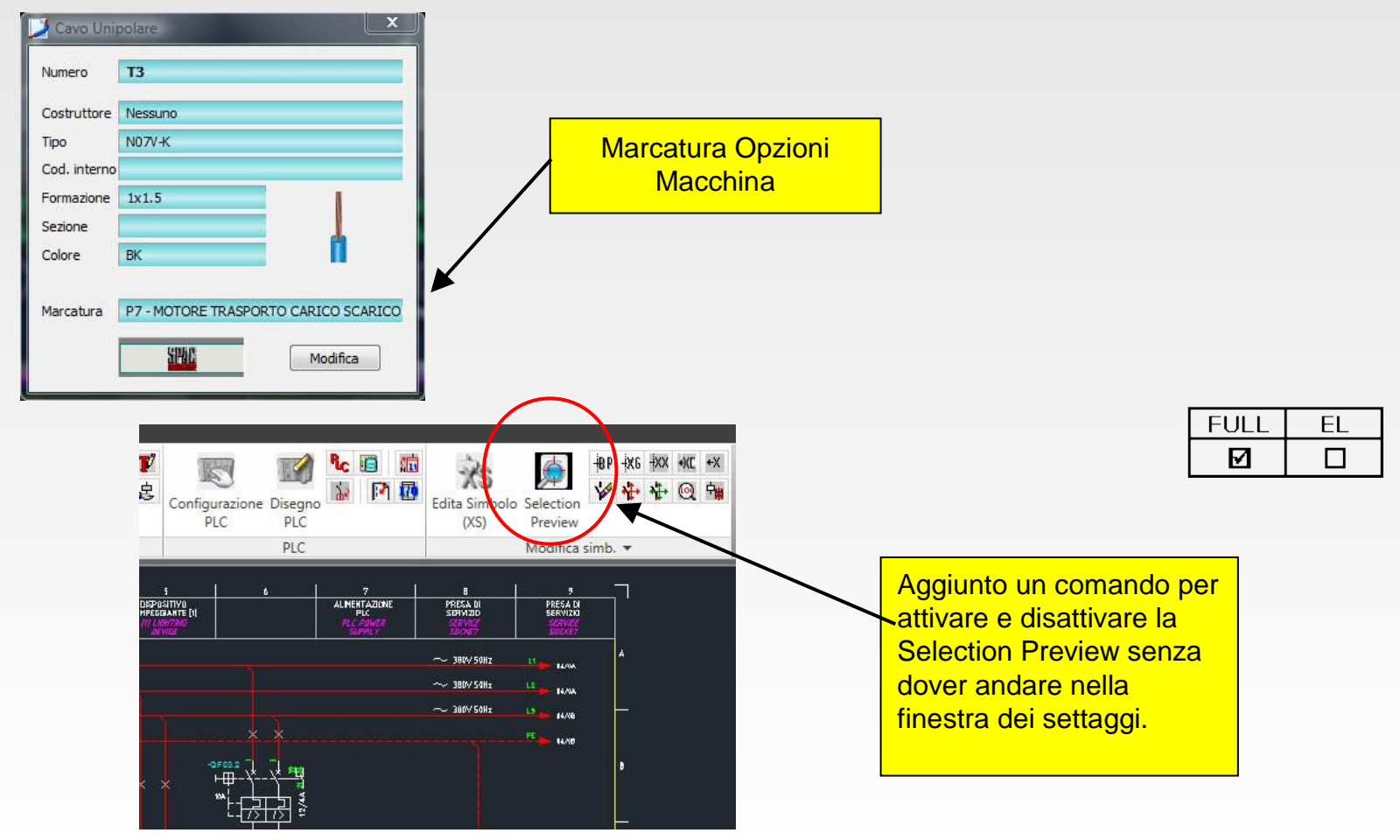

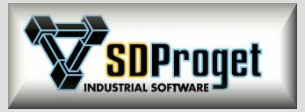

# Rinomina Componenti

### *Gestione globale dello schema*

Durante una operazione di "Rinomina" componenti/connettori/morsettiere/quadri, SPAC risistema completamente tutto lo schema aggiornando tutte le istanze disegnate dello stesso oggetto, compresi i simboli layout impianto e layout pannello che precedentemente erano esclusi.

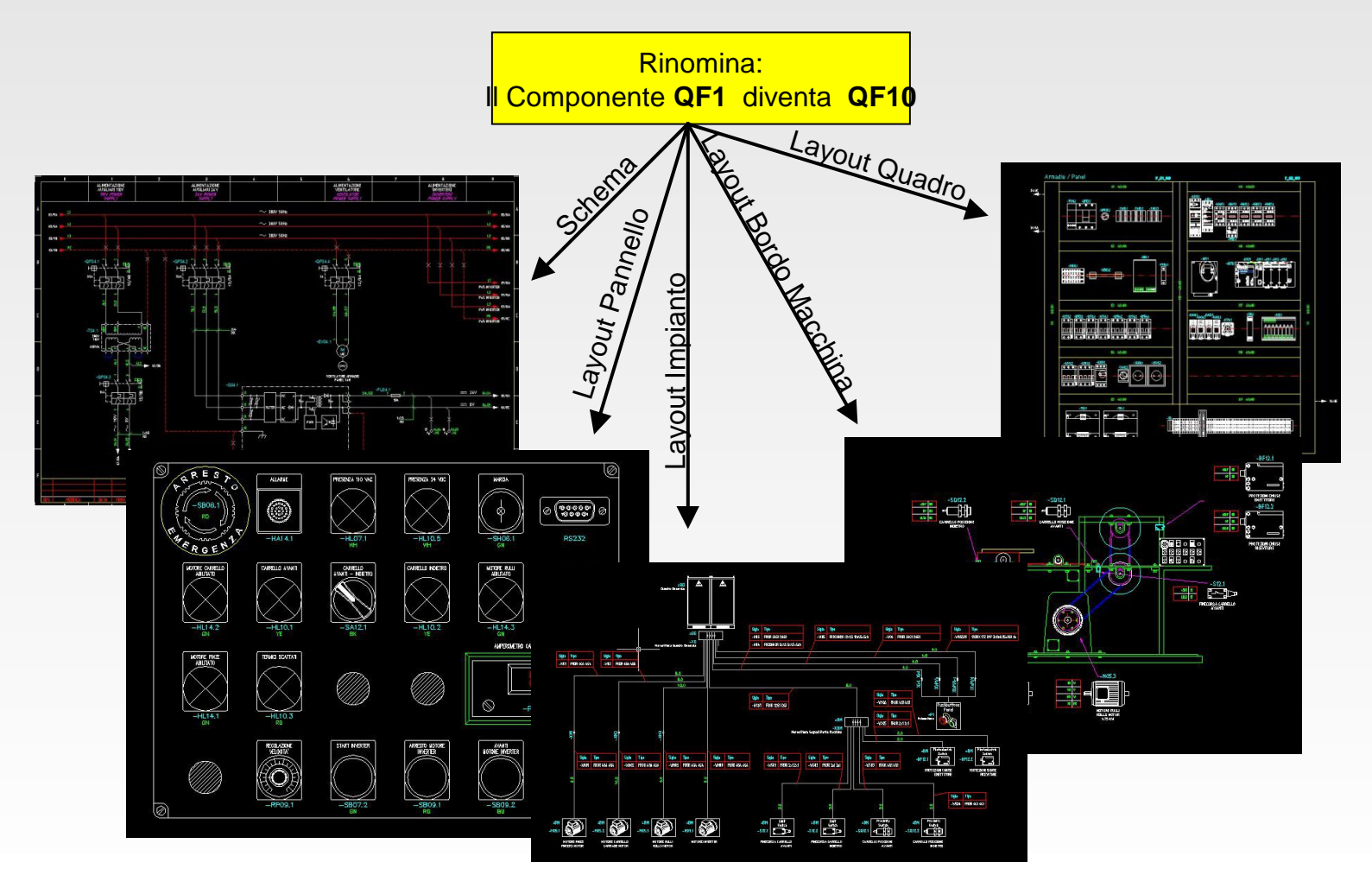

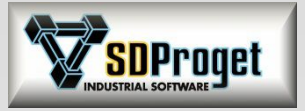

# Lista Numeri Usati

### *Nuove funzionalità*

**Comando completamente rinnovato** per semplificare la procedura di controllo dei numeri utilizzati:

- Nuova struttura di visualizzazione ad albero
- Possibilità di visualizzare solo i numeri con problematiche (ripetizioni di numeri)
- Possibilità di spostarsi sul foglio dove è segnalato il problema per poterlo correggere

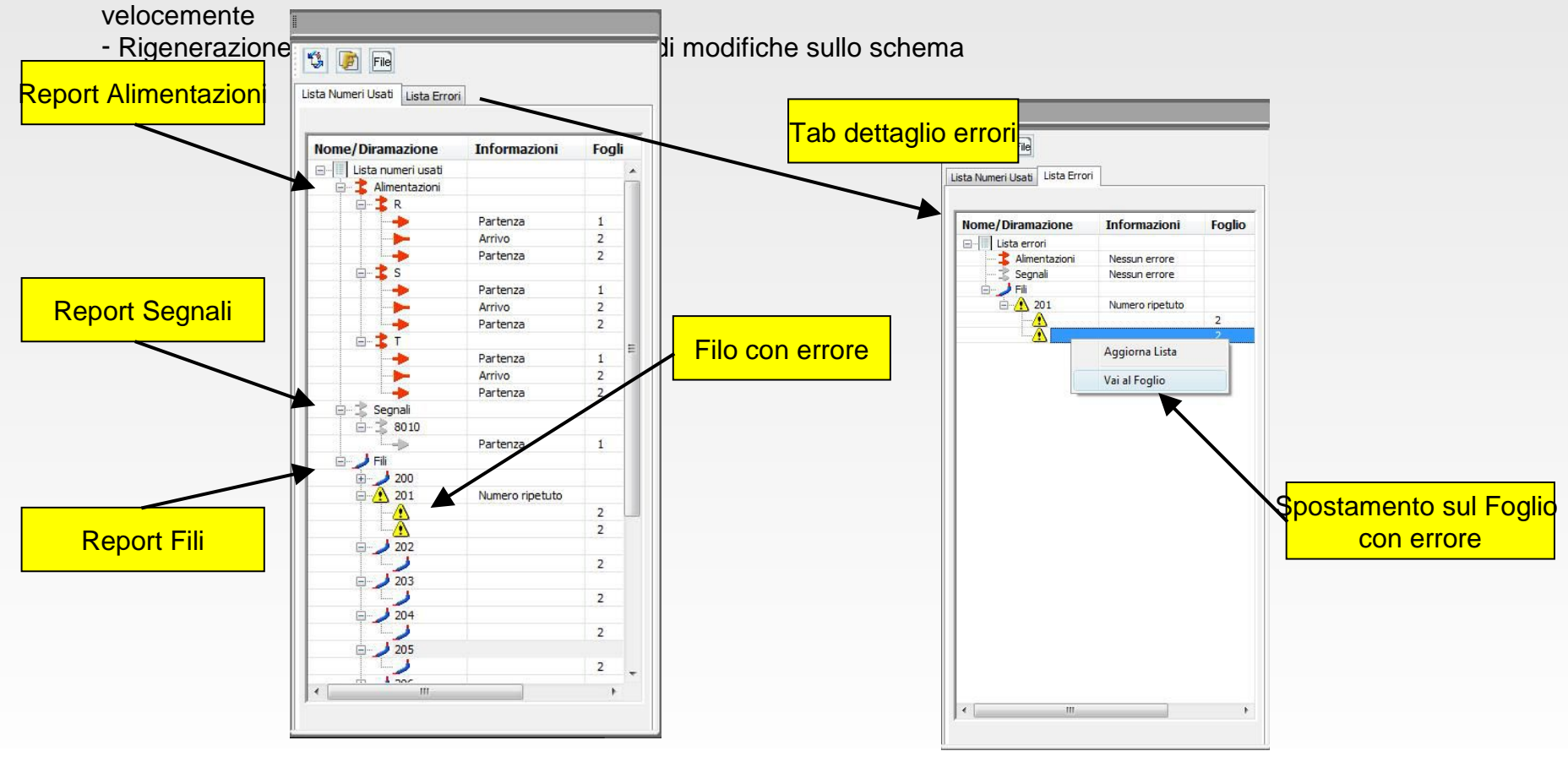

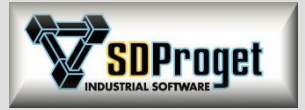

# Esportazione Targette

### *Nuovi costruttori e nuove potenzialità*

Oltre alle targhette dei fili, morsetti, componenti è ora possibile esportare anche le sigle dei Cavi.

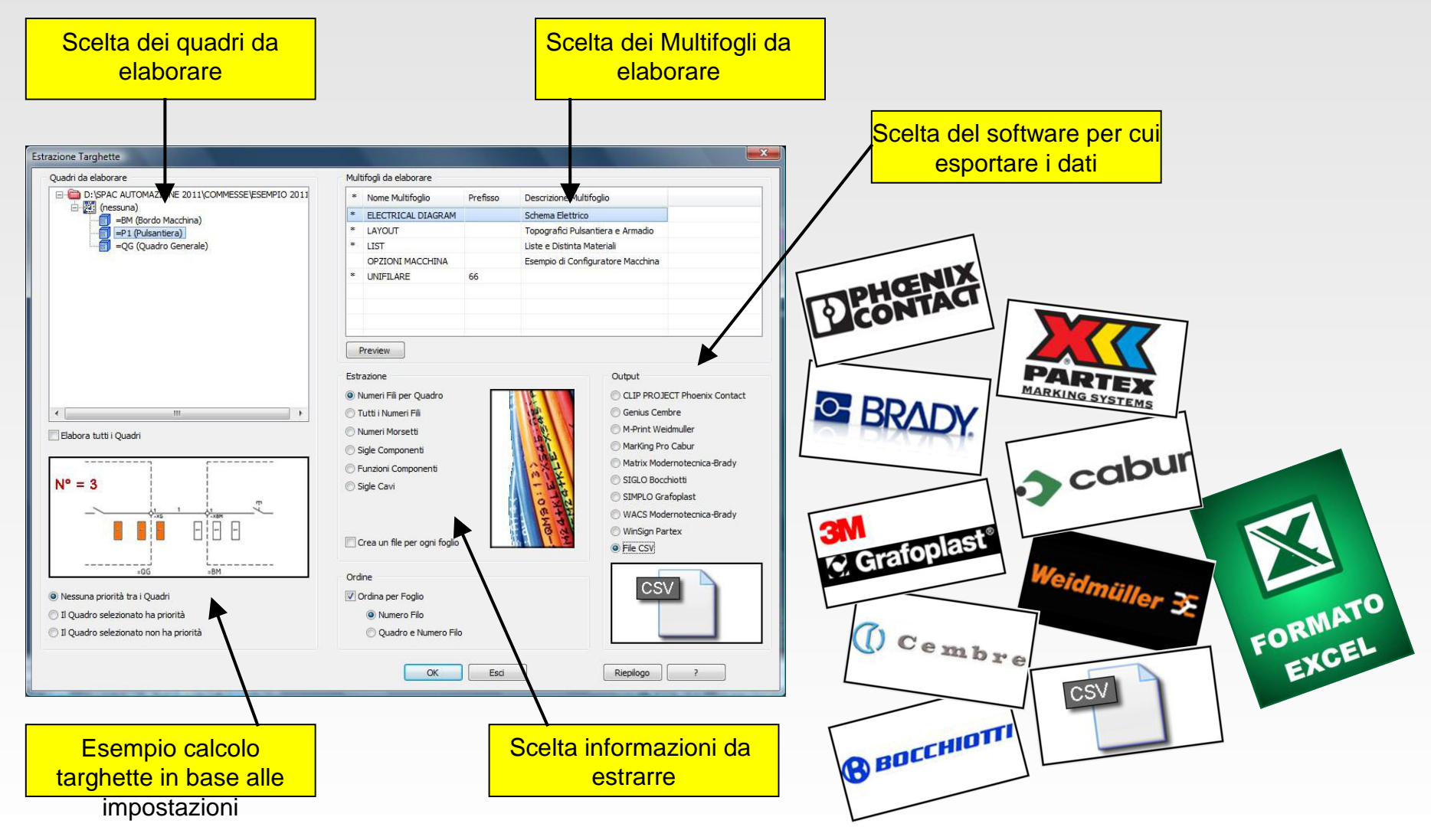

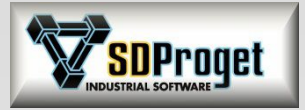

# PLC

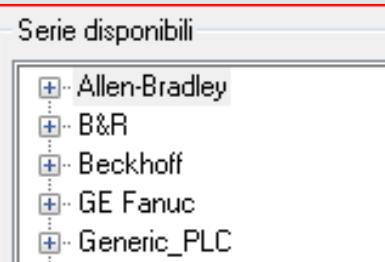

- 直 Mitsubishi
- ட்<br>≞- Omron
- 直 Panasonic
- ட்்⊦ Pilz
- <sub>E</sub> Schneider Electric
- <u>ங்</u>⊹ Siemens
- 直· Wago

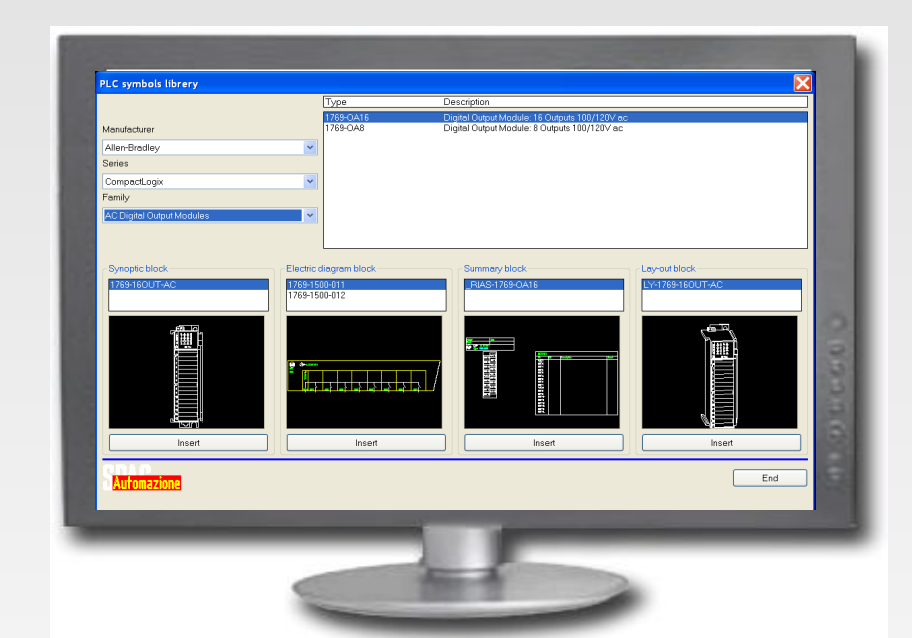

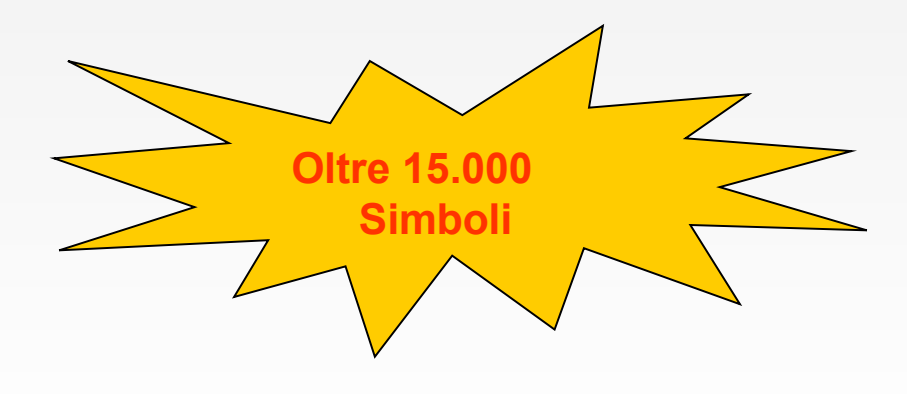

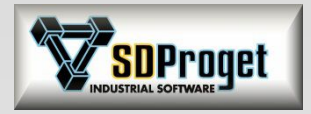

## Gestione PLC (1) *Un unico PLC disegnato in diverse modalità*

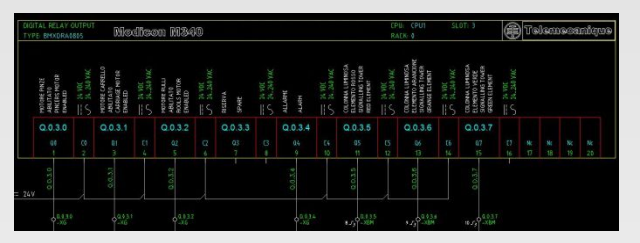

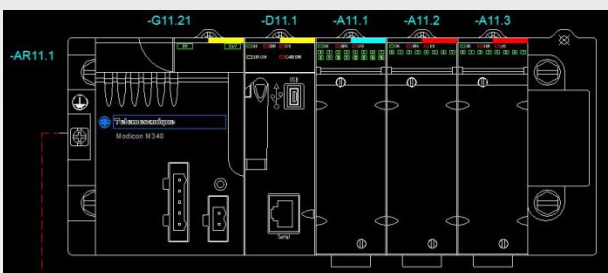

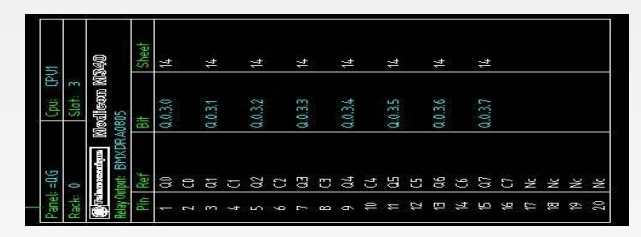

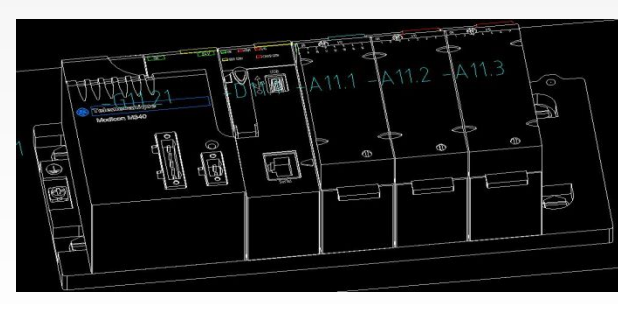

#### **Disegno Elettrico**

E' la rappresentazione dettagliata dei Bit per lo schema elettrico in quanto possiede tutti i punti di collegamento presenti sulla scheda o sul singolo Bit.

#### **Disegno Sinottico**

E' la rappresentazione 2D schematica e sintetica della composizione del PLC. In SPAC funge anche da "contenitore" dei codici di prodotto dei Rack, Alimentatori, CPU etc... In modo che vengano presentati in distinta materiali.

#### **Disegno Riassuntivo**

E' la rappresentazione in forma tabellare delle informazioni di ogni scheda. Utilizzata normalmente quando sullo schema elettrico i Bit vengono disegnati non raggruppati per scheda.

#### **Disegno Layout**

E' la rappresentazione (2D o 3D) da utilizzare all'interno del disegno del layout topografico del quadro elettrico in cui il PLC è alloggiato.

Ha funzionalità semplicemente grafiche e non influisce sulla

elaborazione della distinta materiali.

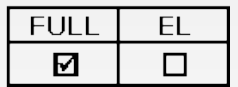

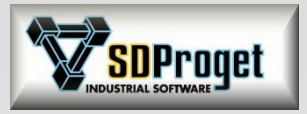

# Gestione PLC (2)

### *Caricamento assistito dei dati nel database*

- Possibilità di specificare per ogni punto di collegamento la sua tipologia: Input/Output digitale o analogico, Connessione elettrica...

- Liberalizzazione della grafica della scheda.

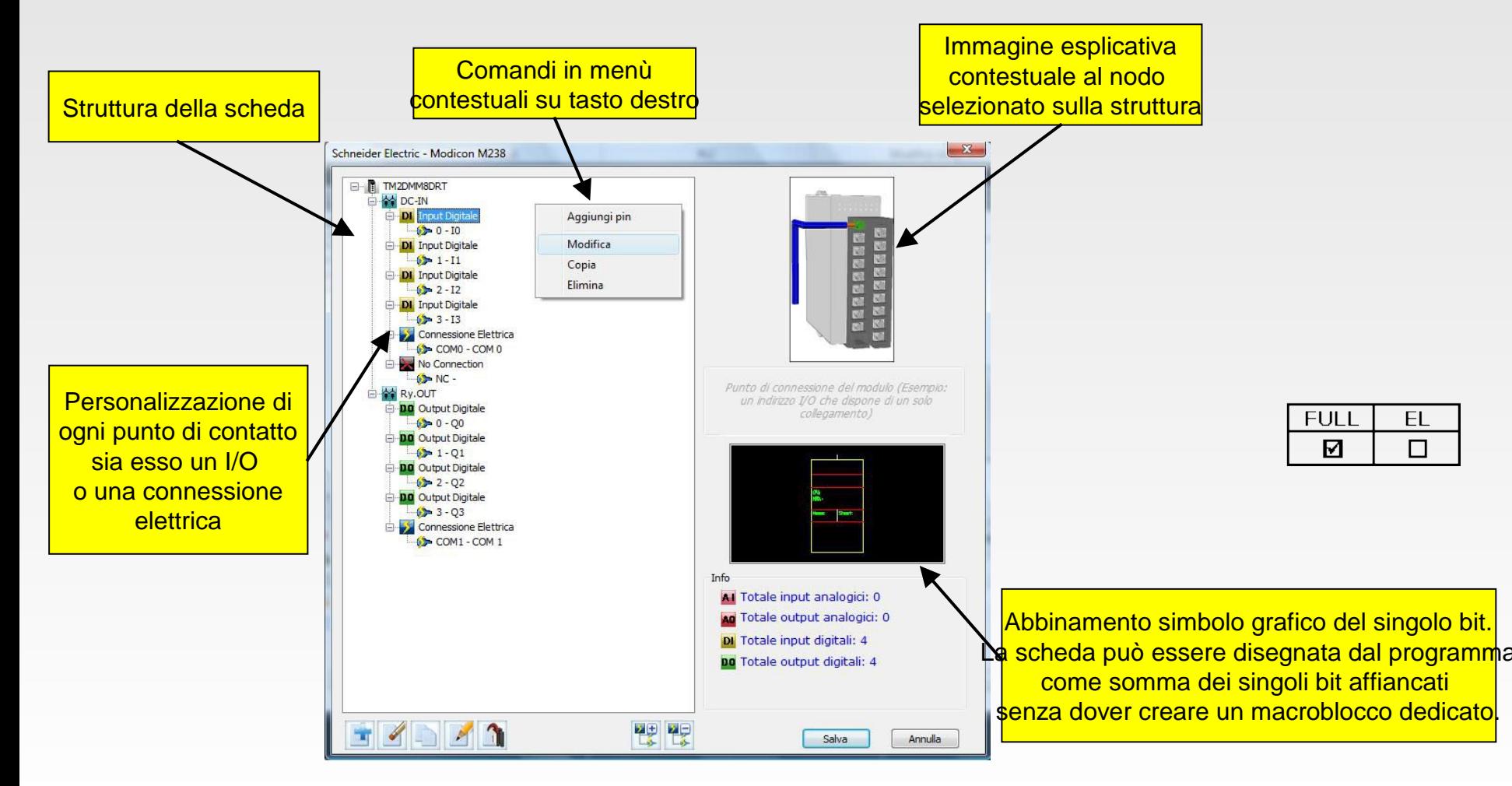

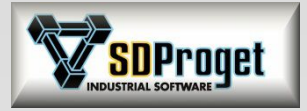

# Gestione PLC (3)

### *La configurazione*

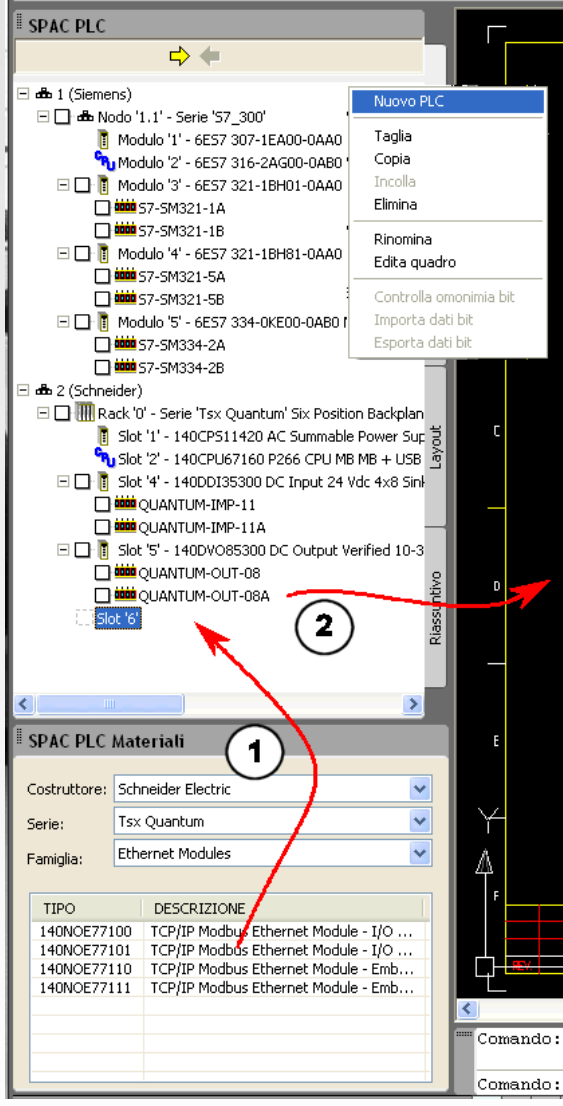

Prelevando dall'apposito database di SPAC CPU, Rack, Alimentatori e Schede è possibile comporre la configurazione del PLC per il progetto.

L'inserimento nella struttura avviene trascinando i vari moduli dall'archivio materiali. (1)

Una volta realizzata la configurazione è possibile disegnare il PLC mediante Drag&Drop in tutte e 4 le modalità descritte nella slide precedente: Elettrico, Sinottico, Layout, Riassuntivo. (2)

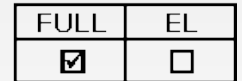

SPAC Automazione garantisce l'allineamento dei dati tra la configurazione e il disegno in modo tale che le modifiche apportate alla configurazione si ripercuotano sul disegno elettrico e viceversa

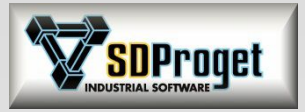

# Gestione PLC (4)

### *Lavorare senza configurazione del PLC*

Un'altra modalità operativa prevede di lavorare con un elenco di Input/Output generico evitando di creare una reale configurazione del PLC. Questo perché in alcuni casi non si conosce inizialmente la marca ed il modello del PLC da utilizzare.

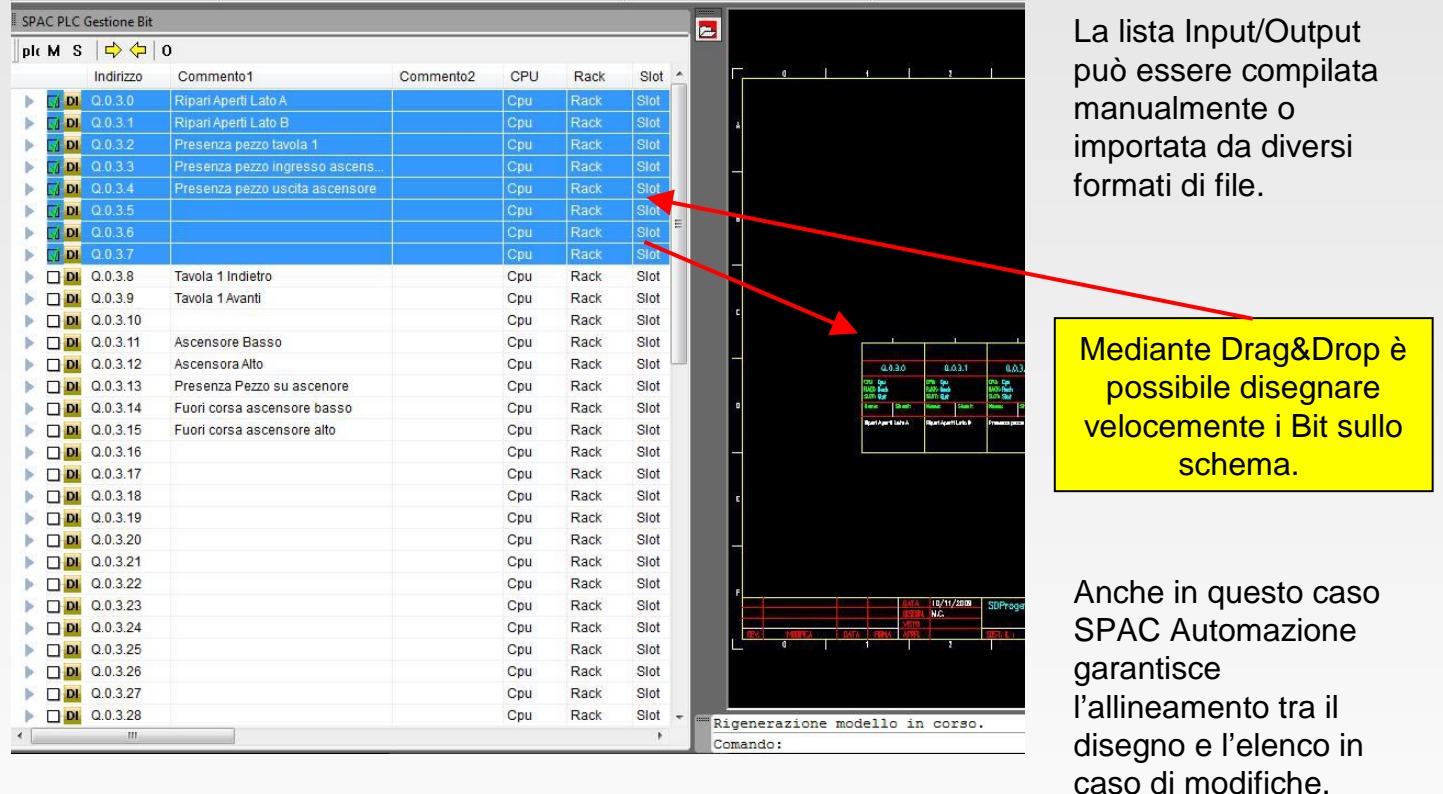

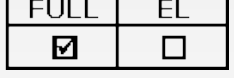

Pur partendo da un elenco di Input/Output generico è possibile portarsi ad una configurazione PLC aggiungendo via via le informazioni mancanti.

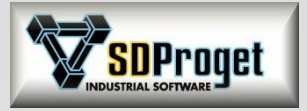

# Gestione PLC (5)

### *Contenuto del database*

SPAC Automazione viene fornito con all'interno un database contenete molti dei maggiori modelli di PLC presenti sul mercato. Questa la situazione aggiornata:

Allen-Bradley **CompactLogix ControlLogix** I/O distribuiti – 1734 Point I/O I/O distribuiti – 1794 Flex I/O MicroLogix 1200 MicroLogix 1500 Slc 500

BecKhoff Serie Bus Terminals

#### B&R

Azionamenti ACPOS X20 System

GE Fanuc PLC serie 90-30

Mitsubishi Melsec Fx1N-Fx2N Omron CJ1 Medium C200HX/HG/HE Medium CS1 Micro CPM1 Micro CPM2A Micro CPM2C Micro CQM1H

Panasonic FP Sigma FP0 FP-e Terminali operatori serie GT

Pilz Compatto PSS30xx Modulare PSS3000 Modulare PSS3100 PNOZmulti

Schneider Electric Advantys STB Modicon M238 Modicon M258 / LMC058 Moduli logici Zelio Logic PacDrive 3 / PackDrive M (Elau) PLC Modicon M340 Terminali di gestione Tsx Micro Tsx Nano Tsx Premium Tsx Quantum Twido

**Siemens** Simatic DP ET 200M Simatic DP ET 200S Simatic S7-1200 Simatic S7-200 Simatic S7-300 Simatic S7-400 Terminali di gestione

Wago I/O System 750 - Modulare

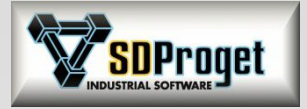

# Librerie PLC - B&R

*Siemens : serie LOGO! B&R : Sistema X20 e X67*

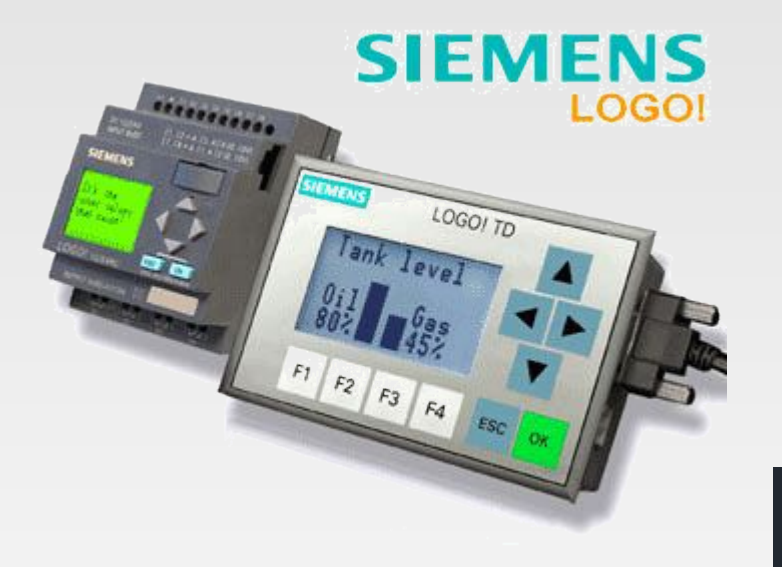

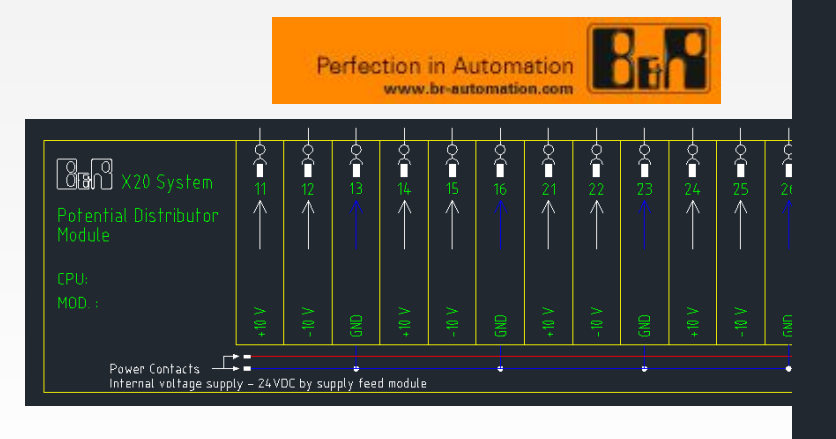

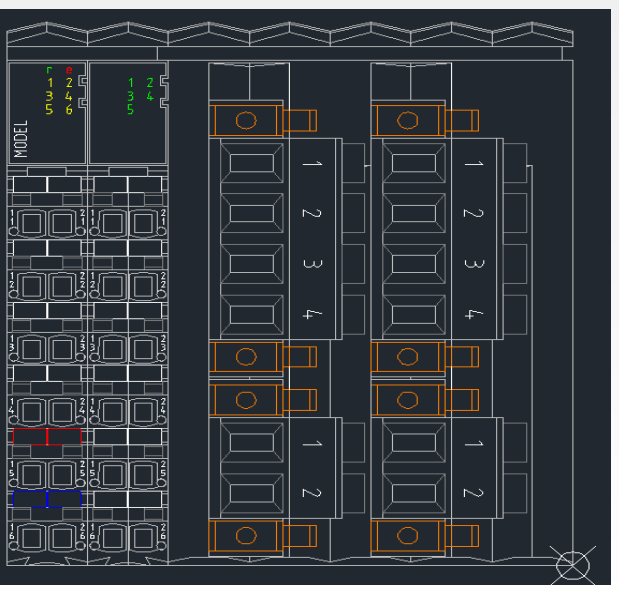

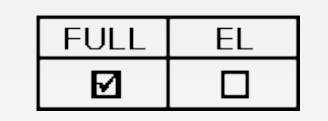
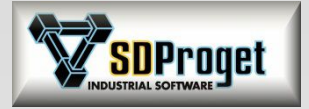

### *Numerazione Bit*

- Anteprima di numerazione

- Prevede la possibilità di optare per la numerazione di tipo Esadecimale, Ottale o Decimale.

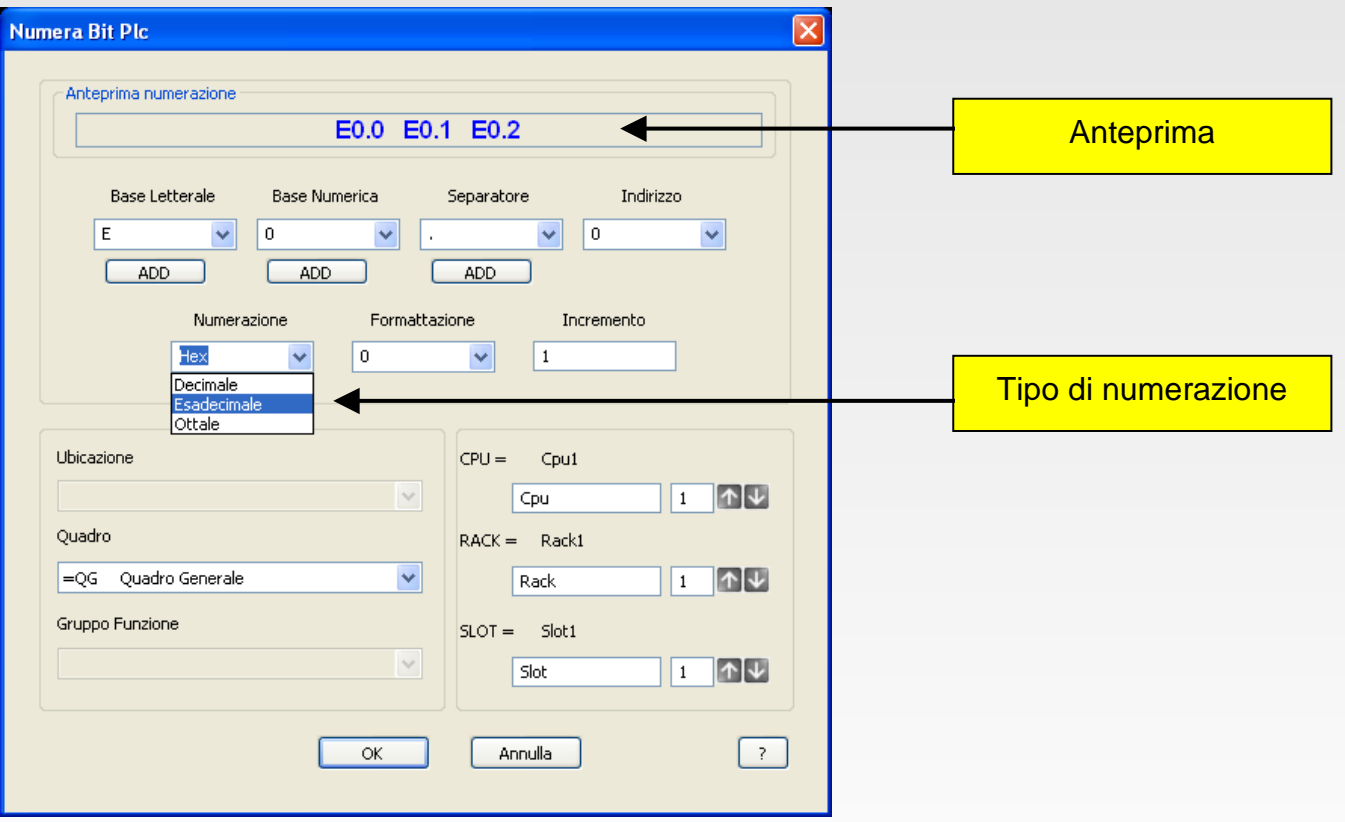

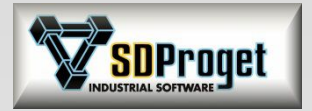

## Plc *Gestione "Nodi" nella Configurazione PLC*

Con l'inserimento dei "Nodi" si permette la gestione dei moduli remotati oppure di unire nella stessa CPU codici di serie differenti.

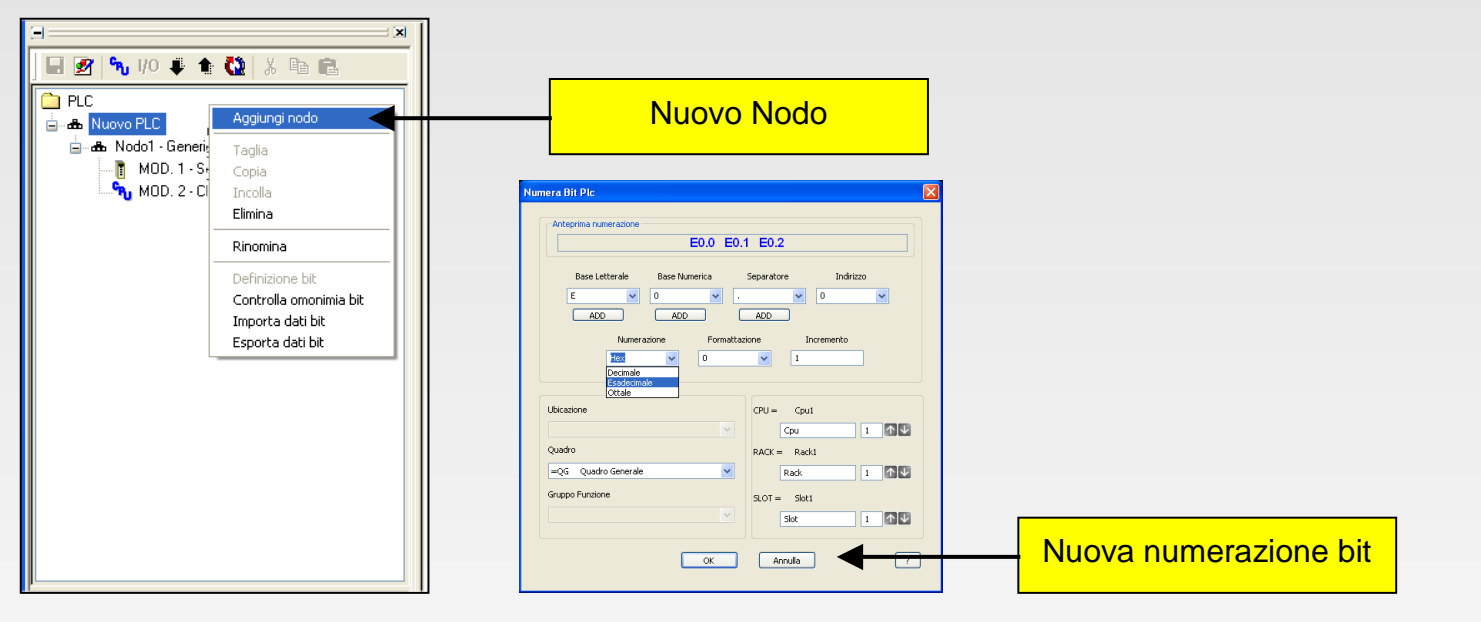

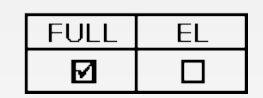

### Libreria simboli

La libreria è stata implementata con nuovi modelli, tra cui:

- **B&R** : Serie X20 e Motion Control ACOPOS. - **Siemens** : S7 300, schede a 64bit (cavo + morsettiera)

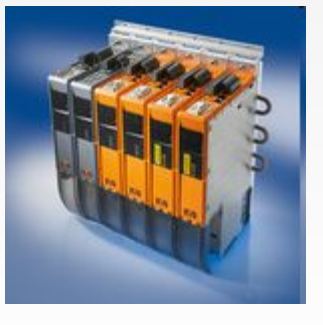

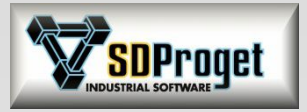

**FUL** 

М

EL

П

# Disegno PLC da file Excel

*Inserimento dati in Excel e disegno automatico degli I/O e dei collegamenti*

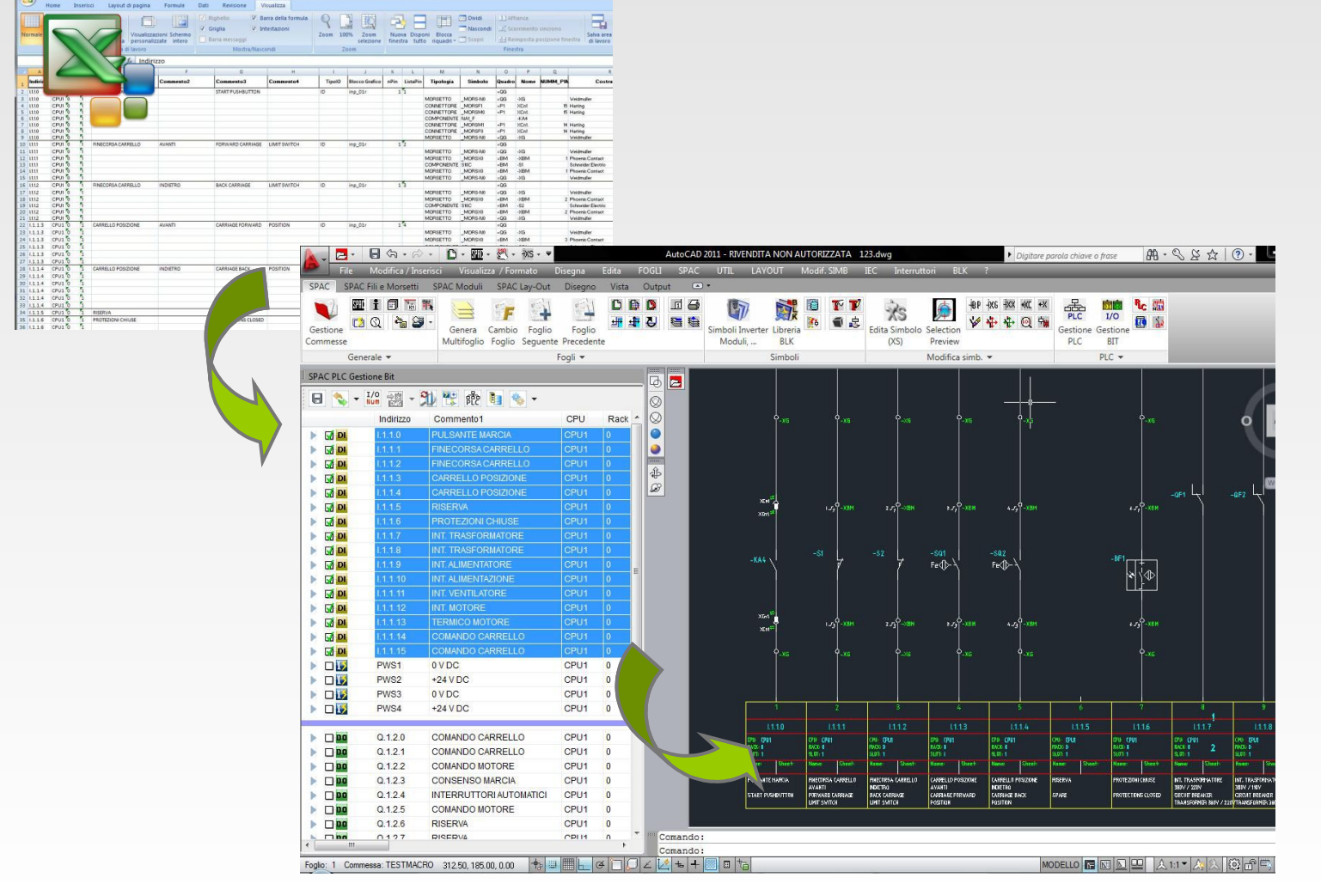

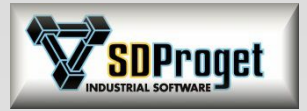

## Simboli Speciali *Libreria simboli Moduli, Inverter …*

La libreria è stata implementata con nuovi modelli, tra cui:

- **B&R** : ACOPOSmicro Drive system
- **Omron** : Moduli di sicurezza serie G9SX

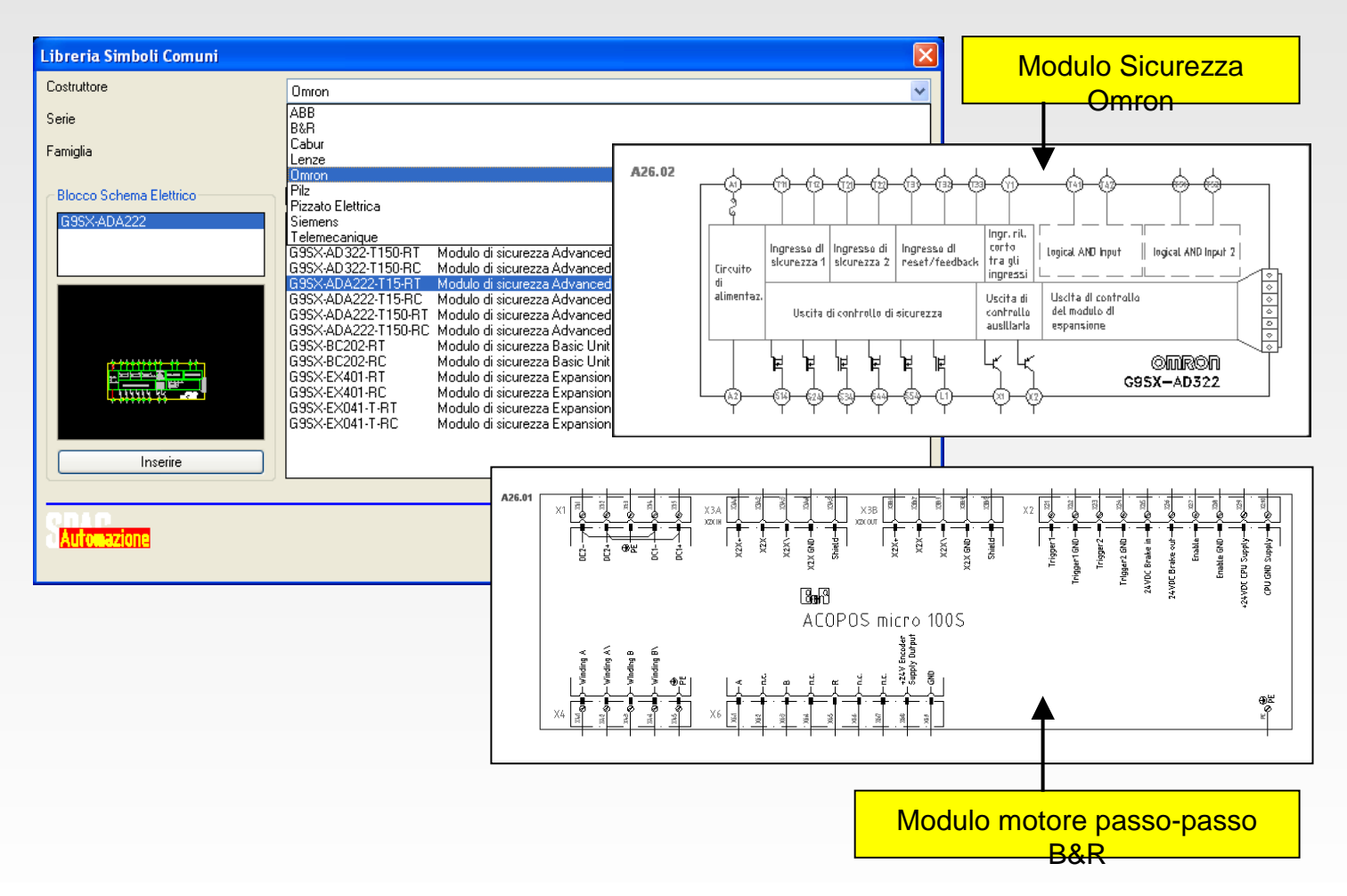

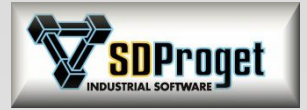

# Libreria Simboli PILZ

## *Aggiornata ed ampliata*

Sono disponibili i simboli elettrici relativi a:

- Dispositivi elettronici di controllo PMD Range
- Moduli di sicurezza PNOZ X
- Moduli di sicurezza PNOZ Elog
- Moduli di sicurezza PNOZ Power
- Moduli di sicurezza PNOZ Sigma
- Relè di sicurezza
- Sensori PSEN

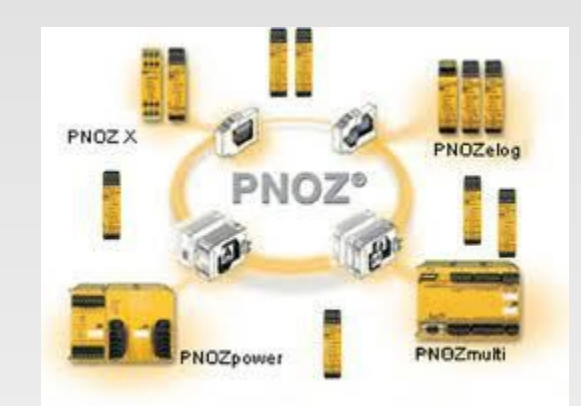

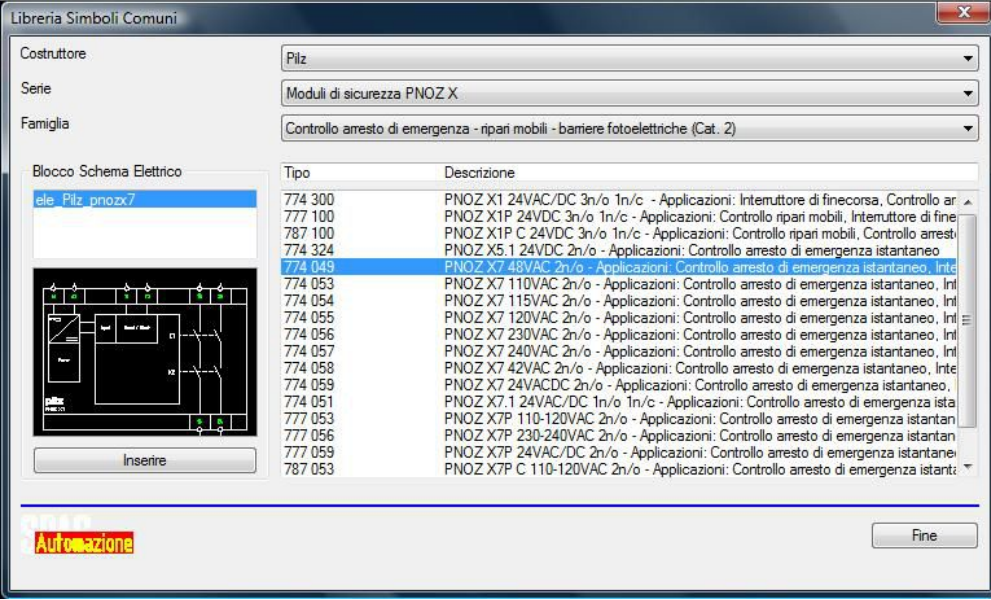

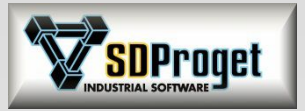

# Altre librerie simboli presenti

*Inverter / Azionamenti ...*

#### ABB

Azionamenti ACS 550 Azionamenti ACS 600 Inverter ACS 100 Inverter ACS 140 Inverter ACS 400 Inverter ACS 800

#### B&R

ACOPOS Micro Drive System

**Cabur** Alimentatori Switching

#### Lenze Inverter SMD

**Omron** Inverter Omron 3G3 Moduli di sicurezza G9SX

#### Pizzato Elettrica Moduli di sicurezza CS AR Moduli di sicurezza CS AT Moduli di sicurezza CS DM Moduli di sicurezza CS FS Moduli di sicurezza CS ME

Schneider Electric

Inverter Altivar 11 Inverter Altivar 28 Inverter Altivar 31 Inverter Altivar 38 Inverter Altivar 58 Inverter Altivar 68 Inverter Altivar 71 Moduli di sicurezza Preventa Motori BSH PacDrive M (Elau) Sistema precablaggio Telefast 2 Softstarter Altistar 01 Softstarter Altistar 48

#### **Siemens**

Dispositivi di sicurezza SIGUARD Inverter Micromaster 410 Inverter Micromaster 420 Inverter Micromaster 430 Inverter Micromaster 440 Inverter Simodrive 611 Inverter Simovert P &SE21

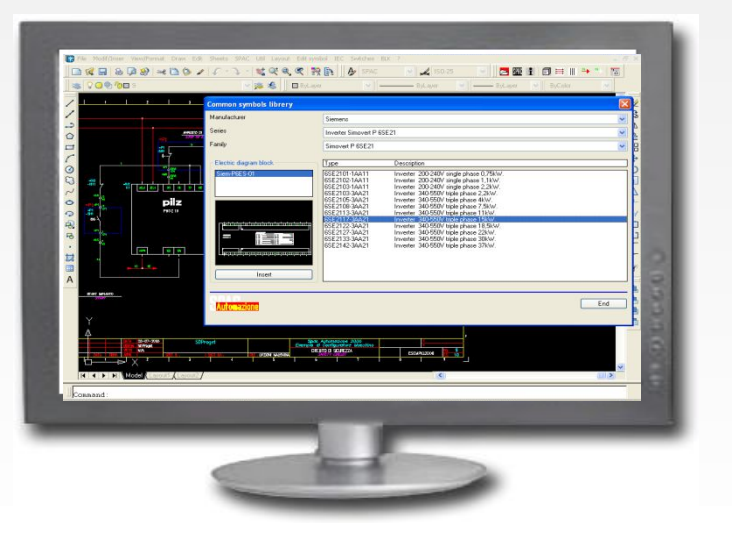

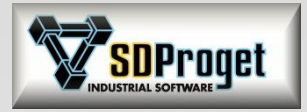

## Cross Reference

#### **CROSS REFERENCE + PIN ( Dinamico – Totale – Differito )**

Comando:

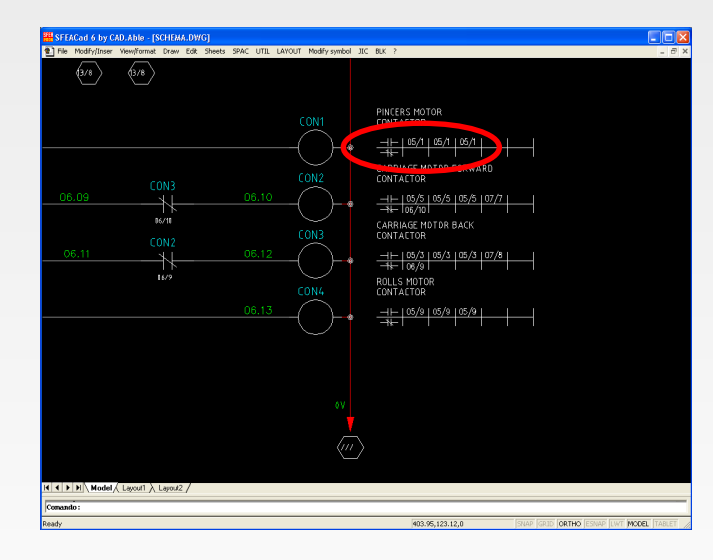

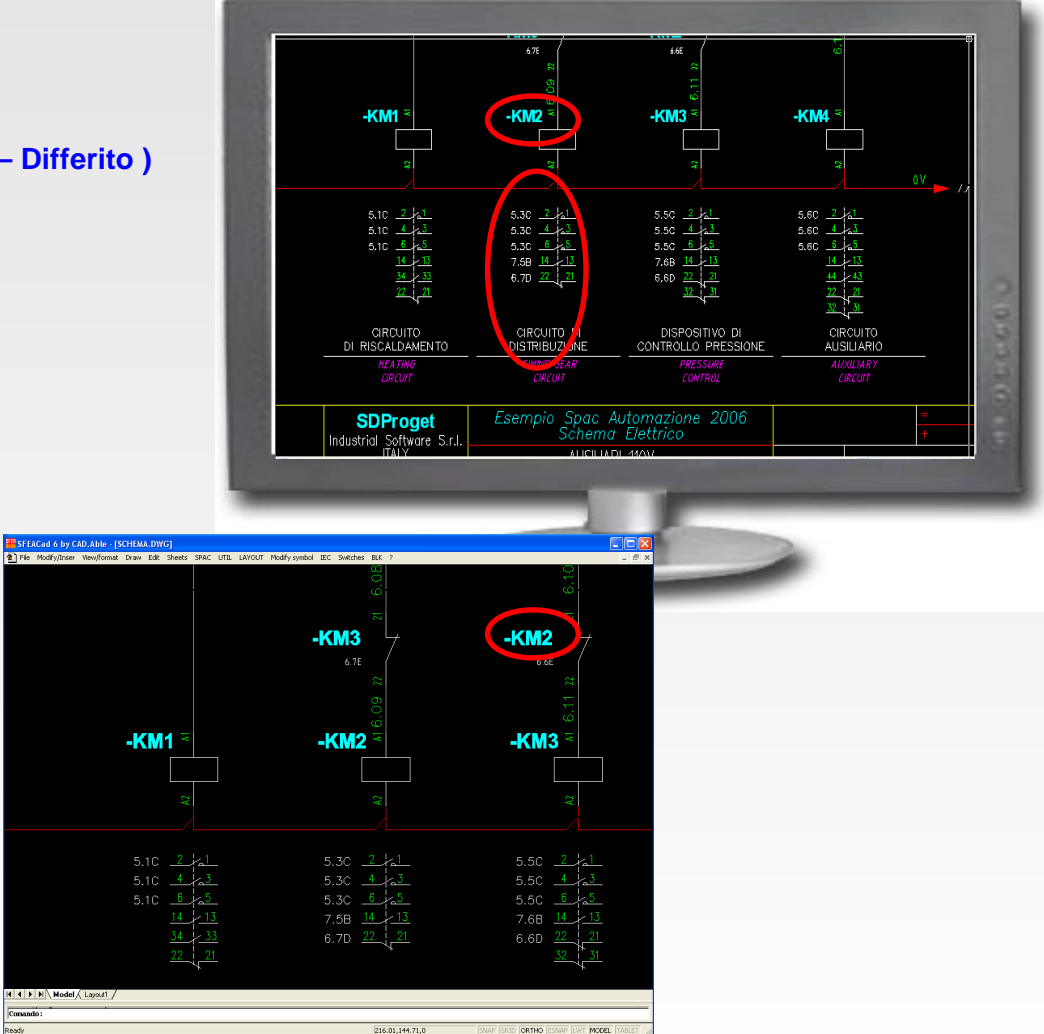

# Cross-Reference (1)

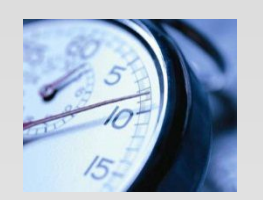

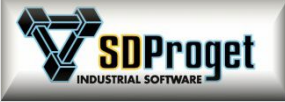

### *Rinnovato e potenziato con nuova interfaccia*

La nuova impostazione all'interno di una "Dockable Window" permette di elaborare, consultare, correggere lo schema senza dover chiudere il comando. Un enorme vantaggio in tempo e in semplicità d'uso.

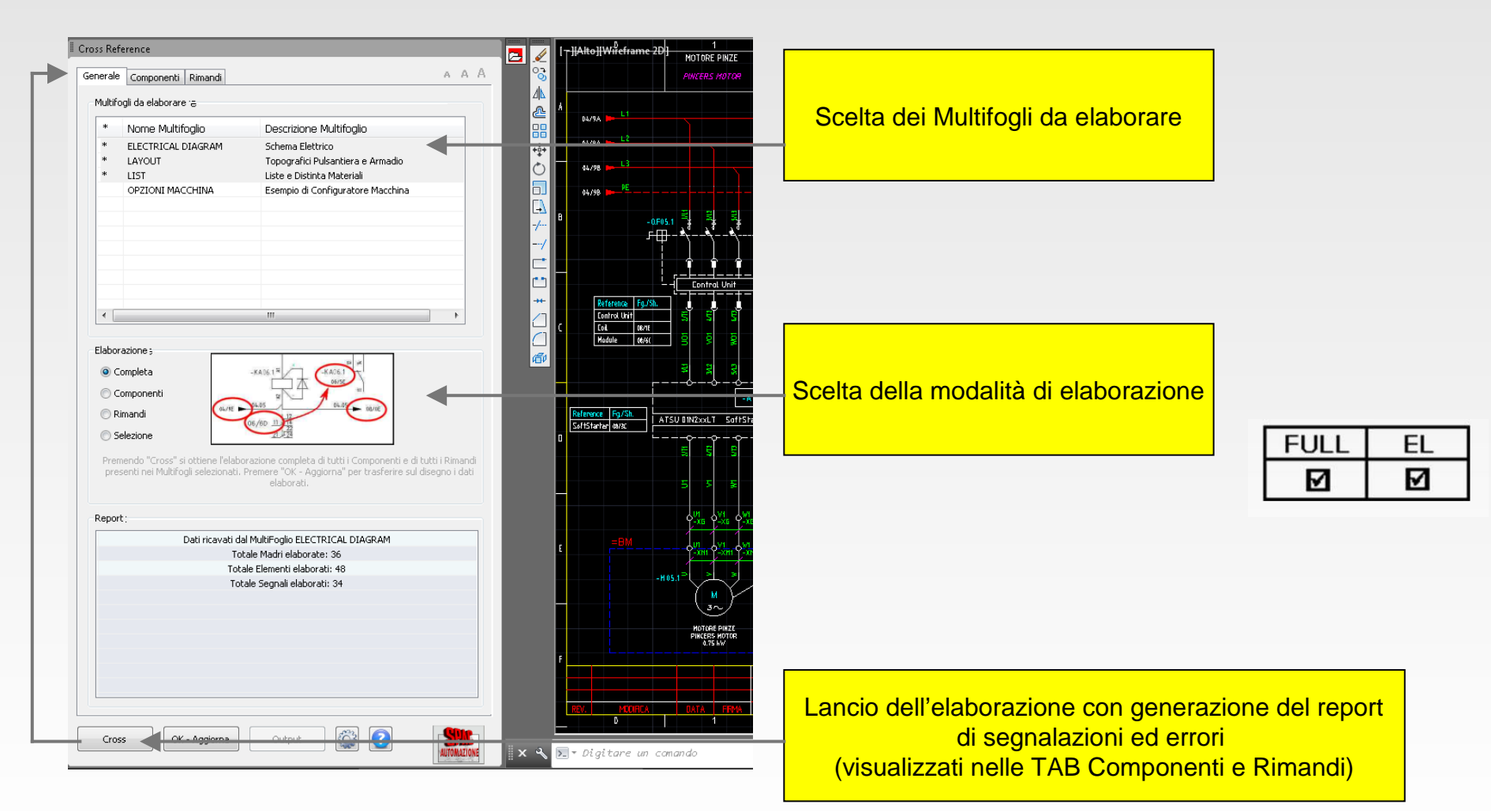

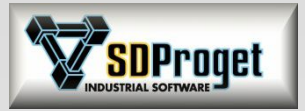

# Cross-Reference (2)

### *Correzione veloce degli errori nei componenti*

Funzione di "Edita" per risolvere i problemi sullo schema e ottenere il Cross-Reference aggiornato.

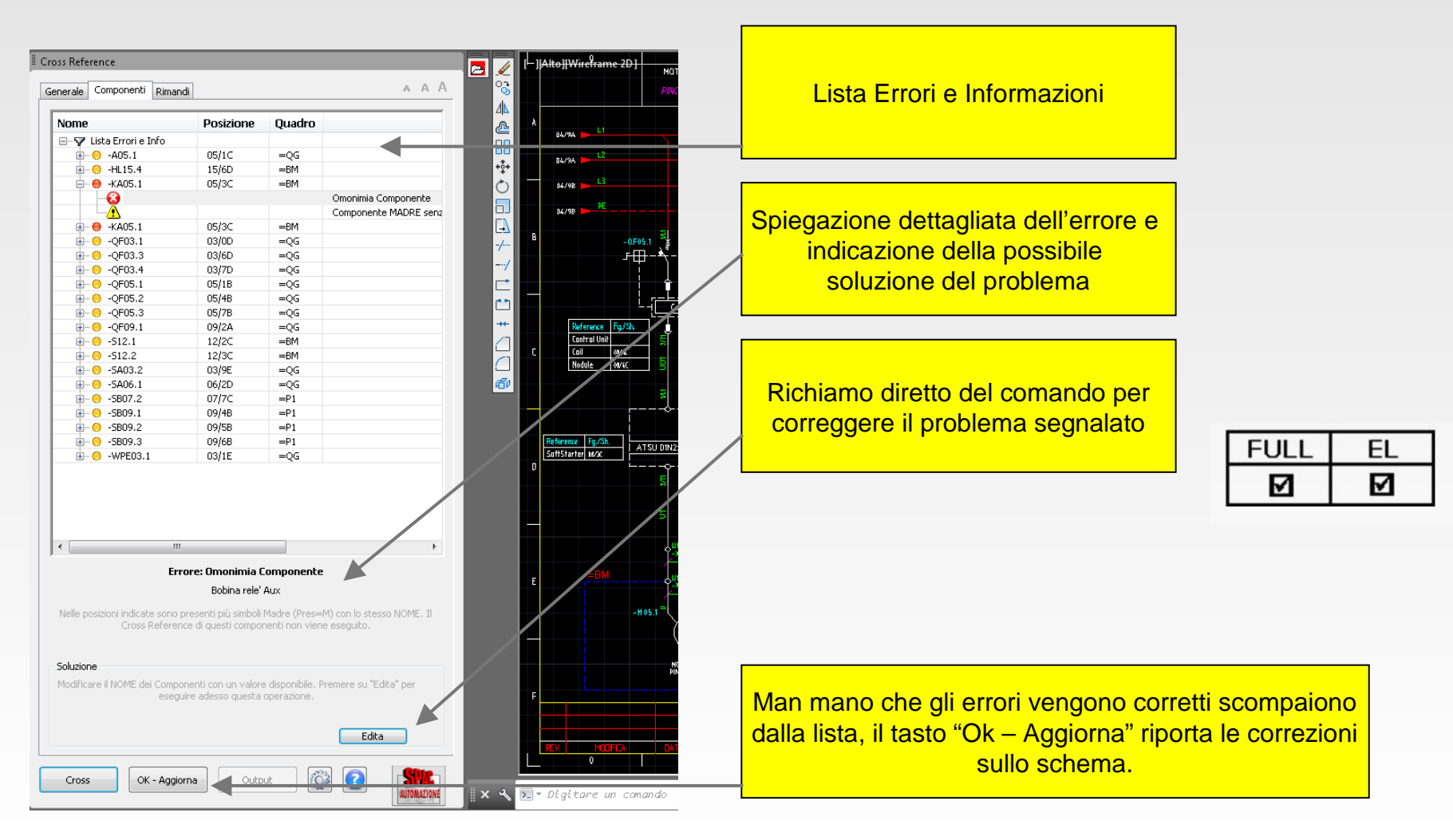

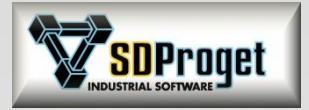

# Cross-Reference (3)

*Correzione veloce degli errori nei rimandi*

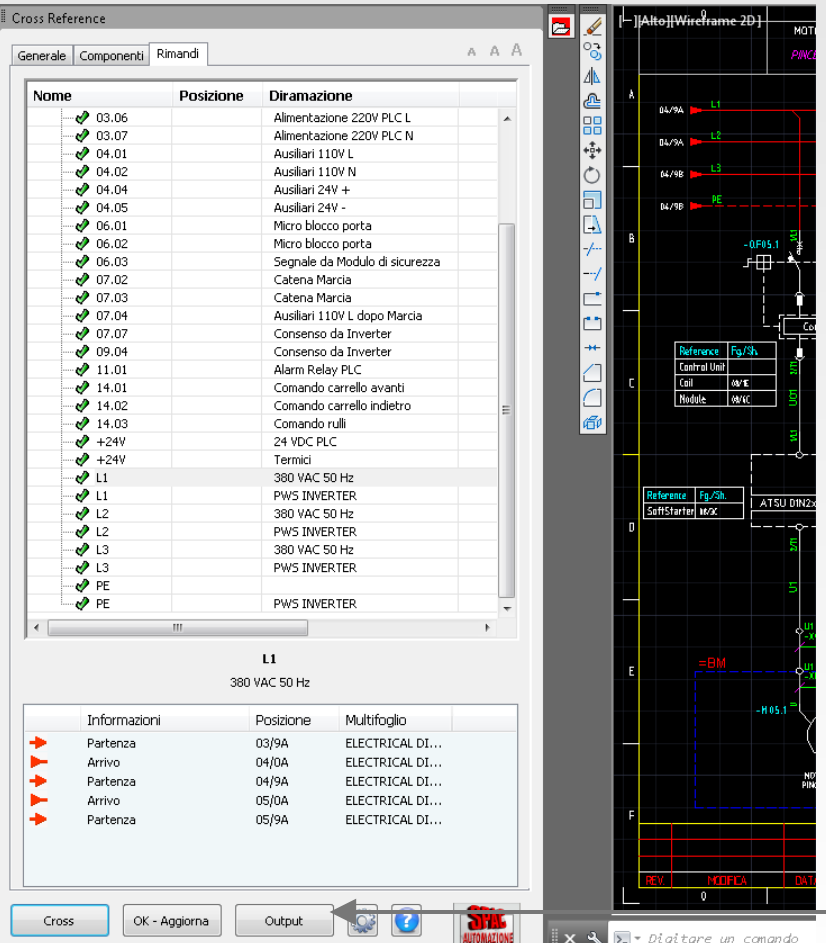

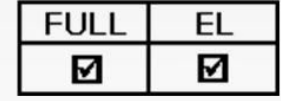

#### Generazione di file XLS contenenti i report delle segnalazioni ed errori rilevati

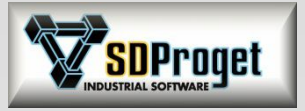

# Cross-Reference Rimandi(4)

## *Gestione on-line dei rimandi*

E' ora possibile effettuare il Cross-Reference on-line dei rimandi nel momento stesso in cui la freccia di alimentazione o di segnale viene disegnata.

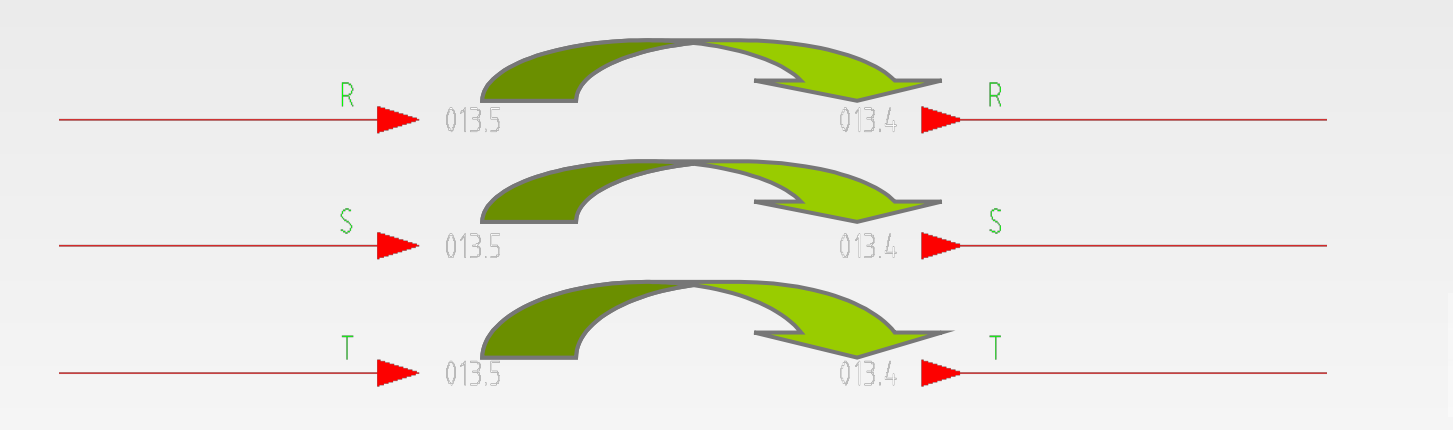

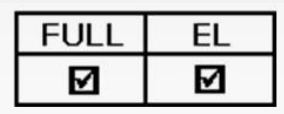

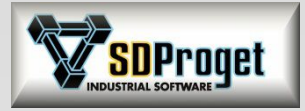

# Tabelle di cablaggio

### Tabella di Cablaggio / Cabling Table

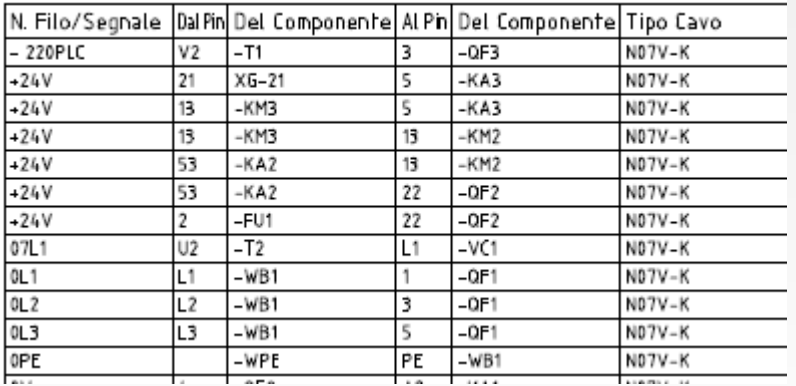

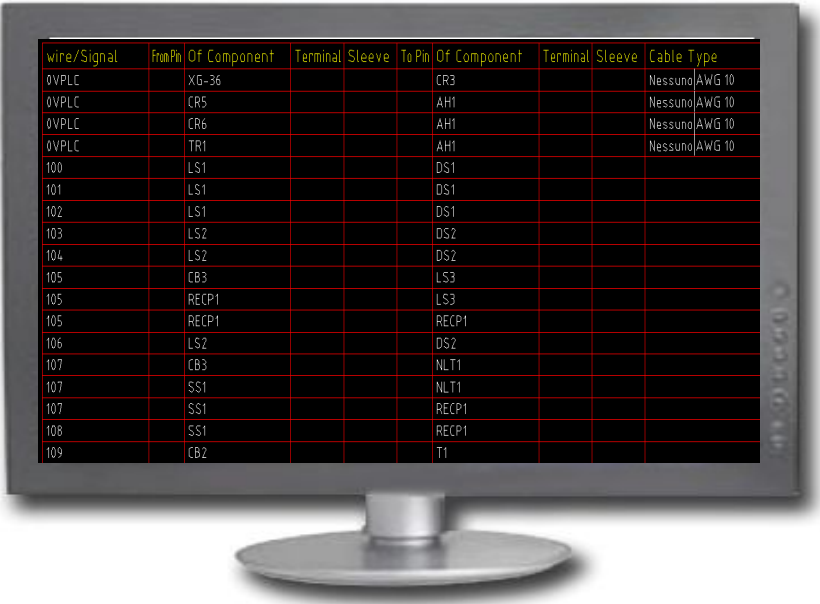

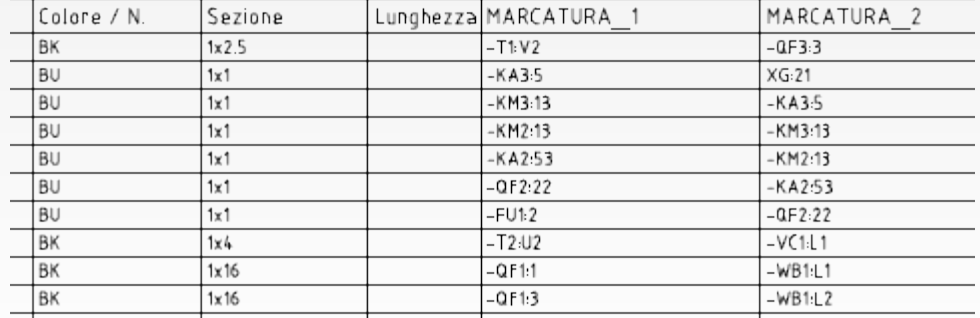

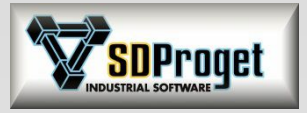

## Pulsantiere e Bordo Macchina

#### **PULSANTIERE E SCATOLE DI BORDO IMPIANTO CON TARGHETTE IN AUTOMATICO**

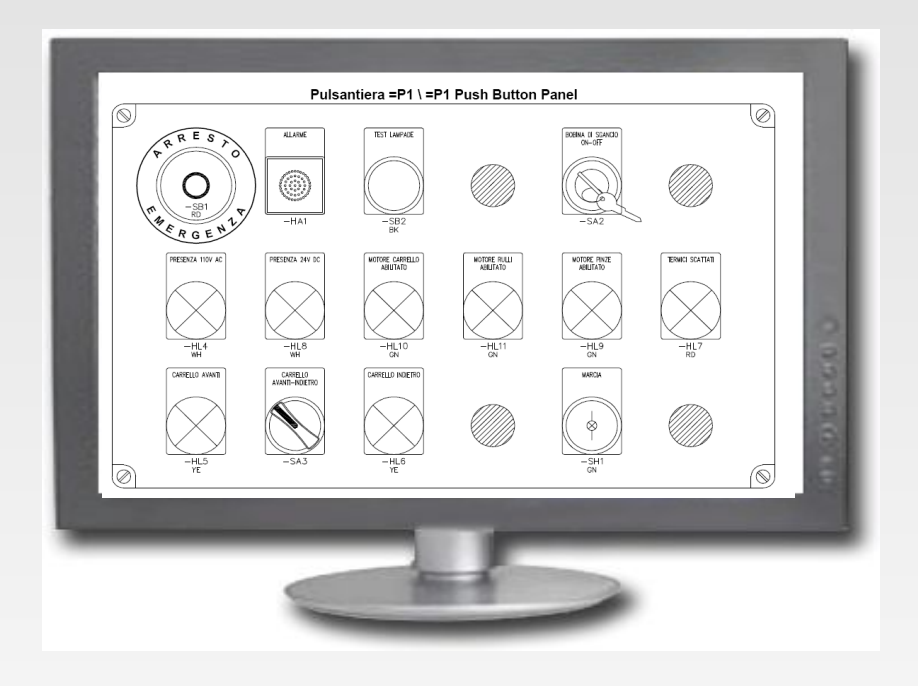

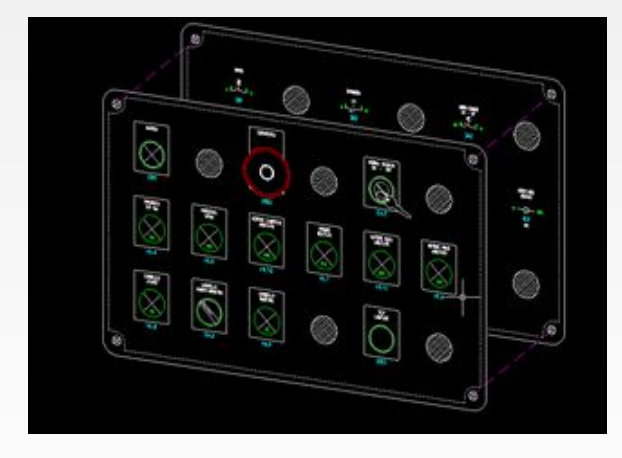

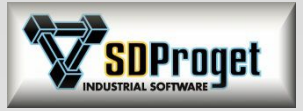

# Layout Pannello di comando

### *Nuove opzioni*

Sono stati aggiunti due settaggi per gestire il disegno del retropannello sia con Specularità Orizzontale che con Specularità Verticale. Questo consente di risolvere sia le pulsantiere classiche che le strutture a leggio.

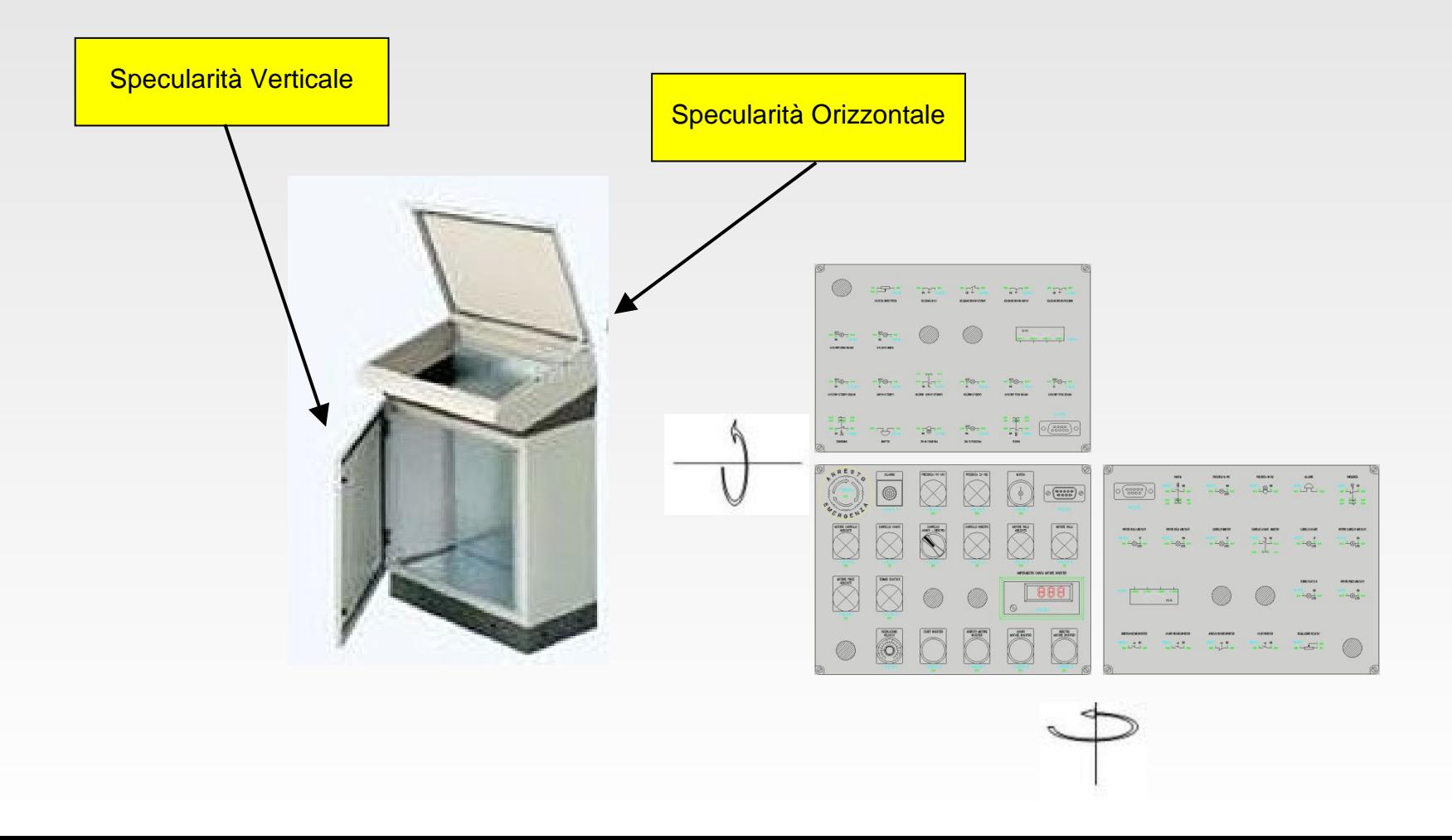

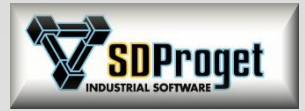

## Morsettiere e Connettori

#### M **GESTIONE DELLE MORSETTIERE**

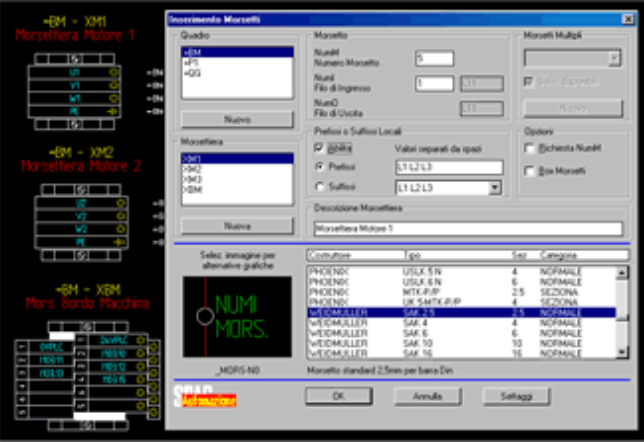

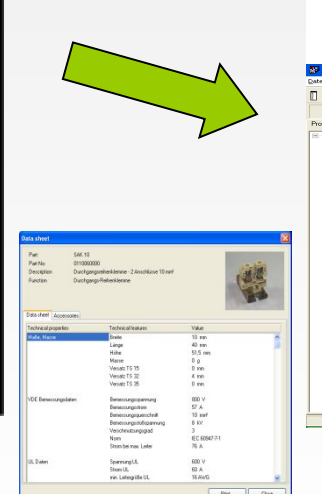

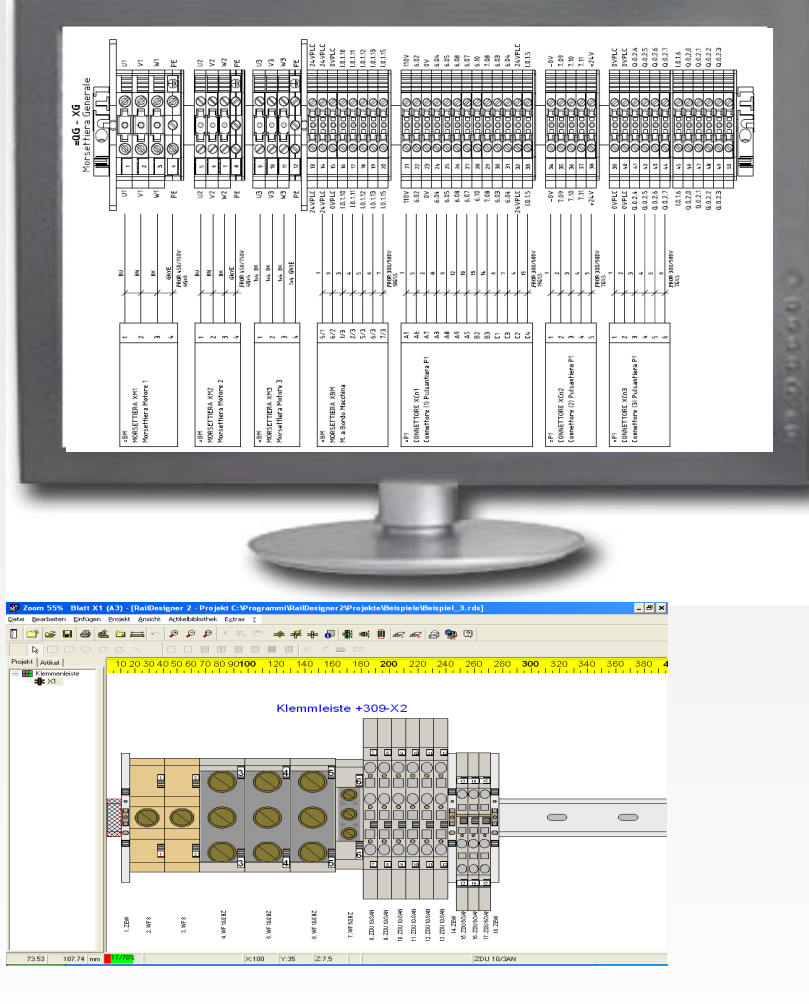

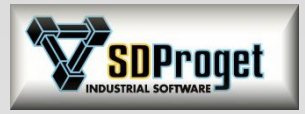

# Morsettiere e Connettori

#### **Gestione Editazioni Morsettiere e Connettori**

Cambiare l'ordine dei morsetti con drag&drop Effettuare operazioni Taglia/Copia/Incolla Aggiungere morseti fittizi Aggiungere accessori Eliminare morsetti Cambiare il tipo di morsetto Smembrare morsetti multipli in morsetti singoli Accorpare morsetti singoli in morsetti multipli Cambiare il simbolo grafico per l'output Scambiare ai morsetti le informazioni a monte con quelle a valle

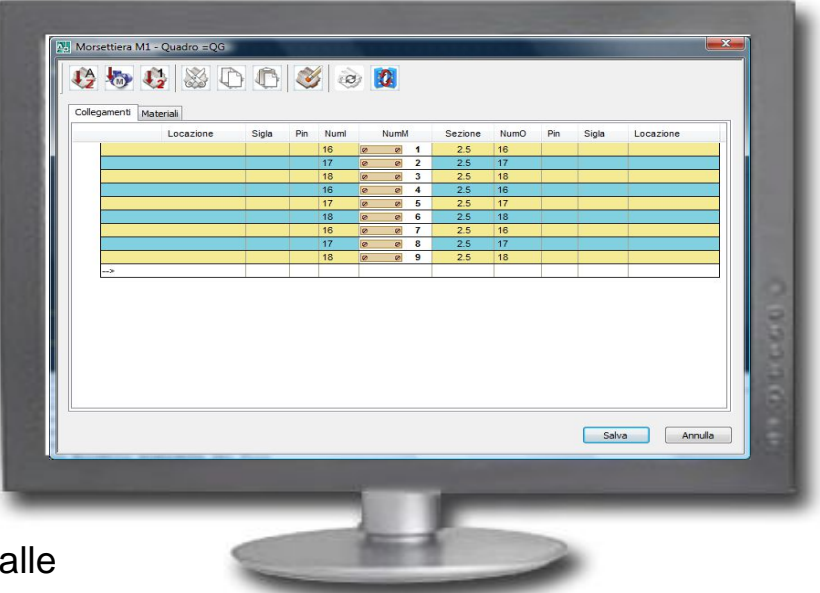

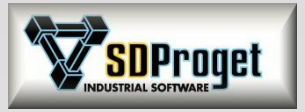

# Morsettiere e Connettori

### *Eliminazione di morsettiere non utilizzate*

Oltre all'eliminazione di Quadri non utilizzati sullo schema è ora possibile anche eliminare le morsettiere o i connettori che sono stati definiti nel progetto ma non sono stati o non sono più utilizzati a causa di modifiche.

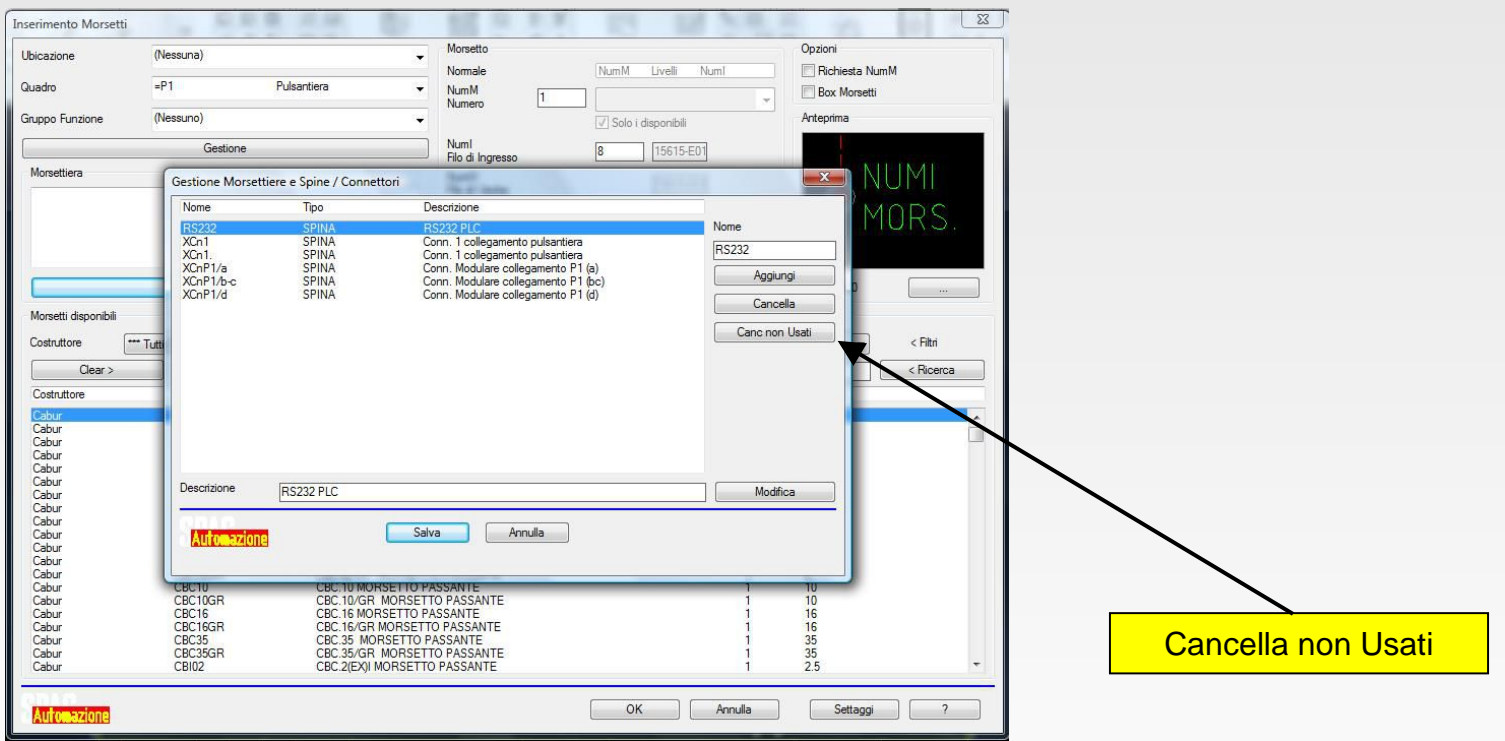

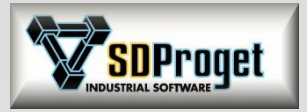

## *Siglatura degli accessori* Morsettiere e Connettori

Durante l'inserimento dei morsetti, se associati ad accessori (come ad esempio un morsetto fusibilato) questi ultimi **vengono siglati come un normale componente**.

Gli accessori siglati come un normale componente vengono conteggiati in modo indipendente nella Distinta dei Materiali.

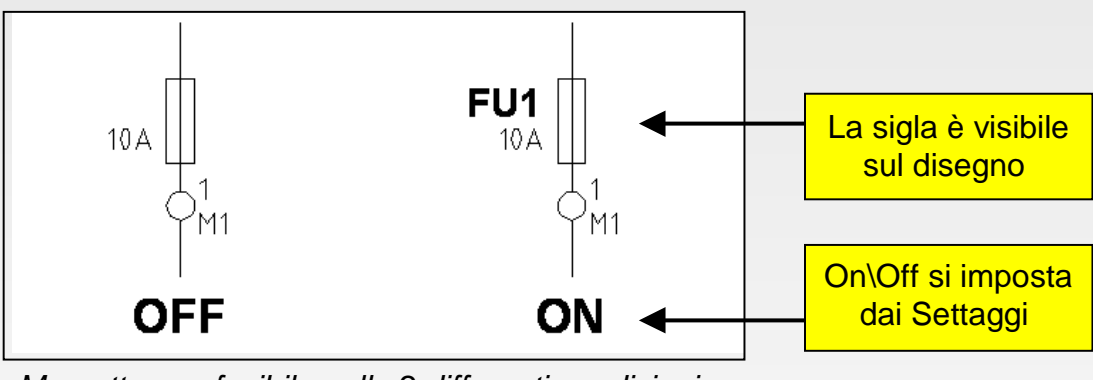

Morsetto con fusibile nelle 2 differenti condizioni

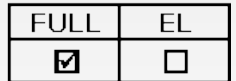

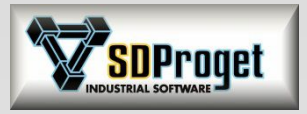

## Morsetti di Ripartizione *2 nuove famiglie di morsetti*

**I morsetti di ripartizione equipotenziale sono morsetti multipli con la connessione non passante**.

L'uso di questi morsetti su disegno è analogo a quello dei Morsetti Multipli, ma si possono inserire solamente su fili o alimentazioni che hanno la medesima numerazione.

Sempre più utilizzati all'interno dei quadri elettrici in quanto garantiscono facilità e versatilità di cablaggio oltre a contenere gli ingombri.

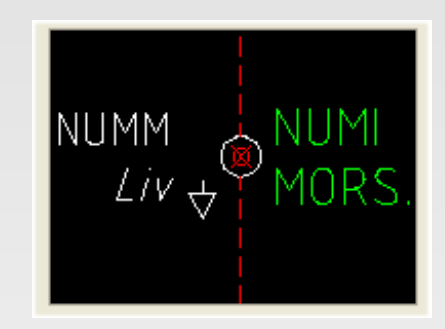

**Morsetto Ripartitore: Morsetto Distributore:**

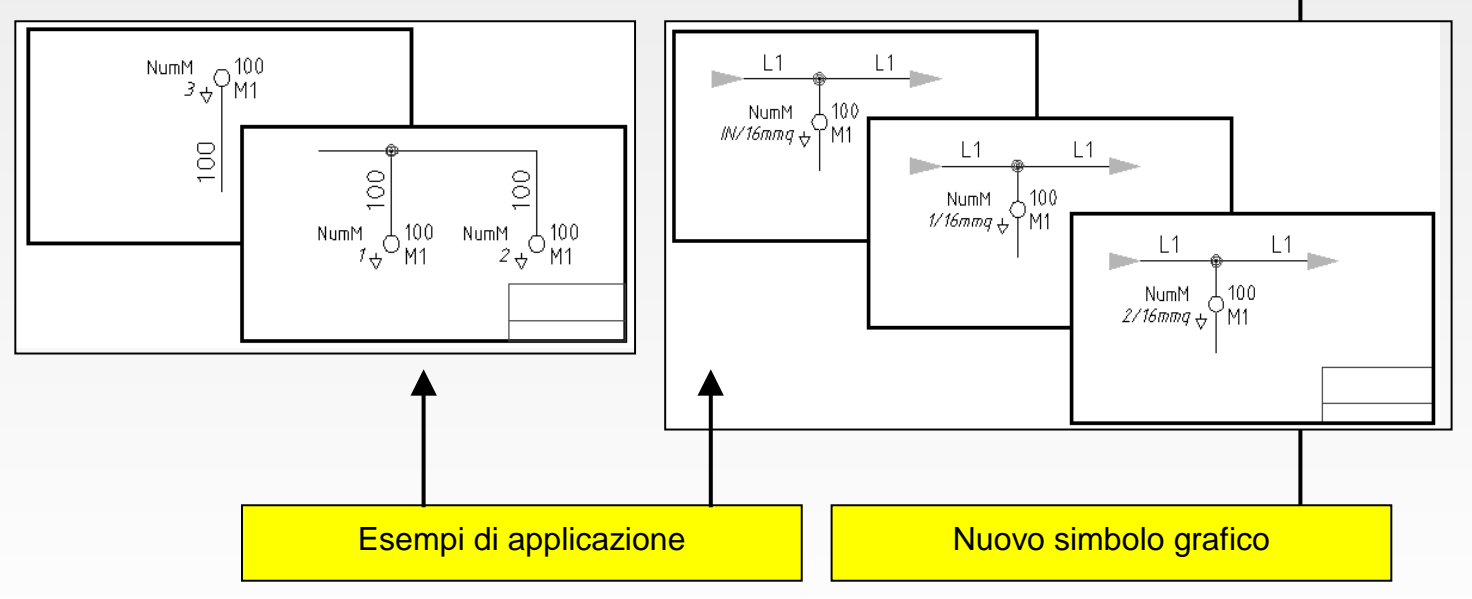

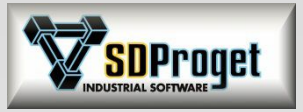

## *Gestione dei connettori modulari* Morsettiere e Connettori

I connettori modulari rappresentano un'alternativa economica ai normali inserti a poli fissi e garantiscono all'utilizzatore la massima flessibilità nelle applicazioni in cui sono richiesti connettori specifici.

L'archivio materiali è stato implementato anche con questa gamma di connettori

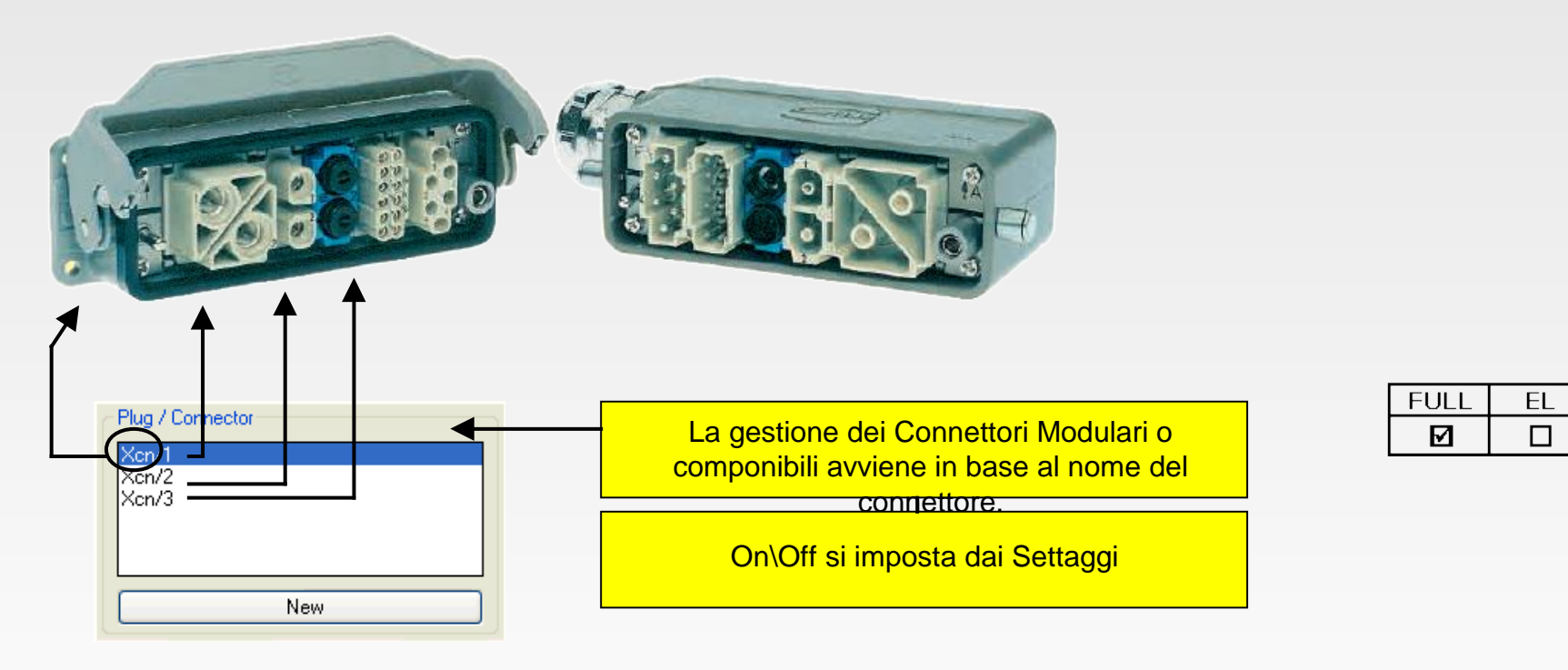

Nell'intento di fornire sempre il maggior numero di dati possibile nel database dei materiali sono stati caricati in archivio i connettori della ILME.

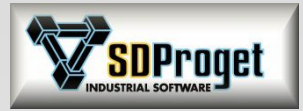

## Cavi e Modulo cavi

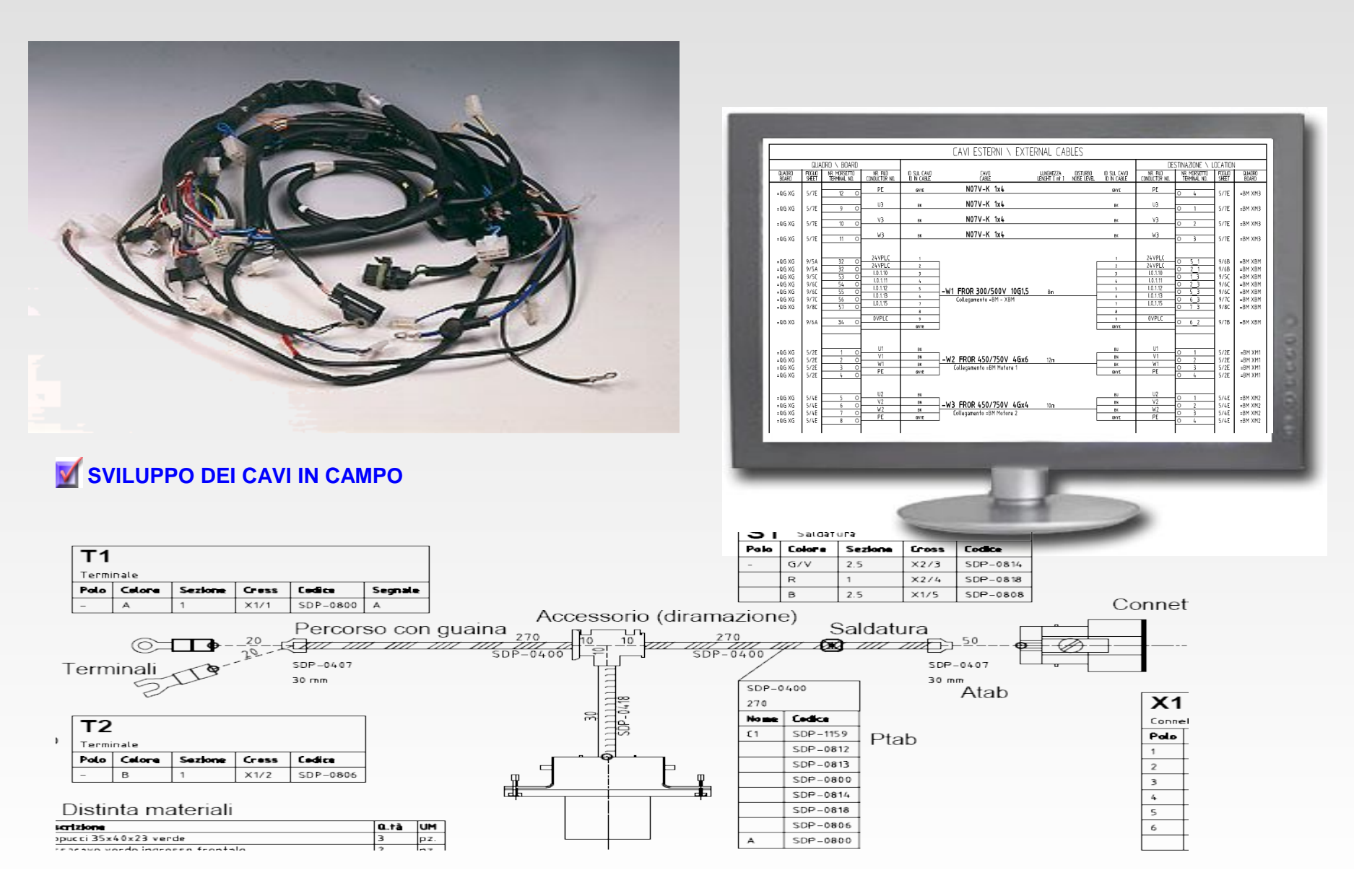

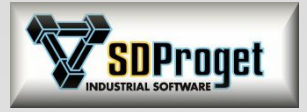

# Archivio Cavi

## *Completamente rinnovato e semplificato*

- Nuovo file di archivio DbCables.mdb contenente costruttori e dati aggiornati.
- Gestione dei cavi twistati
- Caratteristiche Tecniche del cavo (guaina, resistenza elettrica, peso, rigidità …)
- Numerose possibilità di Import \ Export

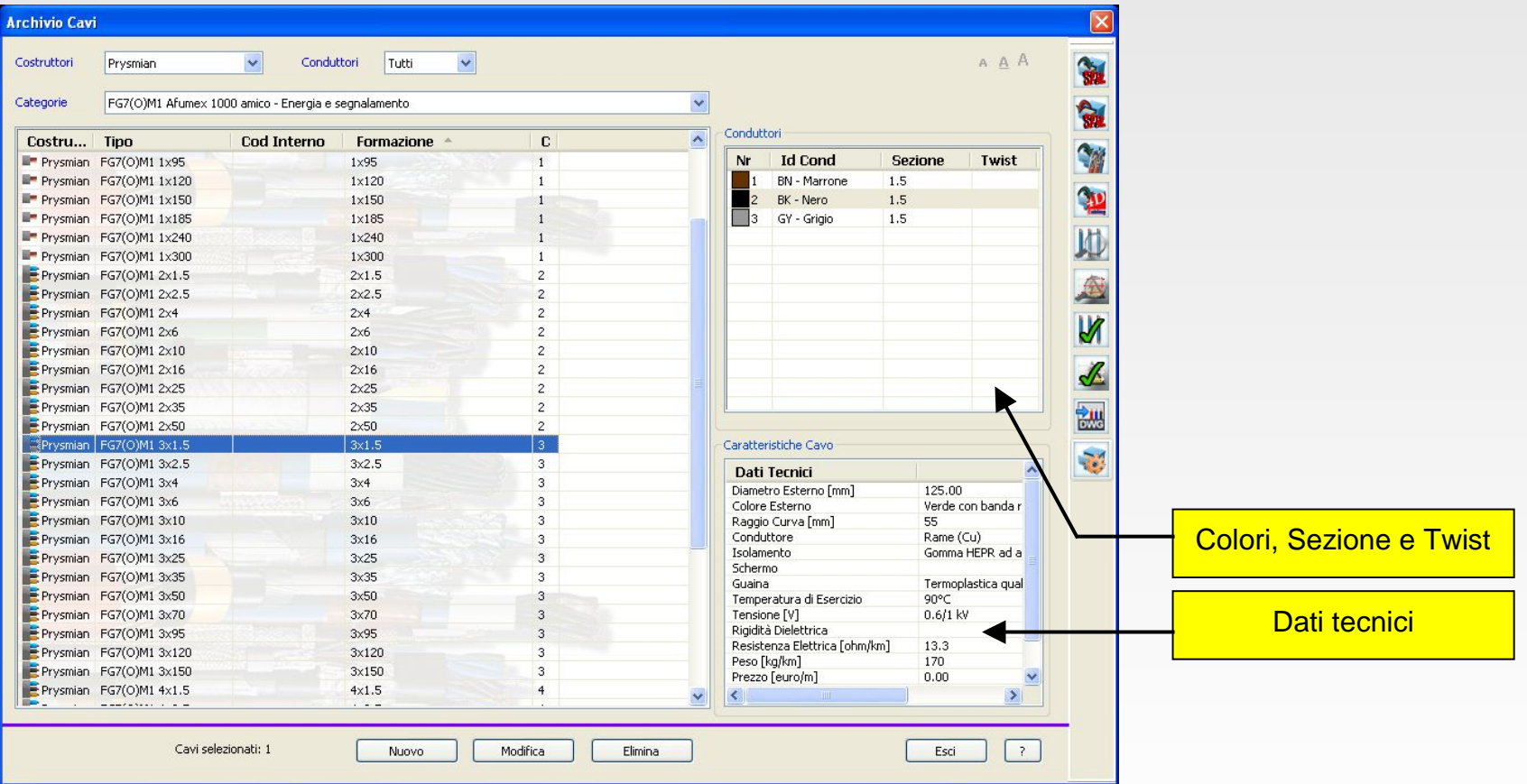

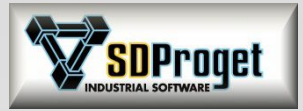

# Archivi dei materiali

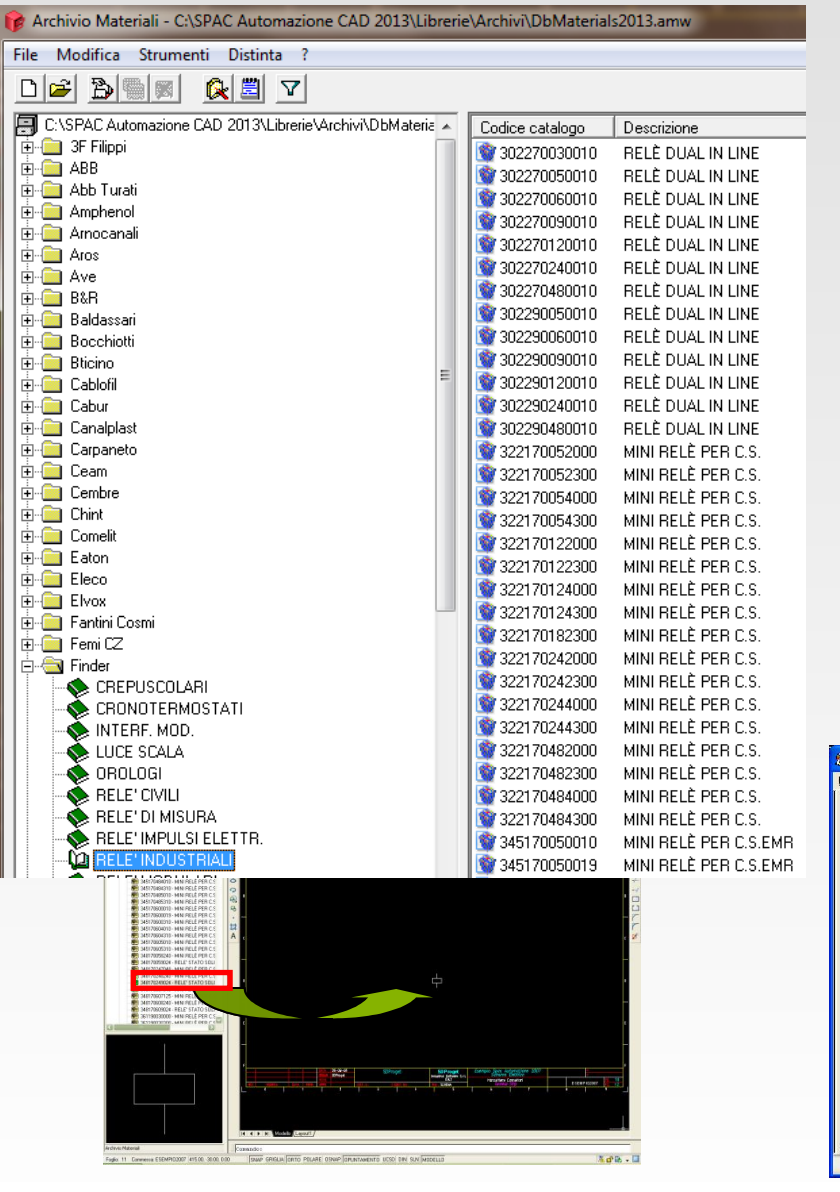

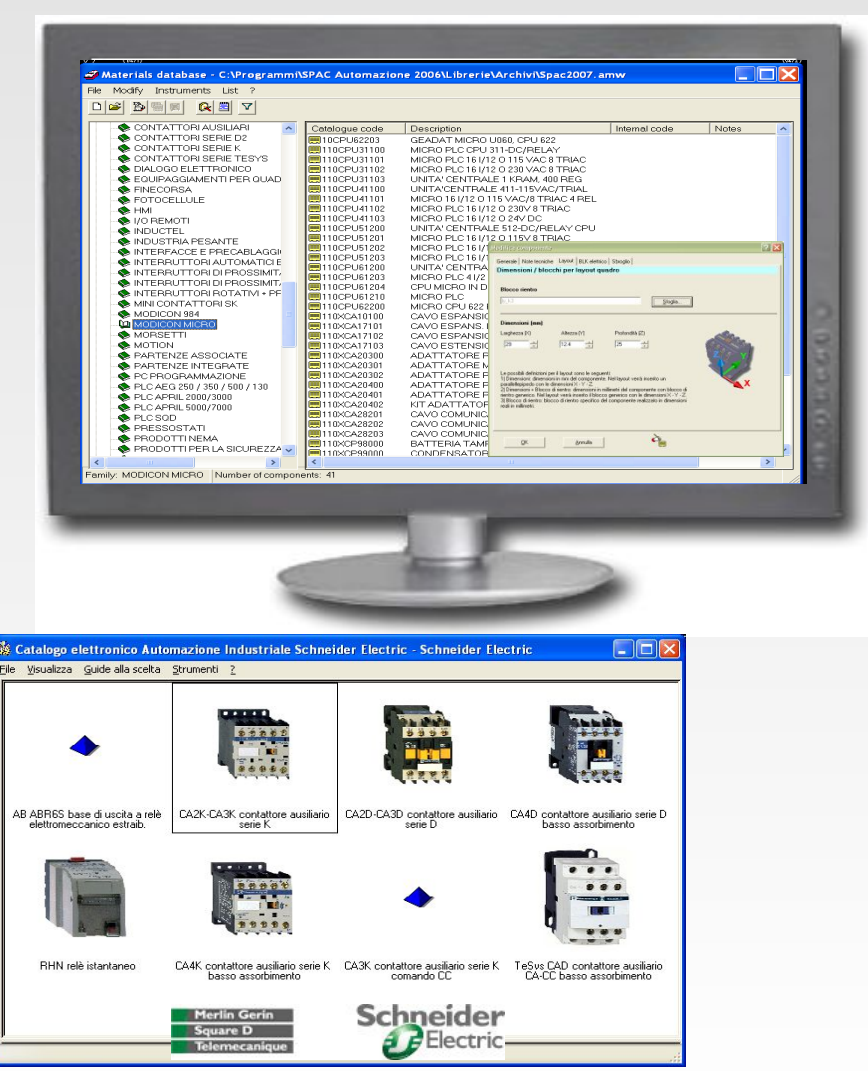

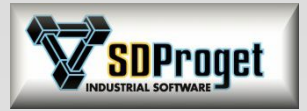

## DbCenter (1) *Gestione centralizzata dei materiali*

Sempre più importanza assume la gestione dei materiali all'interno di un'azienda. E' stata quindi ulteriormente potenziata la funzione per la gestione e l'abbinamento dei codici di prodotto sullo schema.

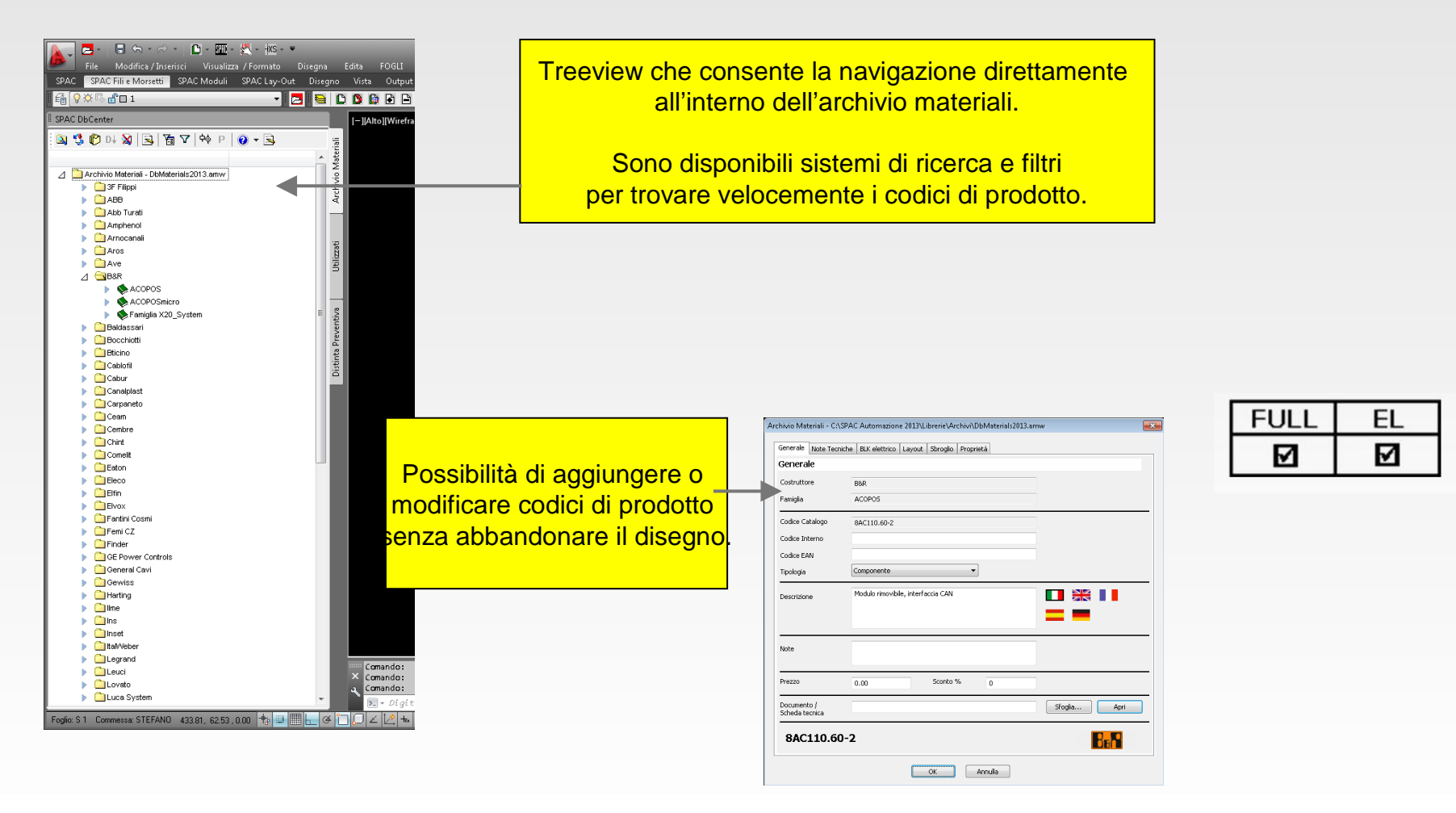

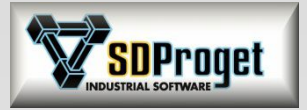

# DbCenter (2)

### *Tab Database*

Il database dei materiali può essere popolato direttamente dall'operatore sia in modo manuale che mediante importazione di dati in diversi formati.

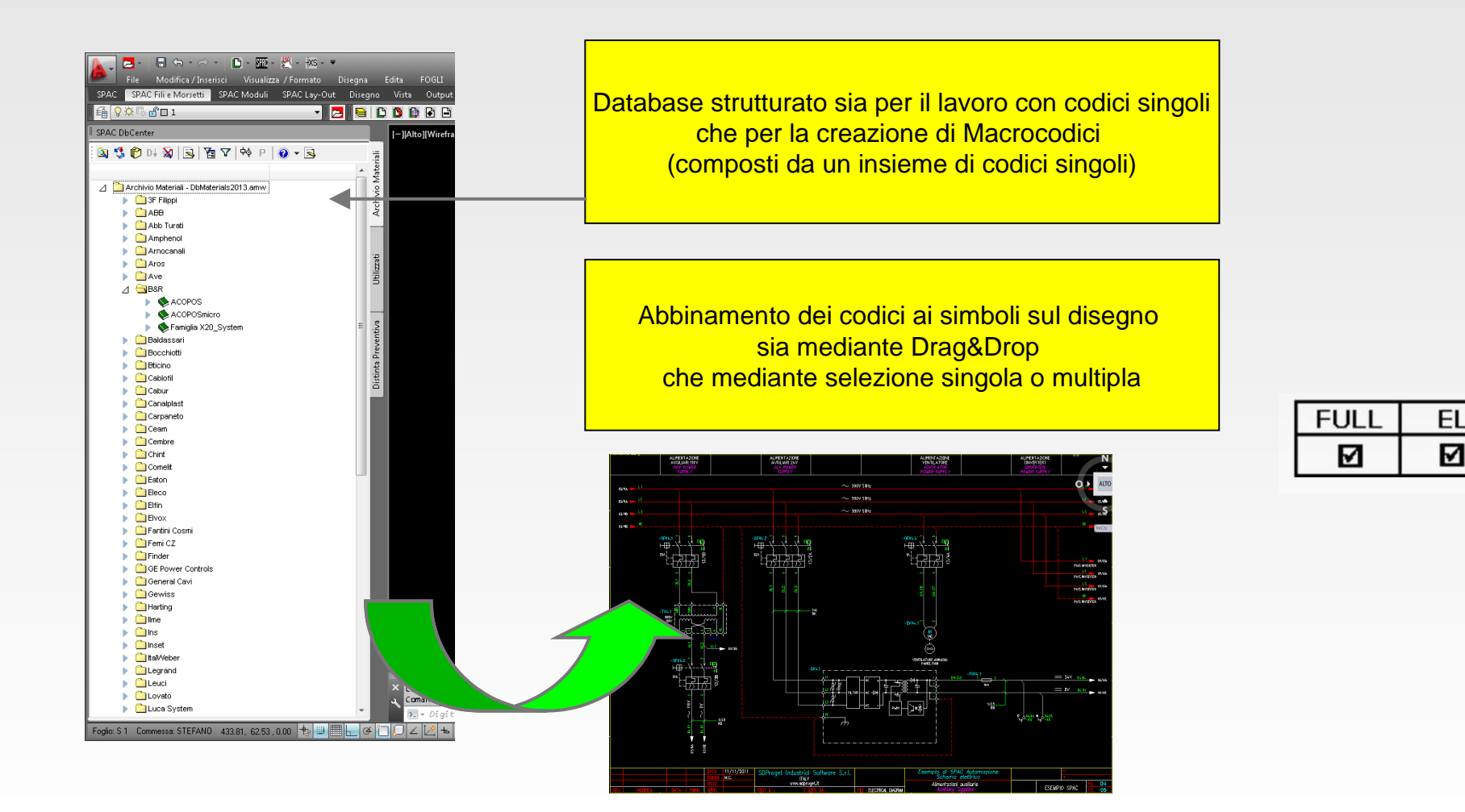

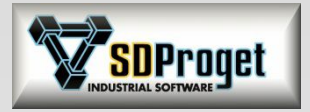

# DbCenter (3)

## *Tab Ultimi Utilizzati*

Per facilitare il recupero di codici utilizzati in precedenza o prelevati addirittura da altri schemi nasce la TAB "Utilizzati" che specializza ulteriormente la ricerca dei prodotti.

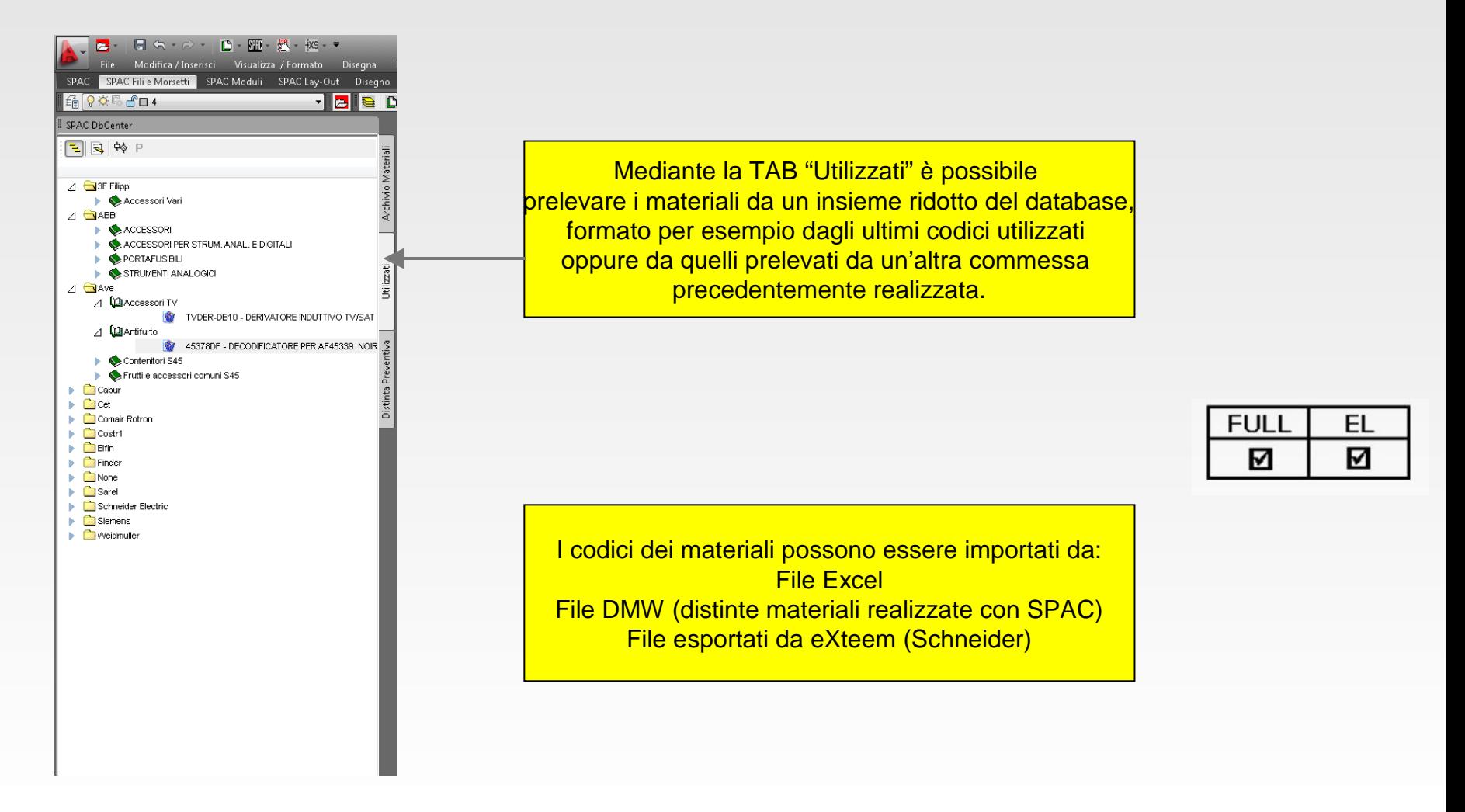

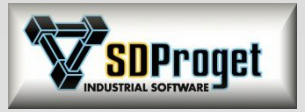

# DbCenter (4)

## *Tab Distinta preventiva*

Nel caso si vogliano utilizzare codici materiali provenienti da distinte preventive generate precedentemente, SPAC in tal caso attiva il conteggio dei materiali utilizzati ponendo in evidenza le situazioni in cui la distinta preventiva non riesce a soddisfare le esigenze dello schema.

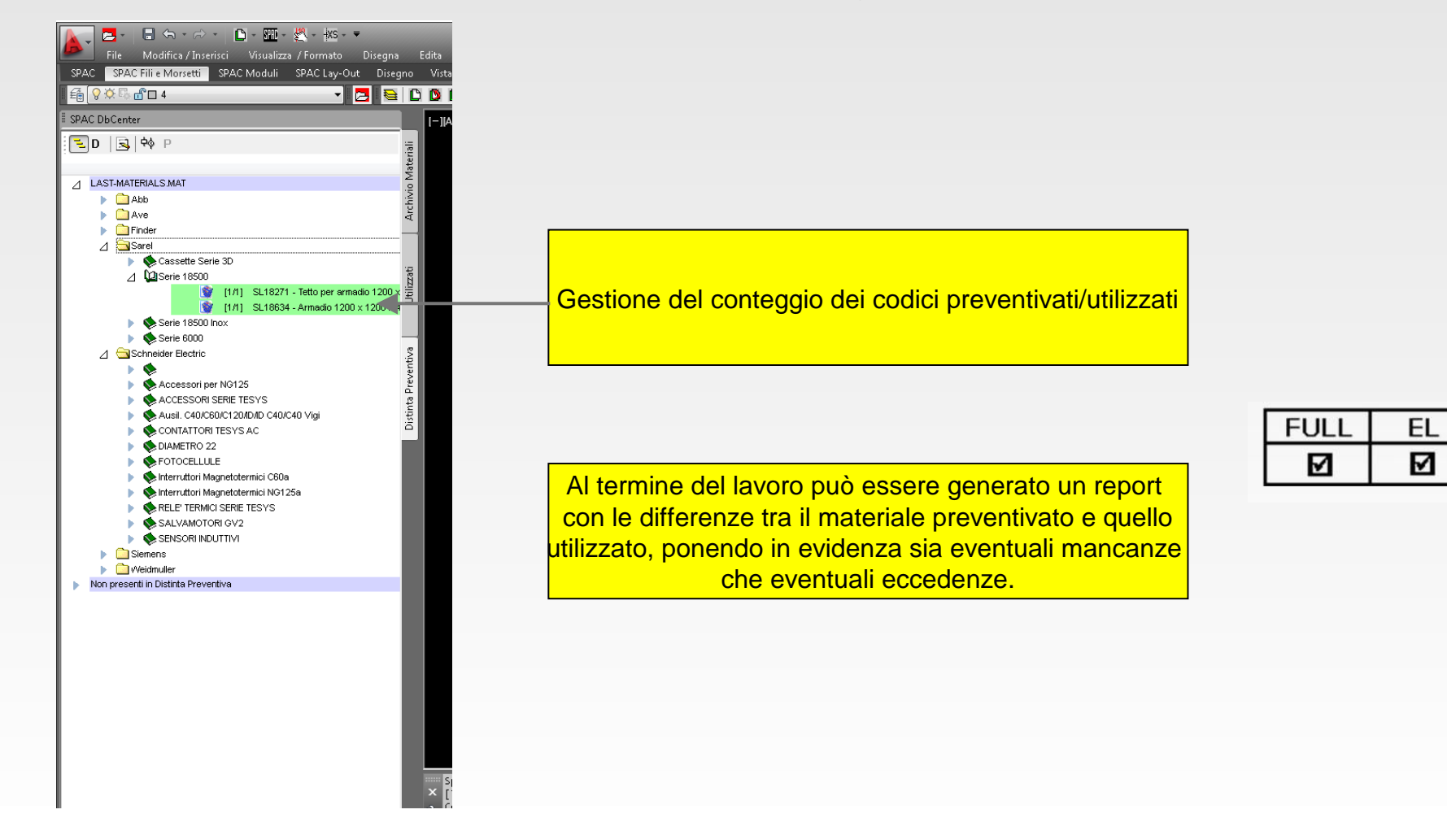

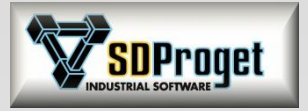

# DbCenter (5)

## *Gestione nuovi dati*

Per consentire il massimo della flessibilità nella gestione dei prodotti sono stati inseriti ulteriori campi per dettagliare meglio la fornitura dei materiali.

- Gestione dei prodotti Obsoleti (fuori produzione o non più acquistabili)
- Gestione dei prodotti a Magazzino (presenti a magazzino \ in azienda)
- Gestione dei prodotti in Conto Lavoro (forniti in conto lavoro dal cliente)
- Gestione del Fornitore (nome del fornitore del materiale)
- Gestione di codici di distinta materiale per raggruppare i prodotti a piacimento
- Gestione di campi aggiuntivi dell'Utente

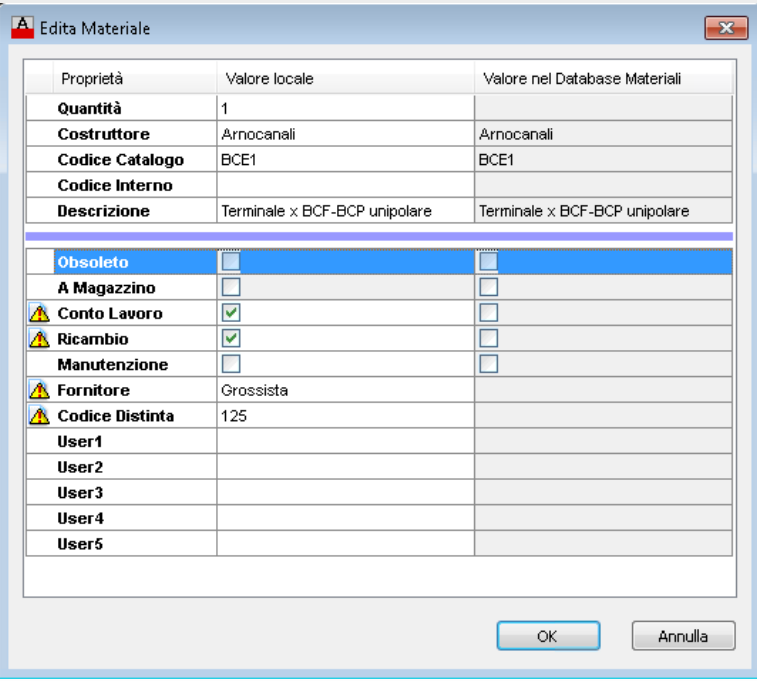

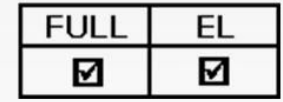

Tutti i nuovi campi sono utilizzabili come filtri per gestire al meglio le informazioni generando report precisi e dettagliati

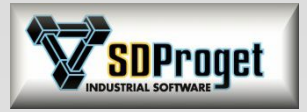

# DbCenter (6)

### *Ricerca dei precedenti utilizzi di un prodotto*

Durante la progettazione l'operatore può cercare su quali disegni aveva già utilizzato un determinato codice di prodotto, sia all'interno della commessa corrente che in tutte quelle del path commesse corrente.

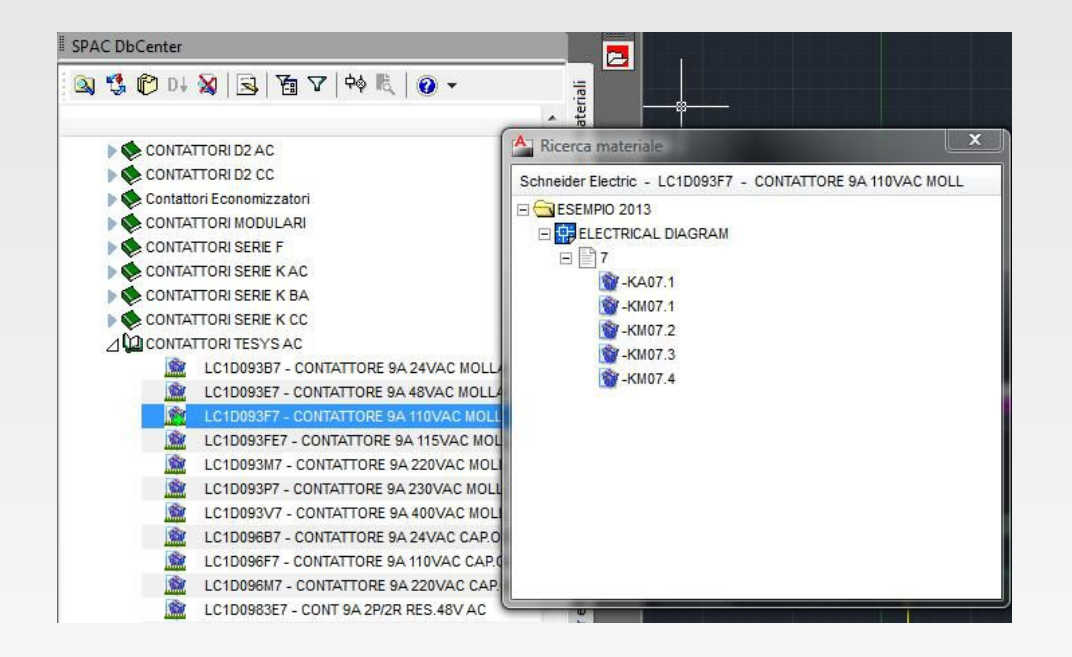

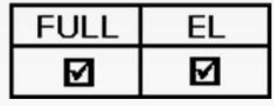

Tutte le istanze trovate vengono presentate in una treeview con indicato il multifoglio, il foglio e la sigla del componente che contiene Il codice prodotto cercato

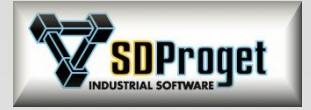

# Annotazione Materiali

Visualizzazione facoltativa dei codici prodotto abbinati ad un componente.

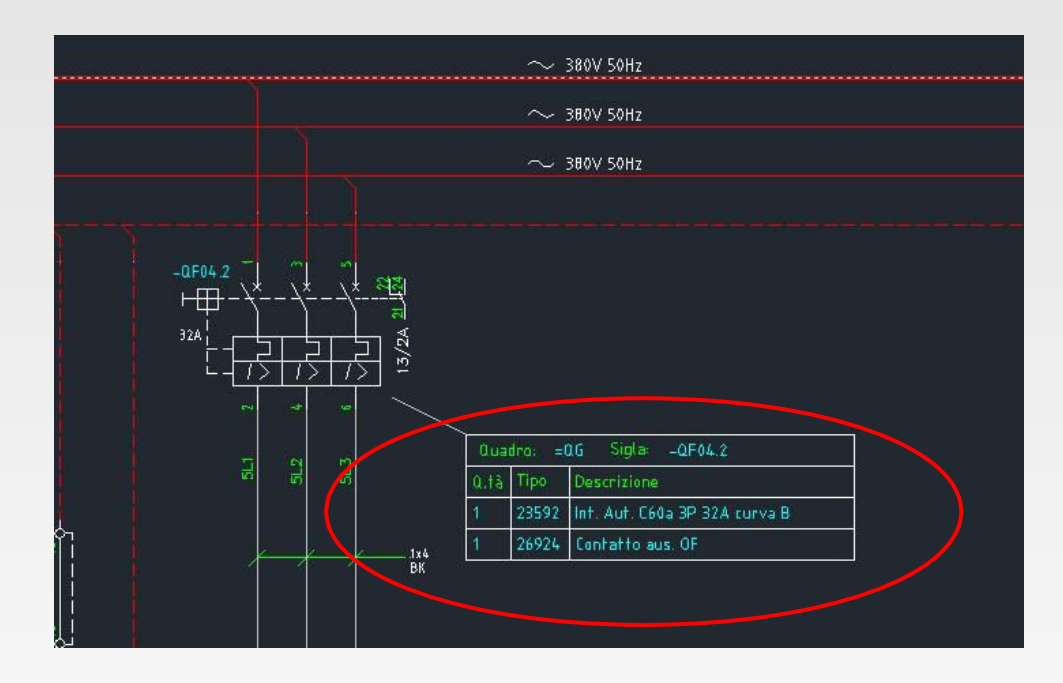

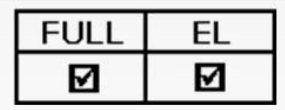

Le tabelle contenenti le annotazioni sui materiali utilizzati sono completamente configurabili, sia come grafica che come dati

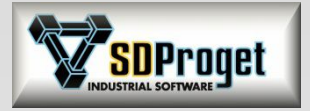

# Distinta Materiali

### *Rinnovata e potenziata con nuova interfaccia*

- Più semplice
- Visualizzazione configurabile dei campi
- Modifica dei dati con Drag&Drop dal DbCenter
- Ordinamenti e filtri dinamici
- Editazione e modifica dei materiali con aggiornamento del disegno
- Generazione di Output grafici e su File

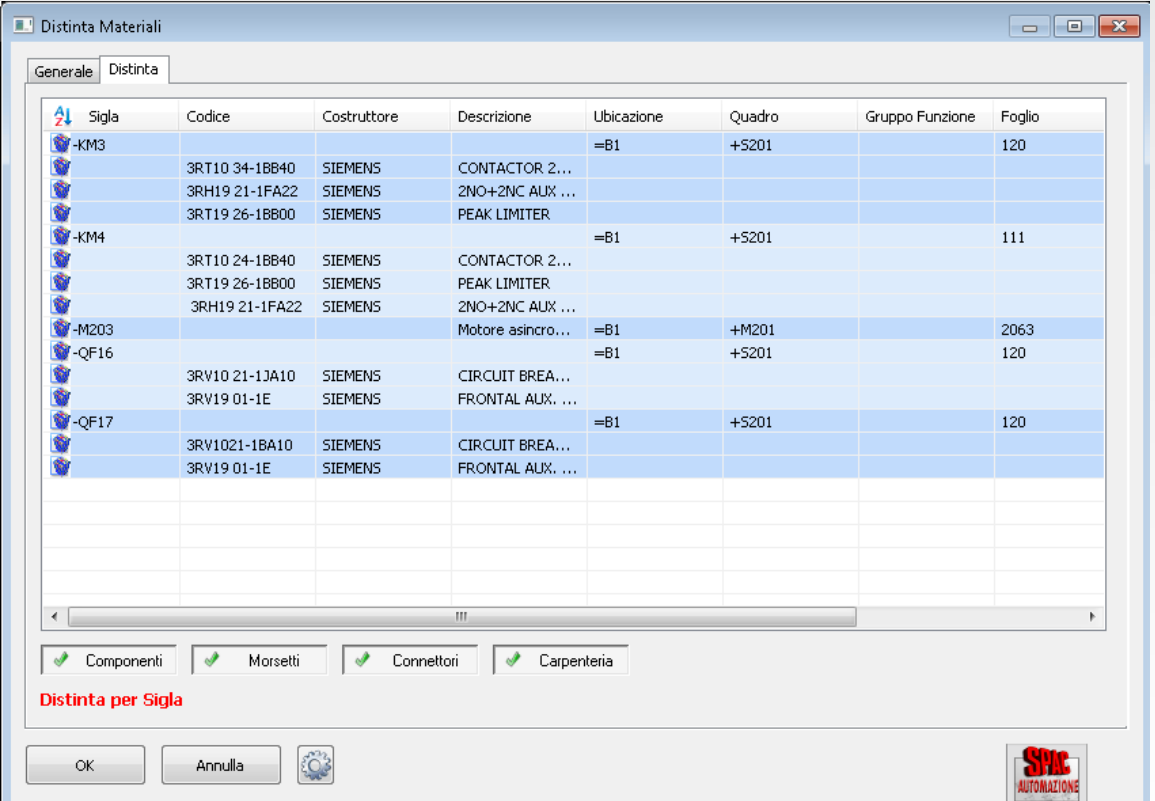

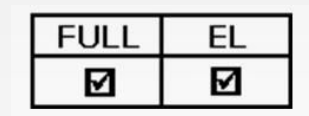

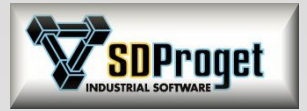

# Quantità codici materiali

### *Velocizzazione nella duplicazione codici uguali*

- Quando un componente è composto da più codici materiali uguali è ora possibile modificarne la quantità attraverso il comando Edita simbolo (XS) senza dover abbinare più volte il codice.

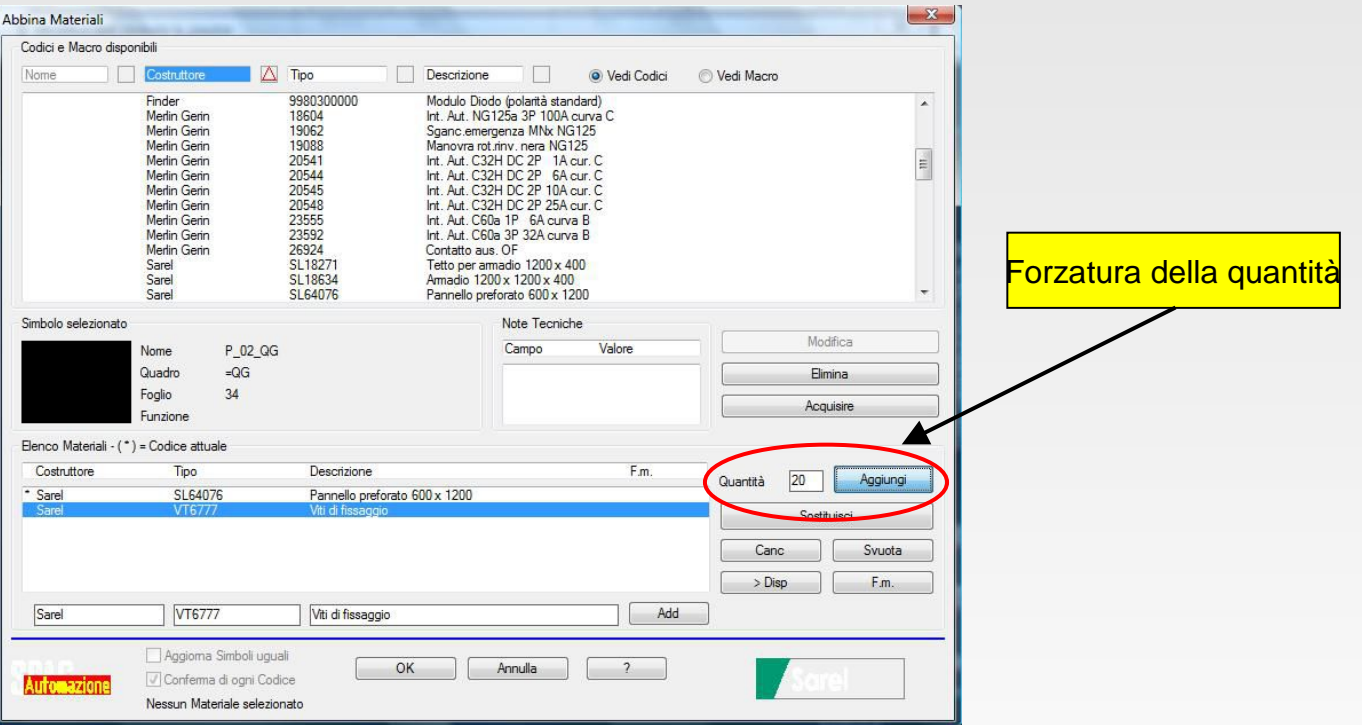

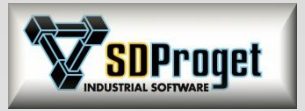

## eShop *Schneider Electric*

Da SPAC Automazione è possibile consultare direttamente il catalogo eShop che comprende un insieme di funzioni che rendono semplice l'accesso a tutte le informazioni sul web relative ai prodotti Schneider Electric.

Un apposito comando in SPAC consente di abbinare il codice prodotto selezionato ai simboli grafici sullo schema elettrico in modo da ottenere distinte componenti sempre aggiornate e prive di errori.

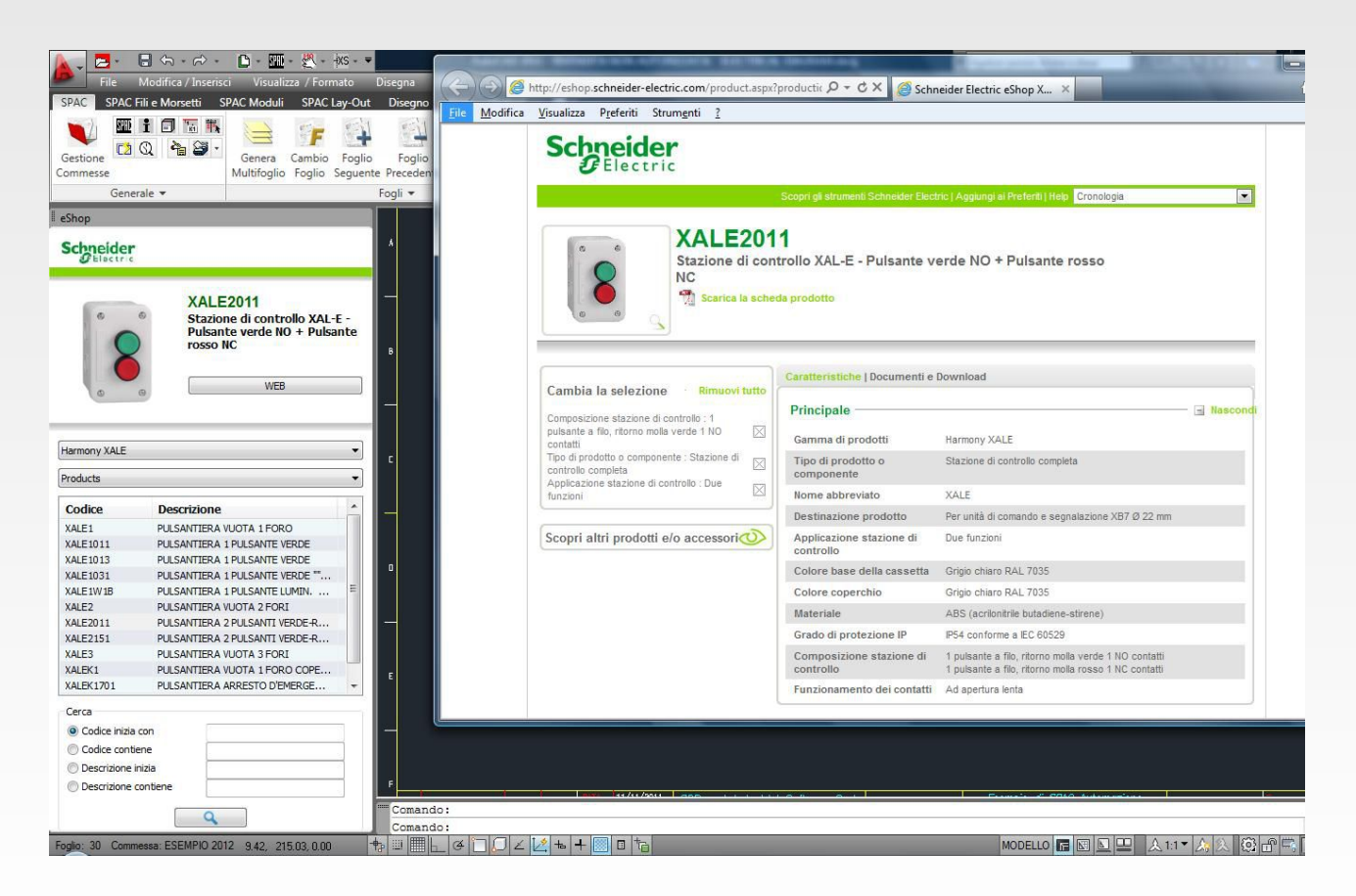

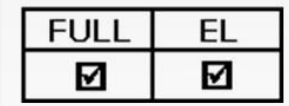

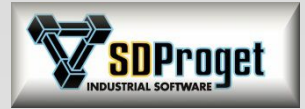

## Autodocumentazione

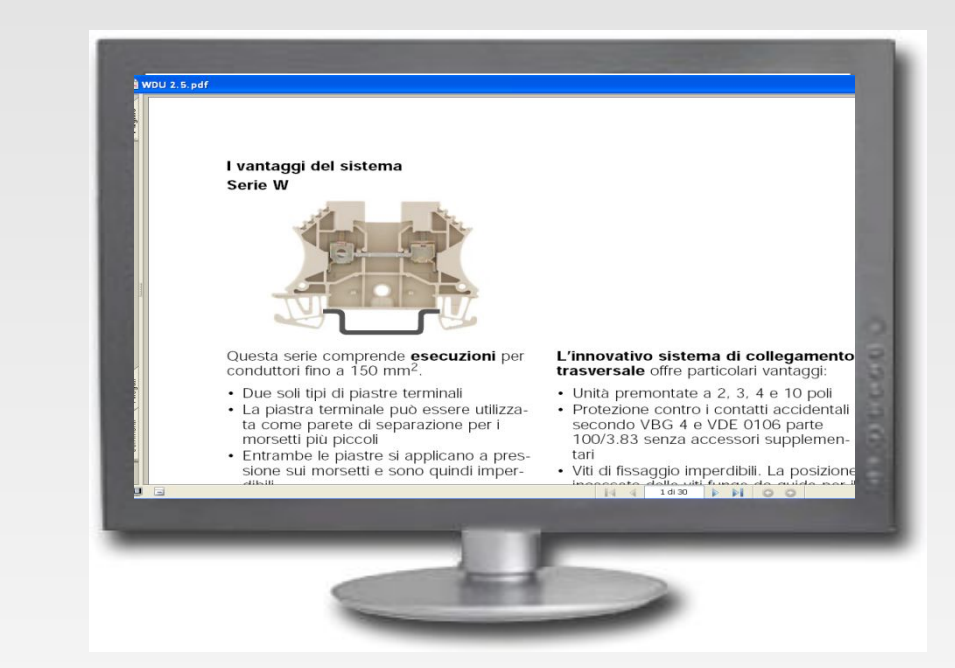

### **AUTODOCUMENTAZIONE**

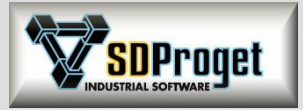

## Verifica termica

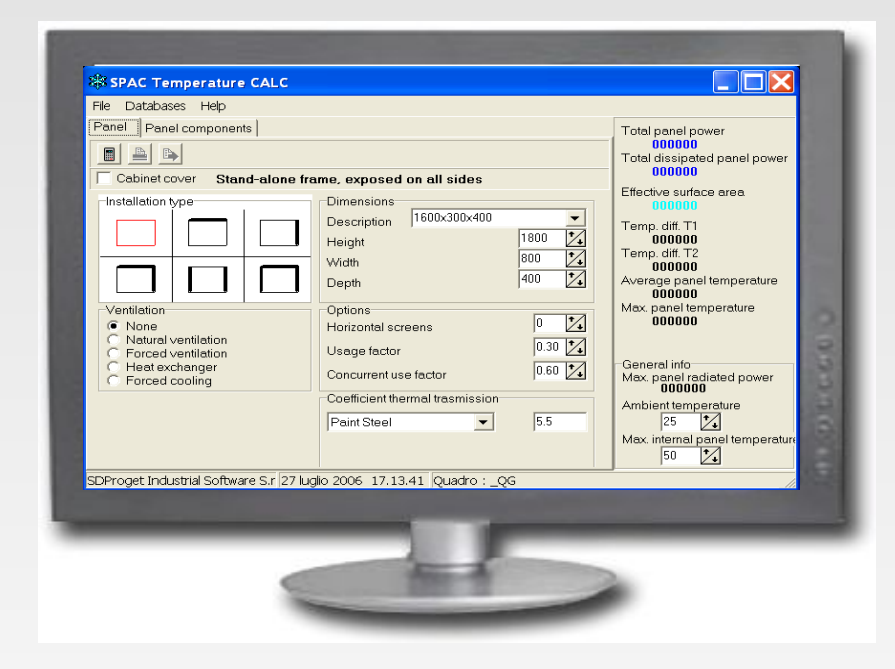

#### **VERIFICA TERMICA DEGLI ARMADI**

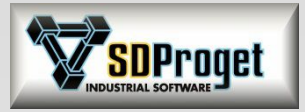

# Topografici Interni Armadi

#### M **DISEGNI TOPOGRAFICI ARMADI**

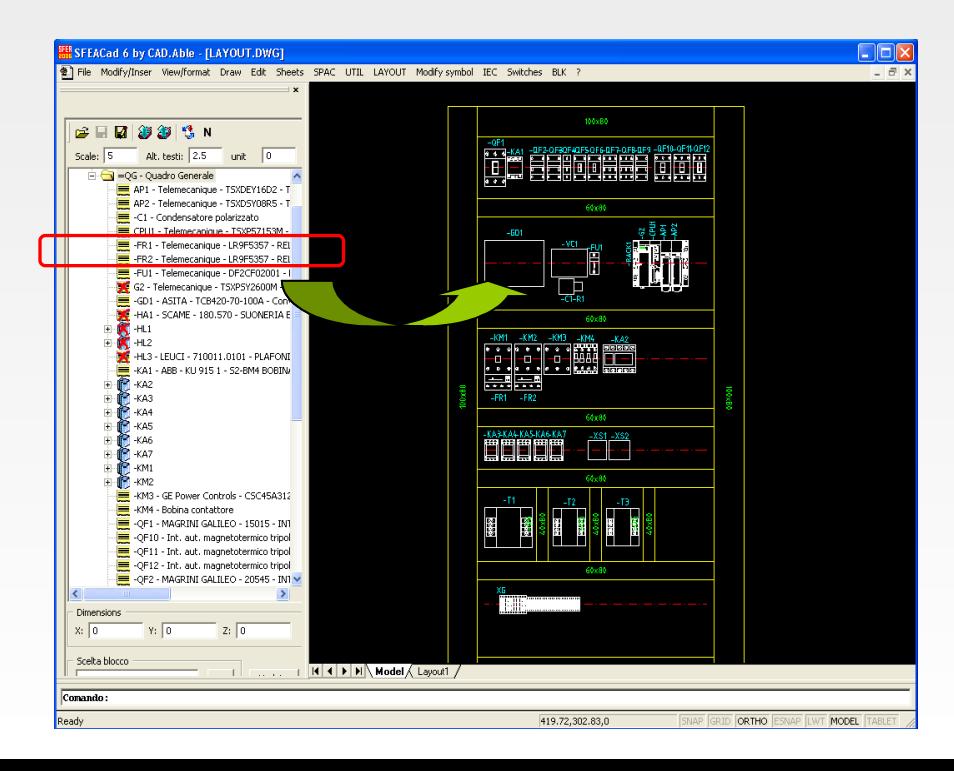

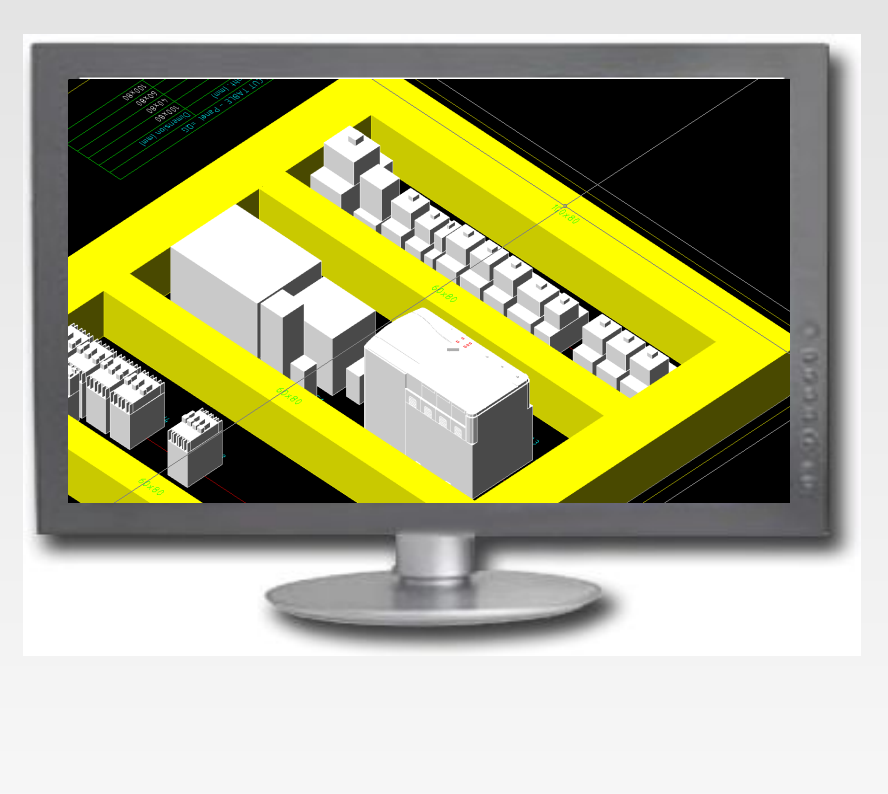
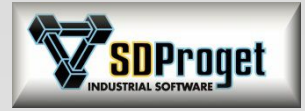

### Liste Ricambi

#### **LISTE RICAMBI E LISTE DI MONTAGGIO**

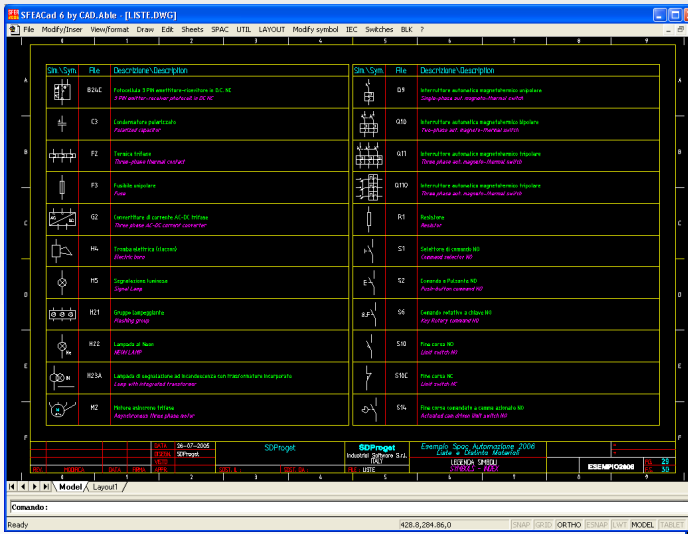

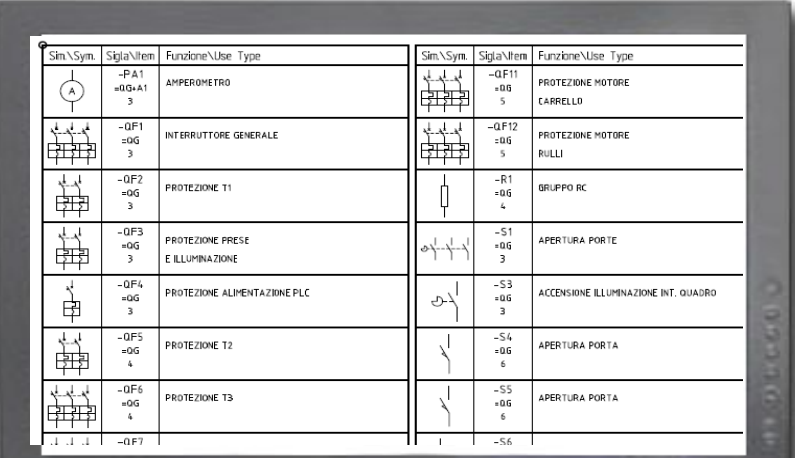

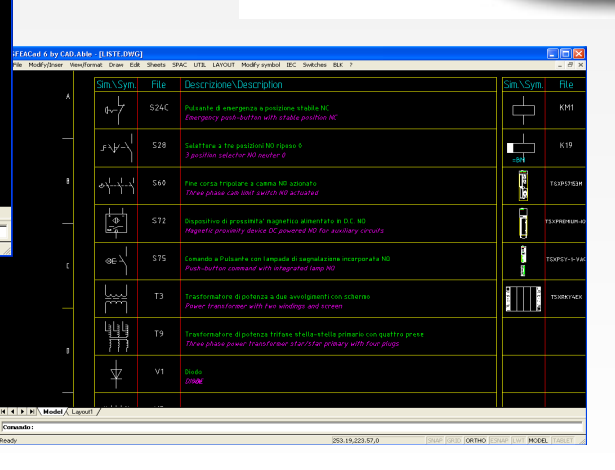

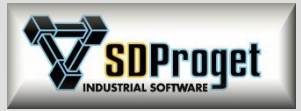

### Gestione delle revisioni

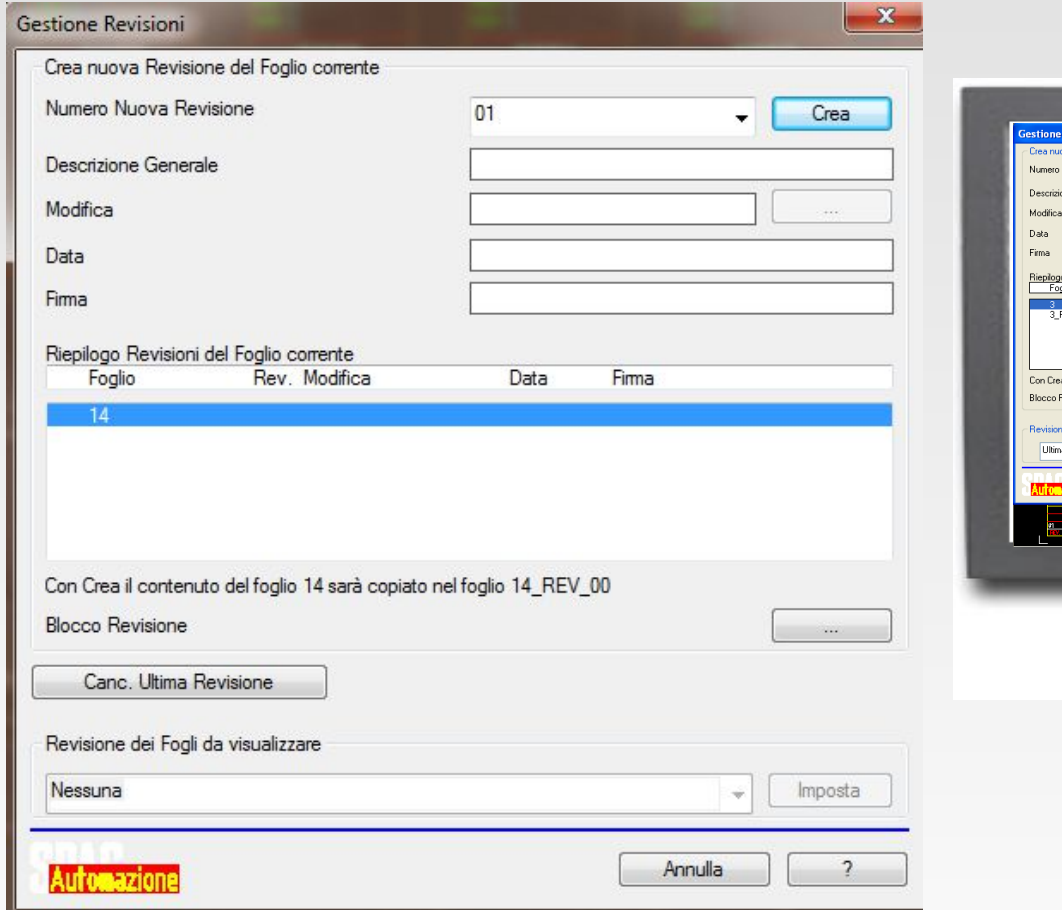

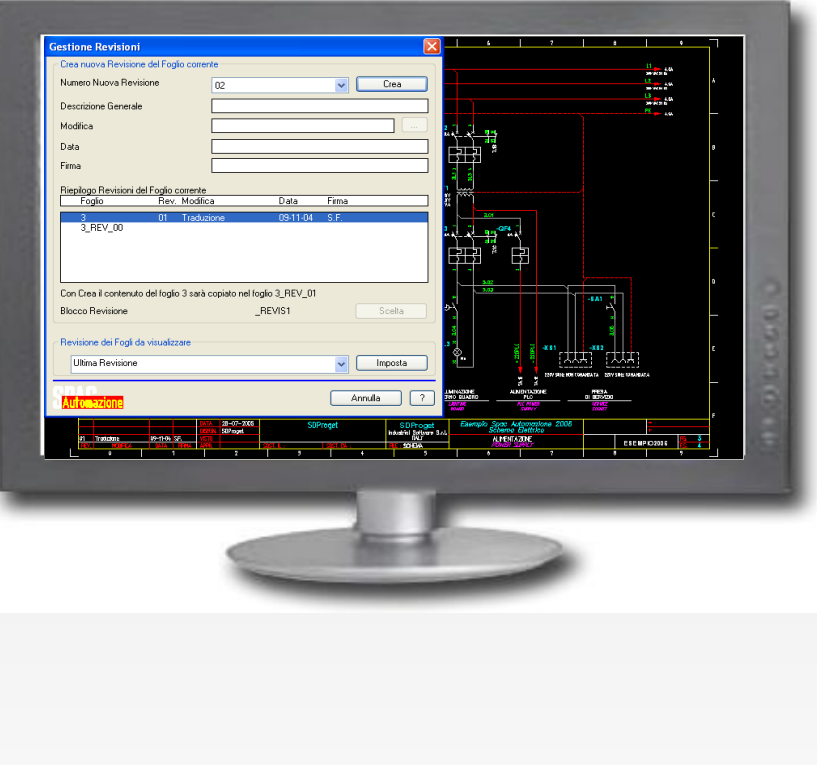

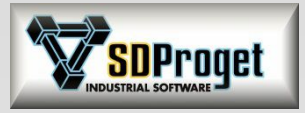

### Traduttore dei testi

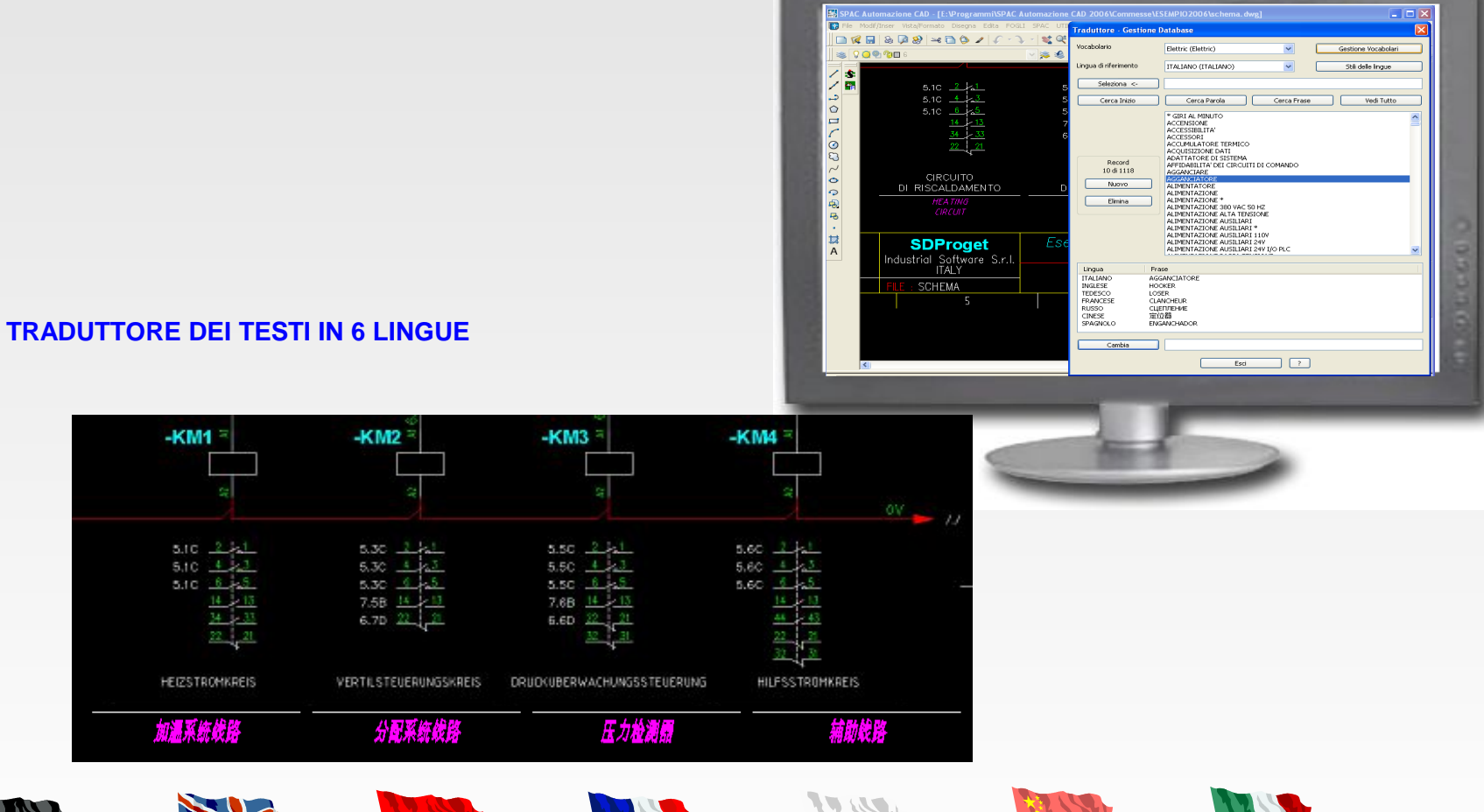

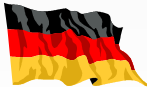

M

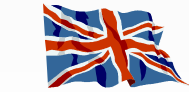

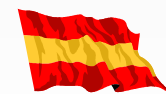

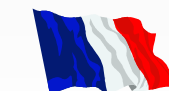

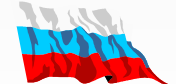

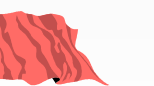

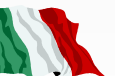

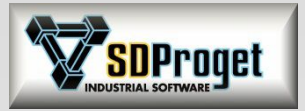

# Traduttore dei testi

#### *Configurazione per Testi e TestiM*

Per evitare eventuali problemi di accavallamento nelle traduzioni di testi con altezze diverse è possibile impostare lo spazio tra il testo primario e la sua traduzione anziché l'interlinea,

distanza tra una riga e la successiva.

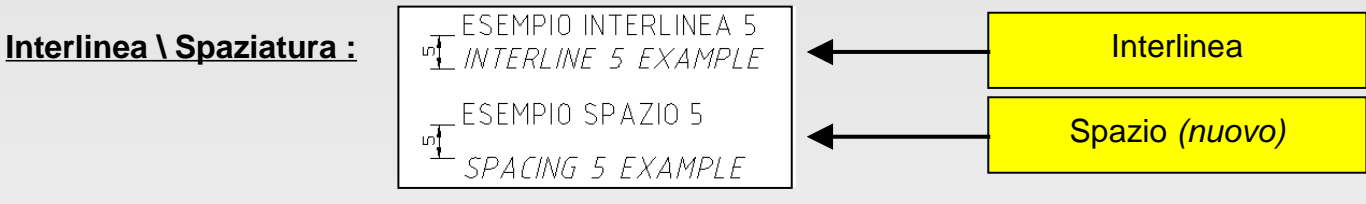

*Traduzione*

Per facilitare il controllo delle frasi elaborate è ora possibile ordinarle sia in modo alfabetico che per foglio .

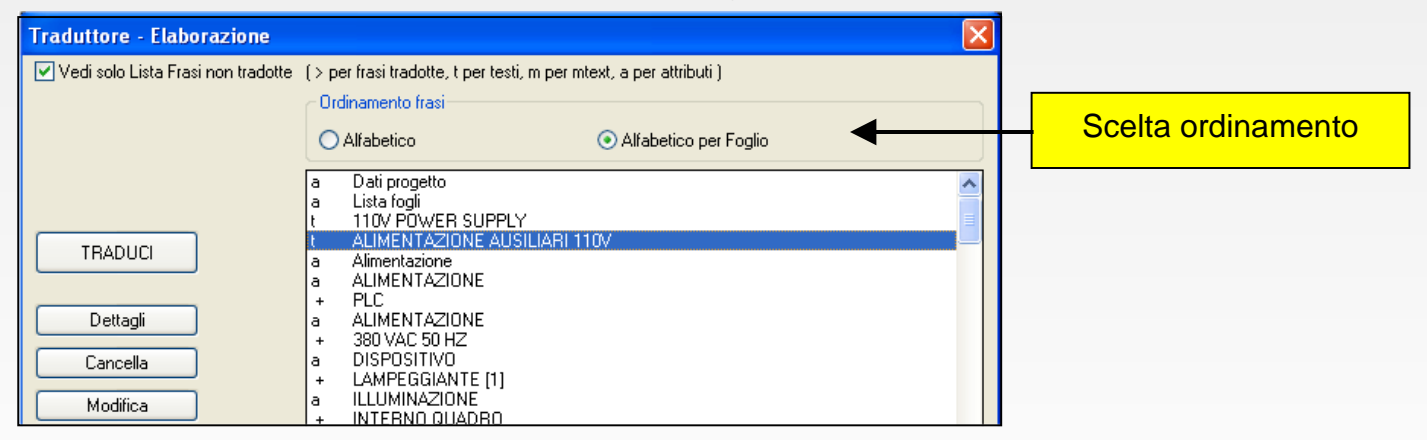

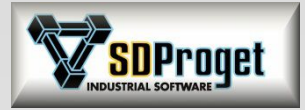

### Avviamento Motori

#### **AVVIAMENTI MOTORI CON COMPONENTI THESIS U**

#### TeSys U-Line Motor Starters

The Ultimate in Power, Protection and Control

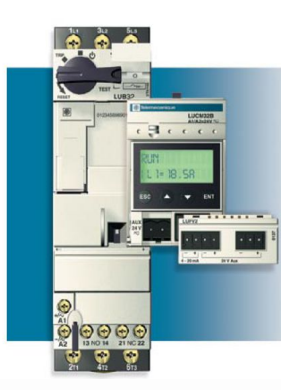

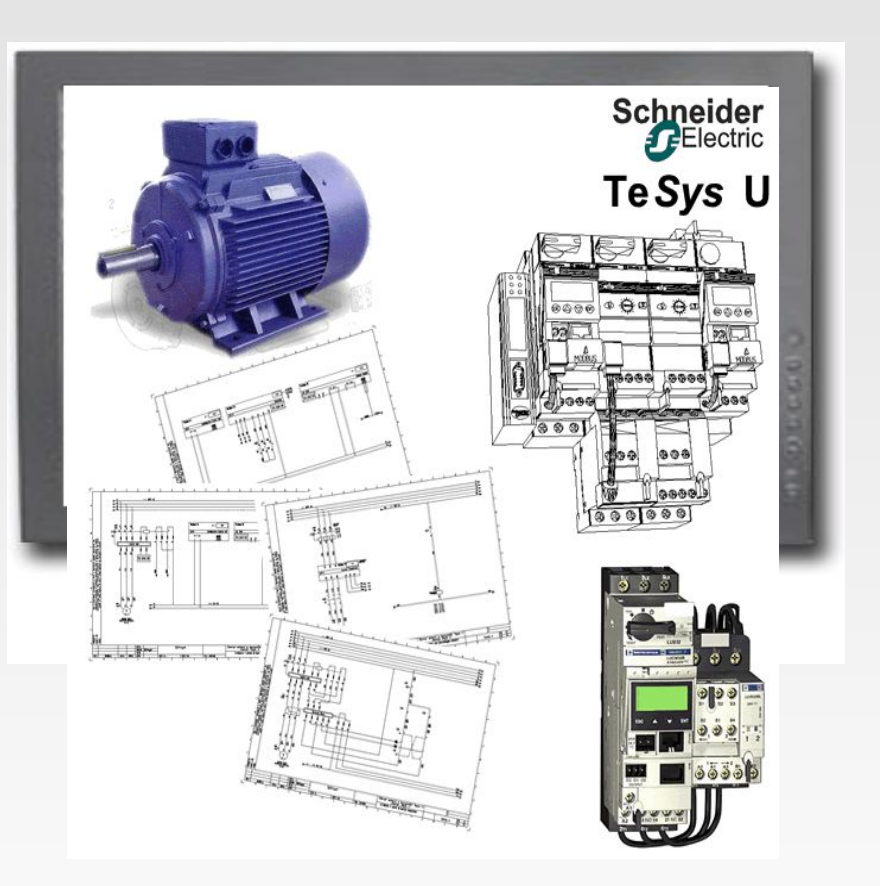

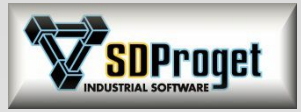

## Gestione Automatica degli Output

Morsettiere e Legenda Fogliori Distinta Materiali Legenda Bit Legenda Simboli Legenda Funzioni Legenda Revisioni

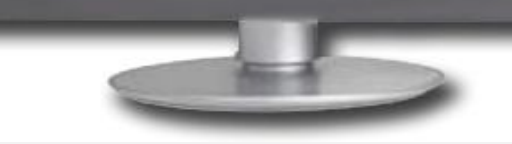

#### **AGGIORNAMENTO DINAMICO DEGLI OUTPUT**  M

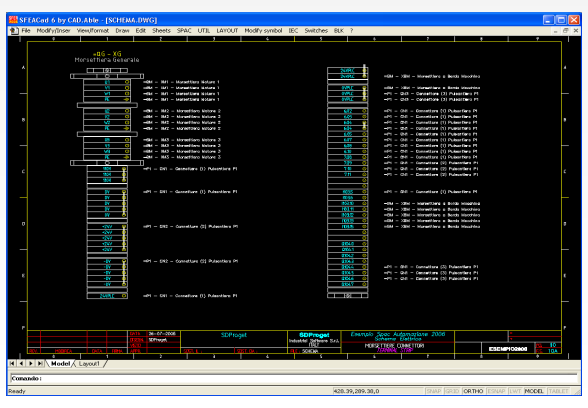

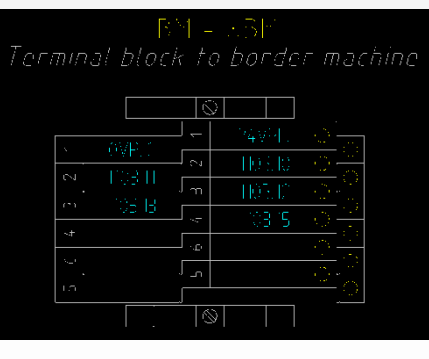

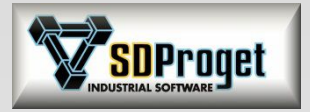

# Outputs su file .XLS

#### *Default di esportazione su file Microsoft® Excel®*

Tutti gli outputs su File sono proposti in formato XLS. E' sempre possibile configurare liberamente i campi in uscita e generare i files in altri formati:

- File di testo con campi delimitati da un carattere a scelta
- File di testo con campi a larghezza fissa

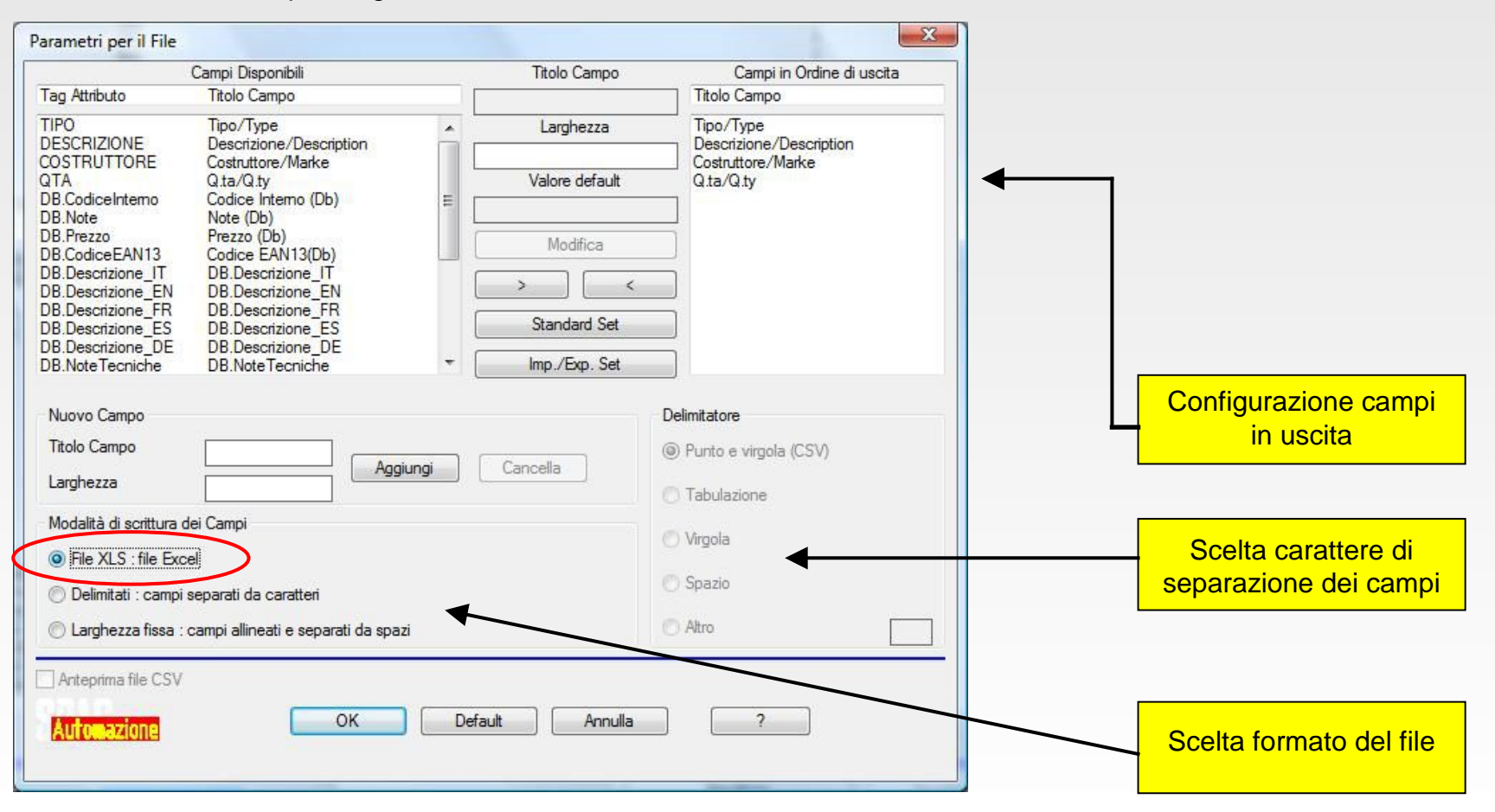

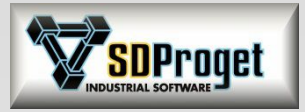

## Stampa dei Progetti

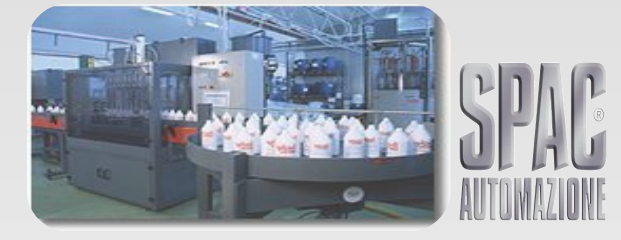

#### **VISUALIZZAZIONE E GESTIONE STAMPE** M

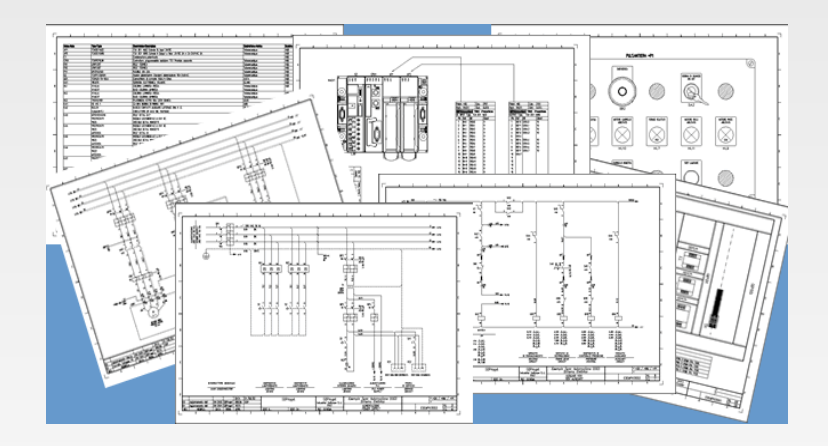

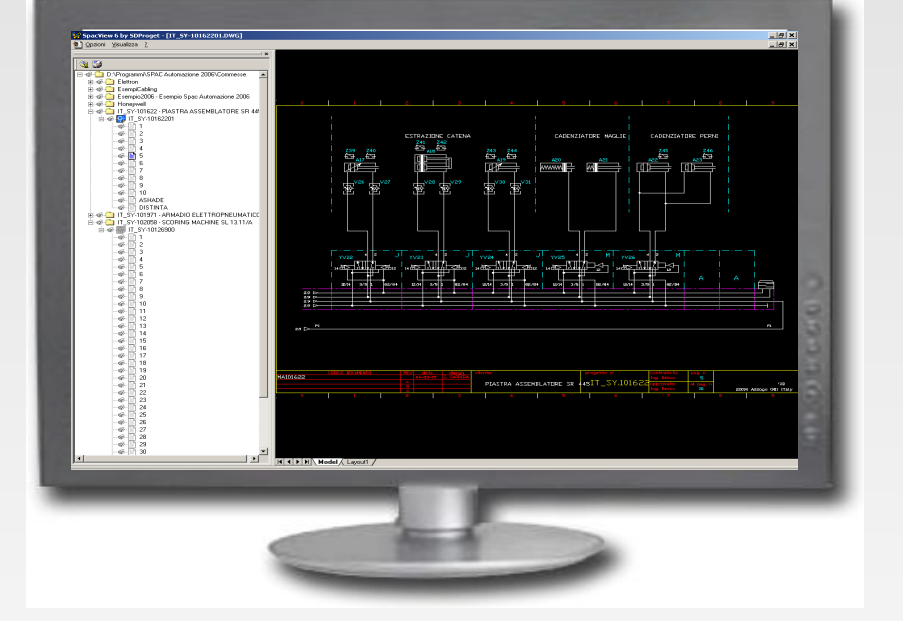

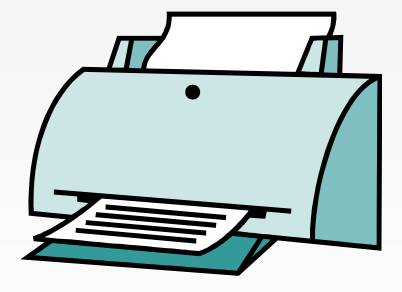

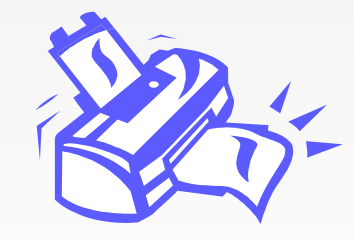

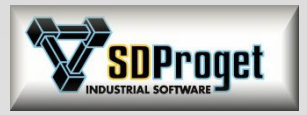

# Gestione Schemi Unifilari

#### **GESTIONE SCHEMI UNIFILARI CON OUTPUT MULTIFILARI**

Un nuovo comando permette di definire tutti i dati di una protezione prima di disegnarla.

Tutte le **informazioni** vengono scaricare sia nel simbolo grafico che nella eventuale tabella dati sottostante.

I dati delle protezioni possono essere presi con drag&drop dall'archivio materiali

Numerazione fili e morsetti dello schema unifilare:

Il nuovo comando di numerazione tiene conto anche della distribuzione dei carichi sulle fasi e memorizza i dati come se il disegno fosse multifilare

Interpretazione dello schema unifilare:

I comandi che generano gli output delle morsettiere e delle estrazioni targhette interpretano lo schema unifilare come se fosse un multifilare.

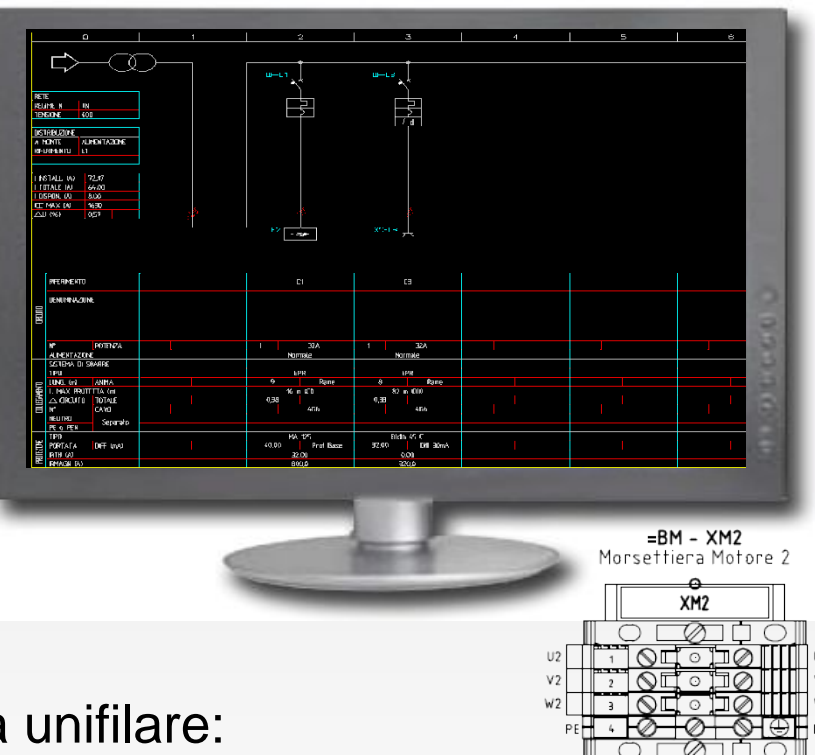

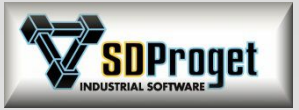

### *Editing circuito unifilare* Gestione Schemi Unifilari

Nuovo comando per modificare i dati sui circuiti unifilari.

Nella precedente versione era stato introdotto un sistema di disegno dello schema Unifilare in grado di generare gli output in modalità multifilare. Il comando è stato ulteriormente potenziato comprendendo ora anche la parte di editing della partenza di alimentazione.

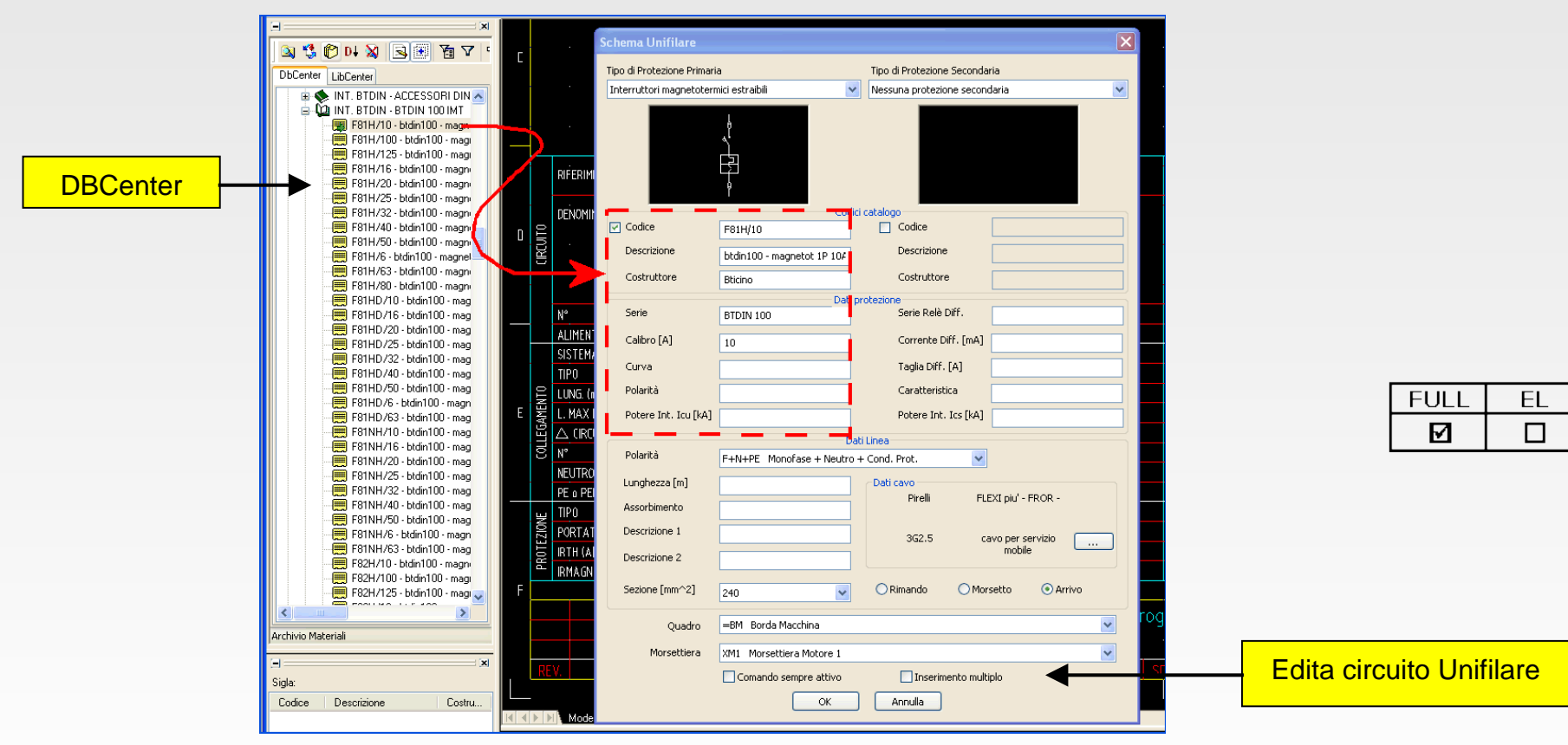

Esempio di editazione dati con Drag&Drop.

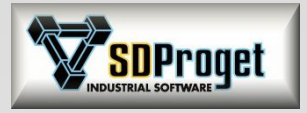

## Lay-Out impianto

**LAY-OUT IMPIANTO** 

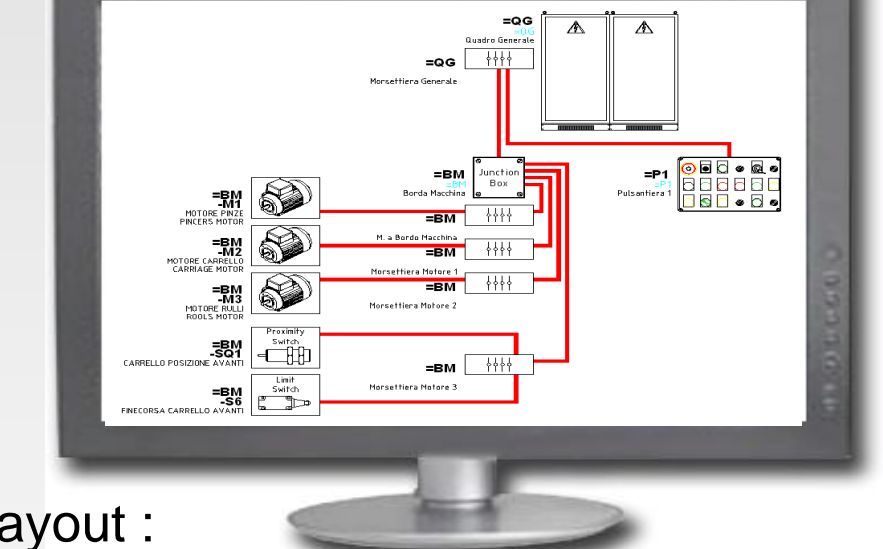

Disegno del Layout :

A schema ultimato è possibile disegnare velocemente il Layout dell'impianto rappresentando Quadri, Pulsantiere, Utenze…

Possono essere indicati i percorsi accreditandone la lunghezza

Il programma è in grado di evidenziare i cavi che passano nei vari percorsi disegnati

Gli Output dei cavi tengono conto delle lunghezze dei percorsi indicati

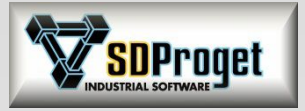

## Schemi Pneumatici

#### *Gestione del comando elettrico*

Il comando elettrico delle elettrovalvole viene considerato come un contatto, di conseguenza può essere disegnata la bobina di comando sullo schema elettrico ed ottenere il Cross-Reference con lo schema Fluidico/Pneumatico anche se disegnato su altro Multifoglio.

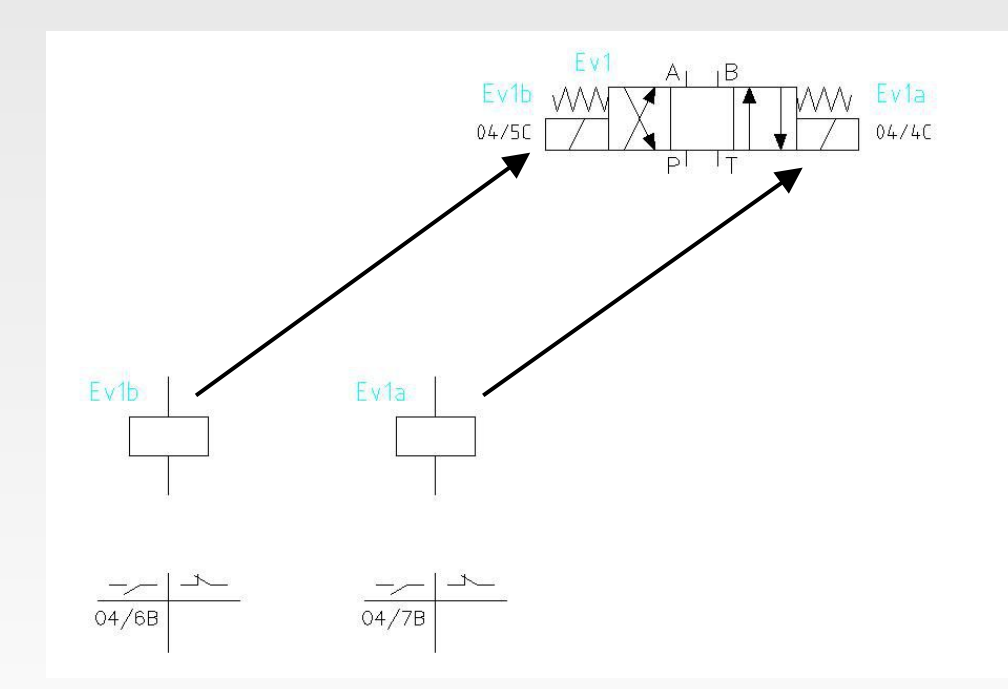

Nel caso qui rappresentato è possibile far risultare in distinta materiali solamente Ev1 oppure a scelta anche Ev1a ed Ev1b lasciando quindi la massima libertà di scelta all'operatore.

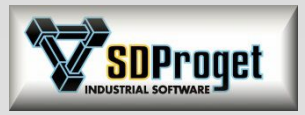

# Sbroglio dei Collegamenti

Il modulo di Sbroglio del Quadro elettrico è stato inglobato nel software SPAC (Versione Full)

Con questo comando è possibile ricavare i percors dei fili nelle canaline all'interno

del quadro elettrico.

Si possono impostare le caratteristiche di sbroglio con le quali devono essere calcolati i percorsi:

Gestione dei comuni

Gestione riempimento delle canalizzazioni

Impostazione percorsi preferenziali (Potenza, Comuni, Segnali…)

Ottimizzazione taglio dei fili

Esportazione file per interfacciamento con macchine di taglio fili Output personalizzabile

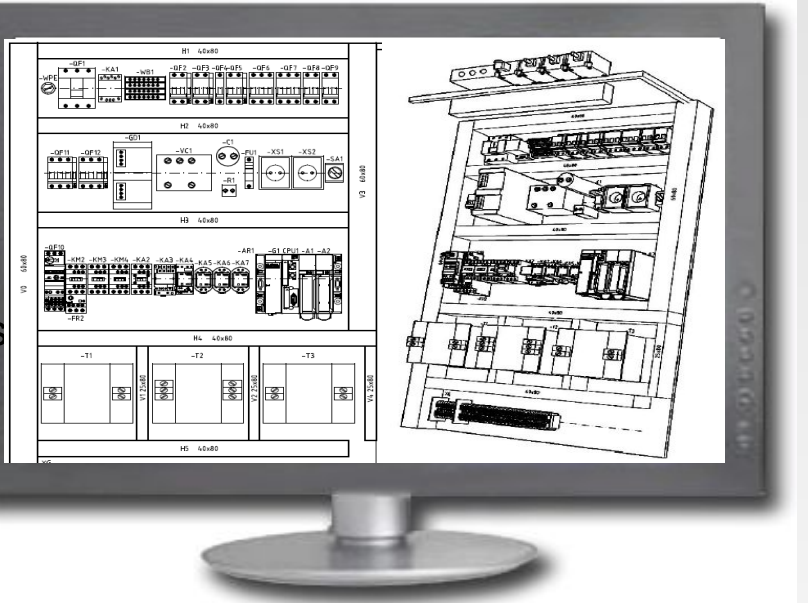

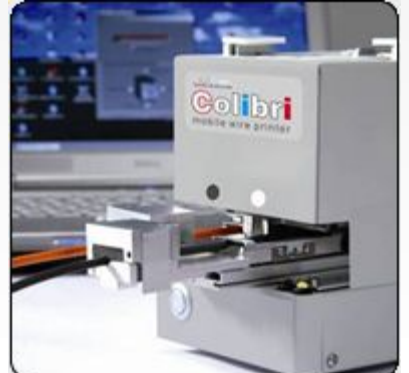

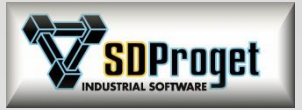

EL

П

# Sbroglio dei Collegamenti

#### *Miglioramenti e novità*

- Miglioramenti vari tra cui l'ottimizzazione del percorso dei comuni
- Consultazione dei percorsi semplicemente avvicinando il cursore del mouse
	- Nuovo pannello dei settaggi per impostare le varie opzioni
	- Dati di cablaggio esportati secondo la tecnologia del fascio brevettata

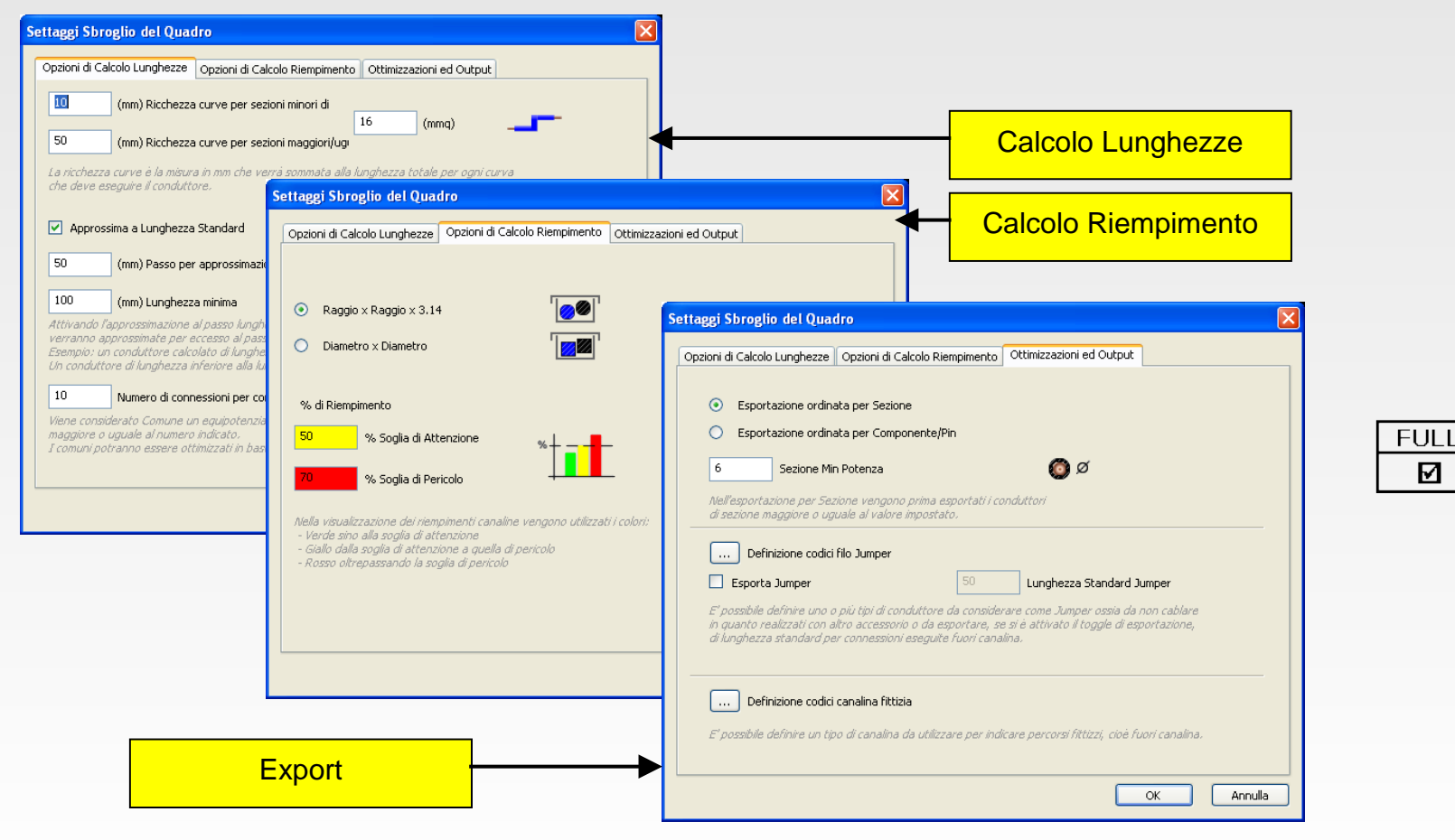

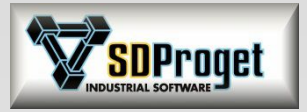

# Export dati per taglio cavi

#### *Da Spac i vostri fili pronti per il cablaggio*

Grazie alla funzione di sbroglio automatico di Spac Automazione è possibile ricavare la lista di cablaggio per la preparazione dei fasci di cavo

- Diminuire i costi di cablaggio dei quadri con la tecnologia del raggruppamento in fasci.

- Cablare con i fasci di cavo è più facile e veloce.

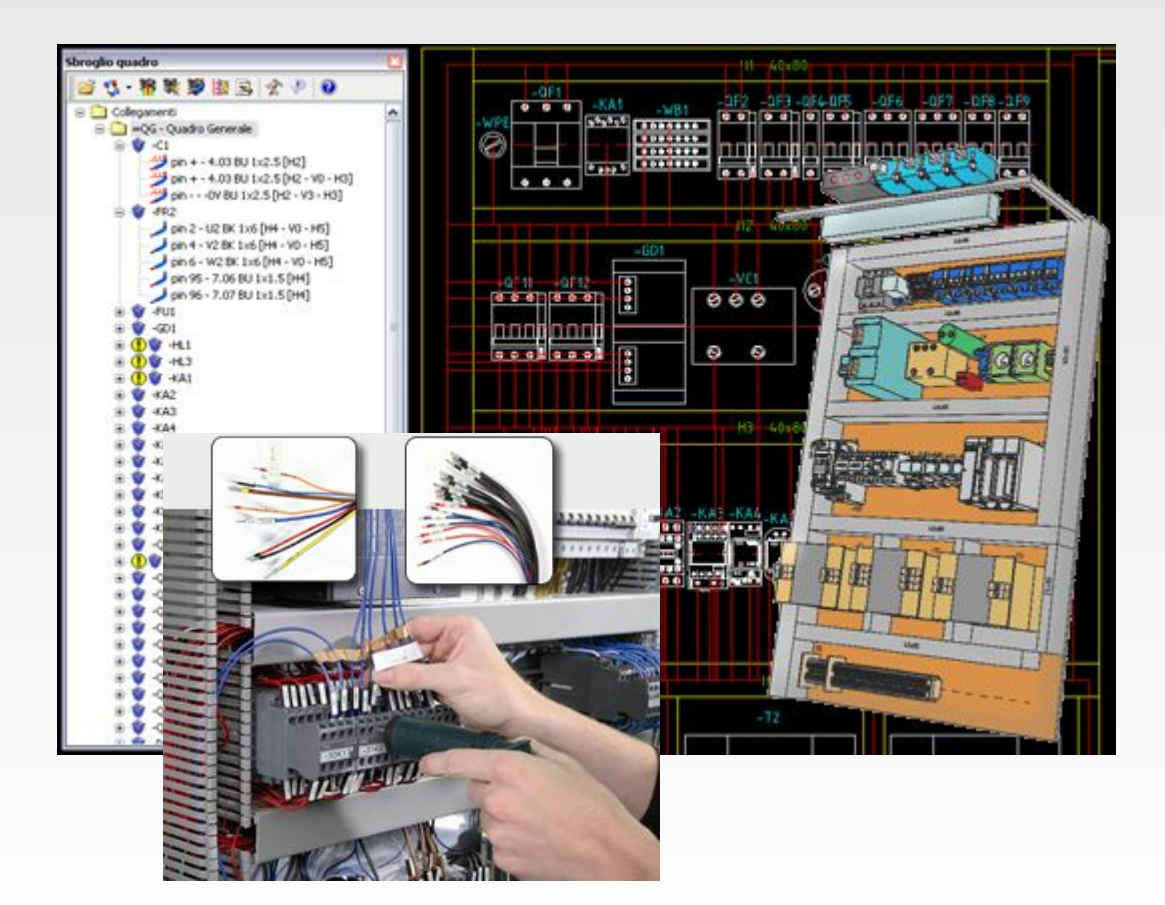

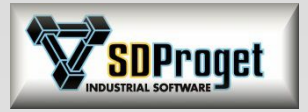

### *Sistemi di cablaggio con la tecnica dei fasci*  Export dati per taglio cavi

Prepariamo i vostri fili in fasci tradizionali o in fasci piatti, suddivisi con precisione e provvisti di manicotti o di altri connettori. Ogni filo ha un riferimento che porta il nome dell'Installazione, della Locazione, la designazione del componente, il connettore, la direzione di cablaggio e il punto di collegamento **garantendo la massima qualità con il minimo tempo di cablaggio**.

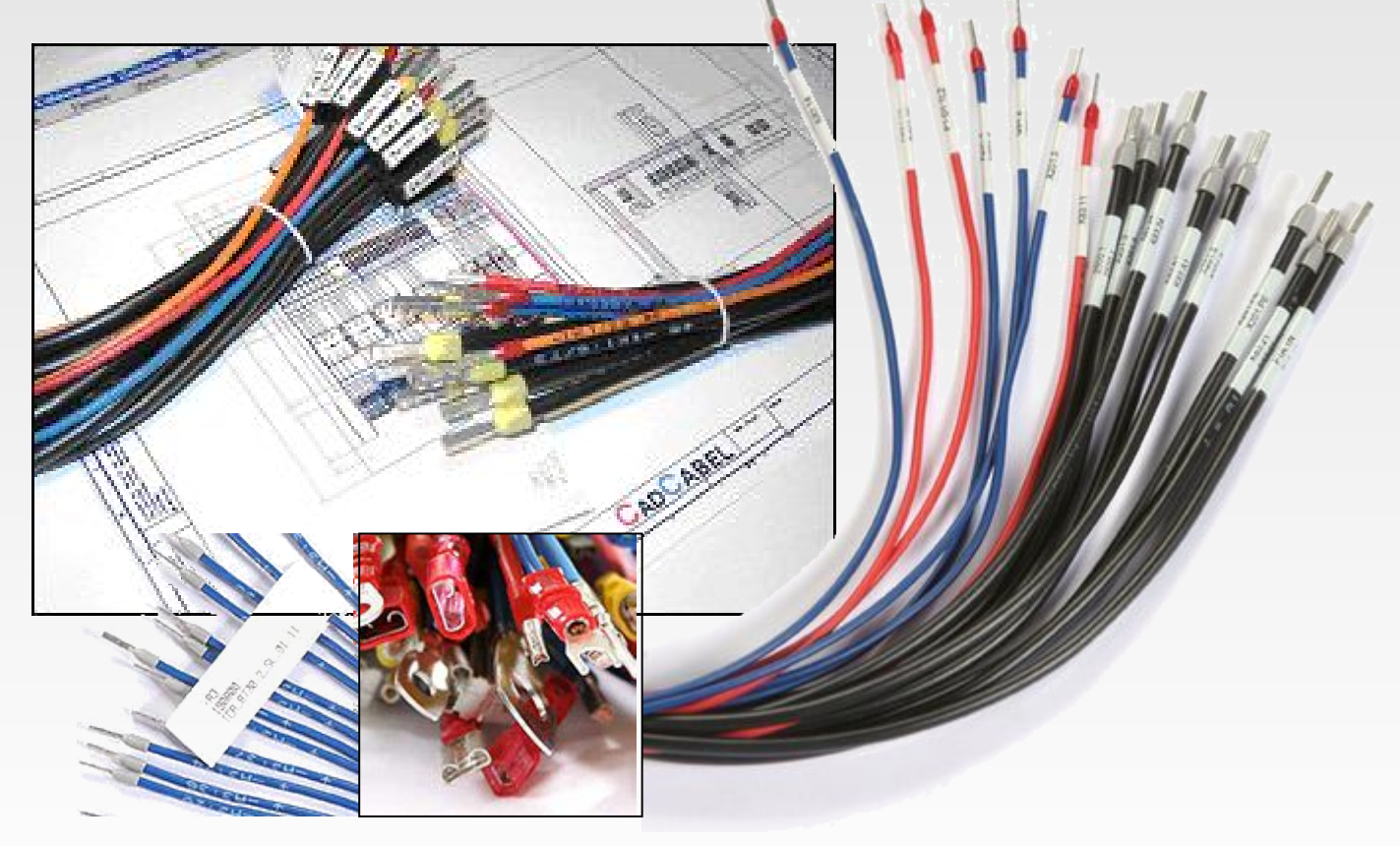

Grazie alla tecnologia SPAC si può risparmiare fino al **75 %** sul tempo del cablaggio.

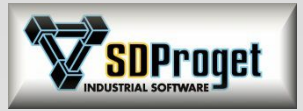

## Configuratore Macchina

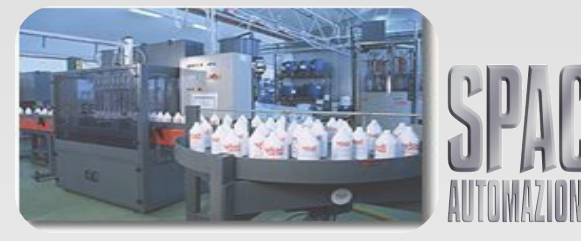

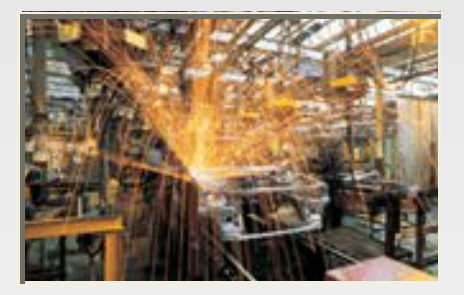

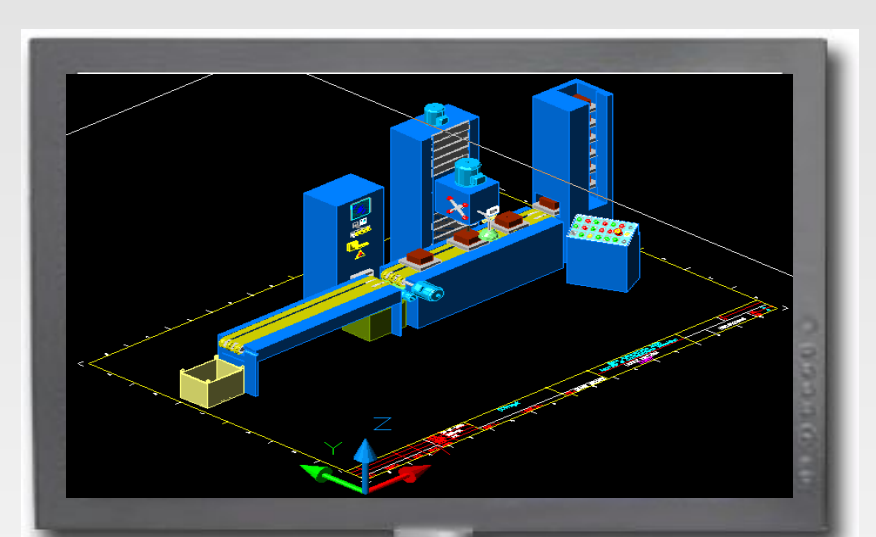

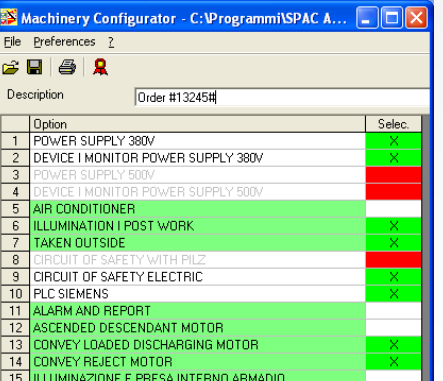

Accessory

Chc

Validation required

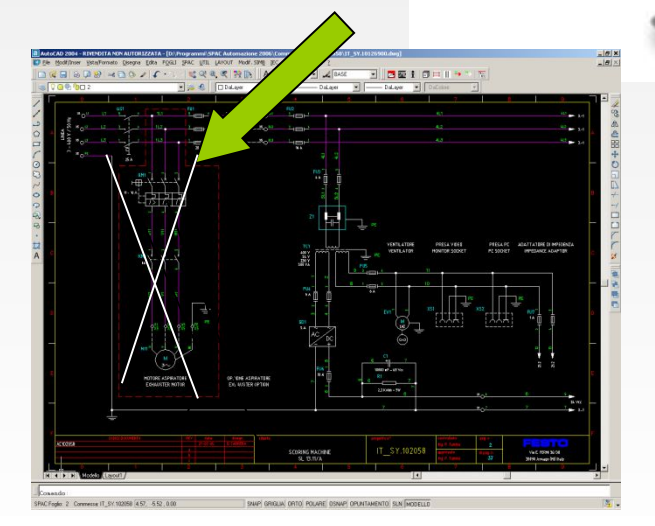

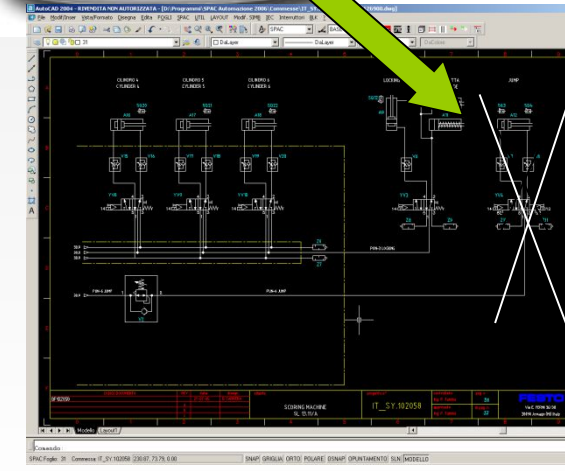

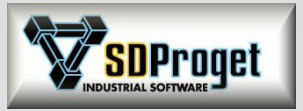

# Configuratore Macchina

### *Gestione dei Tag*

Nuove potenzialità del comando di "Marcatura Opzioni" , la possibilità di gestire i Tag permette di poter creare delle liste di abbinamenti tra Attributi dei simboli e le Marcature con i relativi valori da associare.

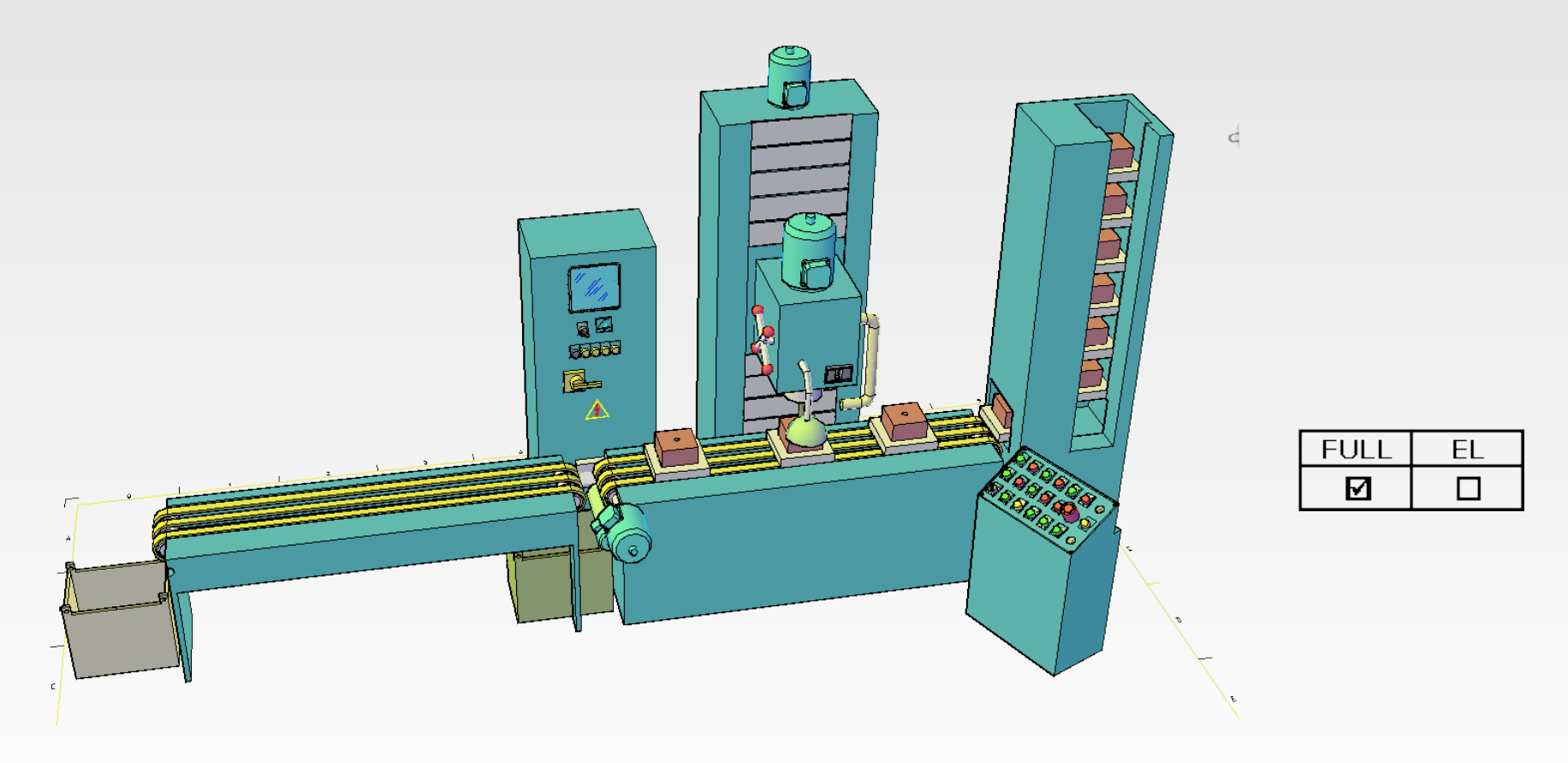

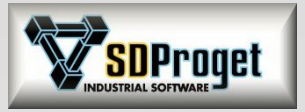

**FULL** 

囨

EL

 $\Box$ 

# Configuratore Macchina

La "**Marcatura delle opzioni**" è stata implementata in modo da garantire il lavoro su più multifogli senza dover reimpostare i valori delle variabili. In pratica una volta definite le opzioni

possibili possono essere utilizzate su tutti i Marcatura Opzione Macchina

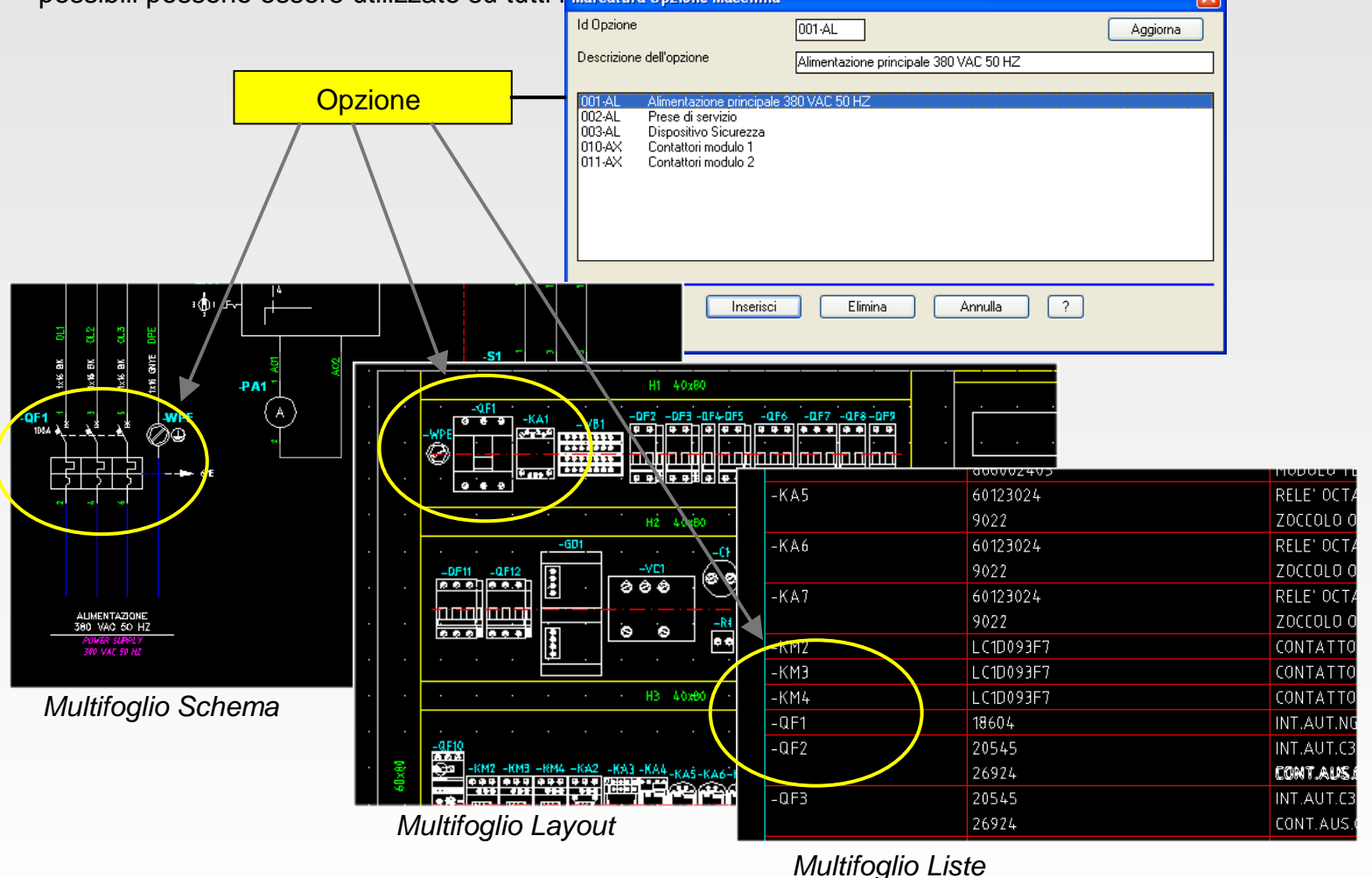

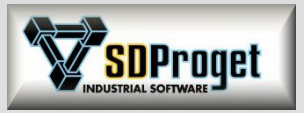

# Predisposizione dialogo PDM

#### *(Product Data Management)*

- il PDM è un software per la raccolta ed organizzazione di file nelle varie fasi di ideazione, progettazione ed a volte produzione di un bene.

- Permette una agevole archiviazione del documento
- Permette una rapida identificazione del progetto ed un rapido accesso al documento
- Permette la storicizzazione del dato in modo da poter verificare l'evoluzione di questo nelle varie fasi
- Permette la visualizzazione con formati leggeri dei documenti archiviati

*Per questo in SPAC è stata predisposta una funzione di dialogo verso questi software.*

Sono già state fatte applicazioni di Check-In e Check-Out delle commesse per archiviare i progetti in "Autodesk Vault Manufacturing" mettendo a disposizione il file DWF per la visualizzazione degli schemi a tutti gli utenti aziendali.

E' inoltre possibile lanciare in "modalità Batch" (esecuzione di una serie di operazioni senza intervento dell'operatore) molti comandi di elaborazione di SPAC, permettendo così di eseguire operazioni pianificate anche fuori dall'orario lavorativo o su stazioni di SPAC Automazione prive di operatore.

*La strada è aperta...Possiamo analizzare con voi il collegamento di SPAC Automazione con il vostro PDM aziendale.*

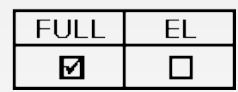

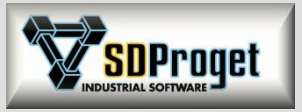

**FUL** 

М

EL

М

# Importazione da eXteem

#### *Schneider Electric*

Grazie alla collaborazione con Schneider è ora possibile far disegnare in automatico da SPAC il quadro progettato con eXteem. Il disegno che si ottiene è un DWG contenente anche la legenda della componentistica necessaria al montaggio.

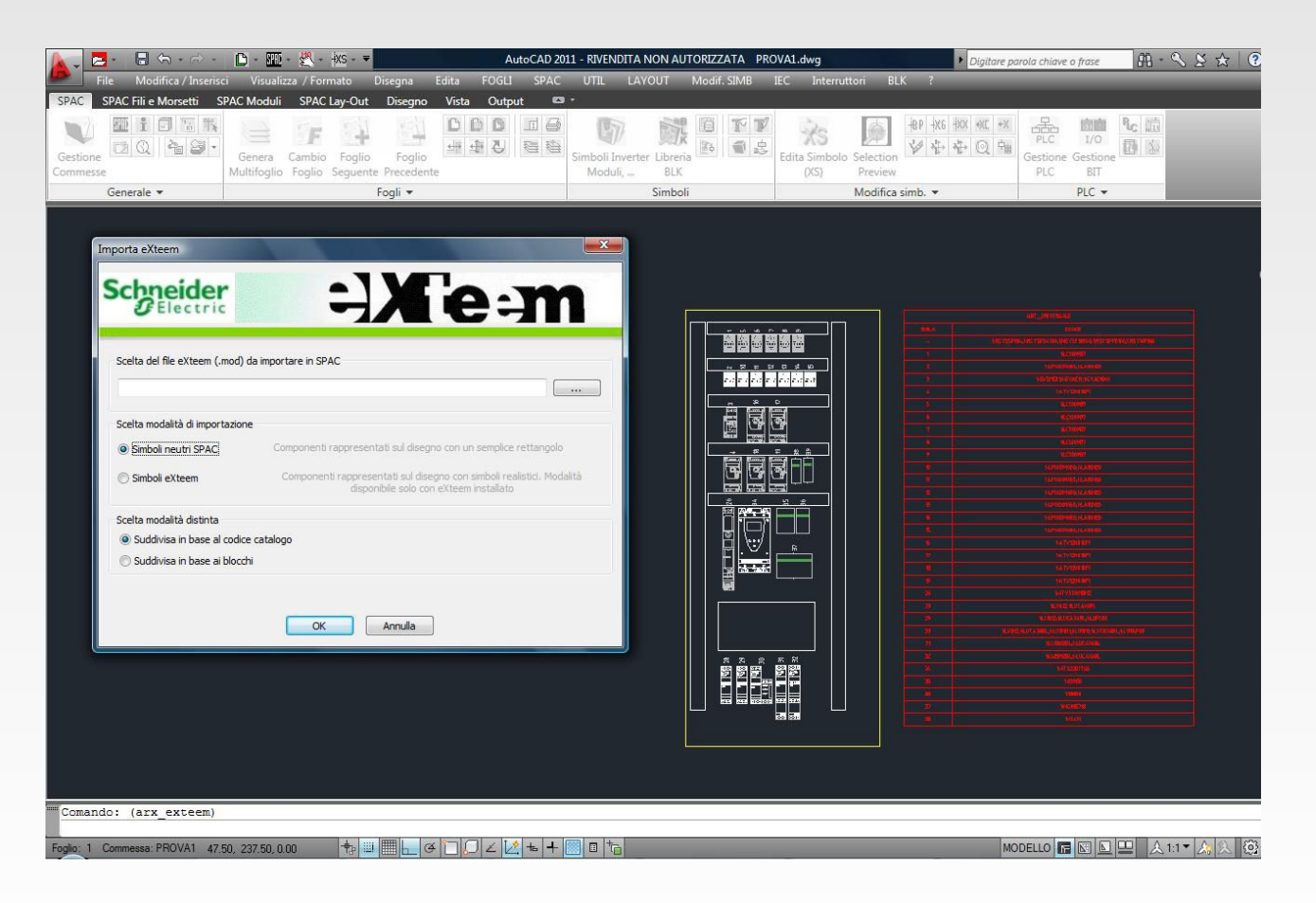

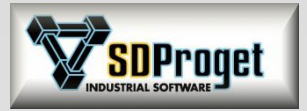

**FULI** 

М

EL

☑

### EVlink *Schneider Electric*

Inserimento di schemi tipici per la protezione e il collegamento delle soluzioni per la ricarica di veicoli elettrici studiata da Schneider Electric

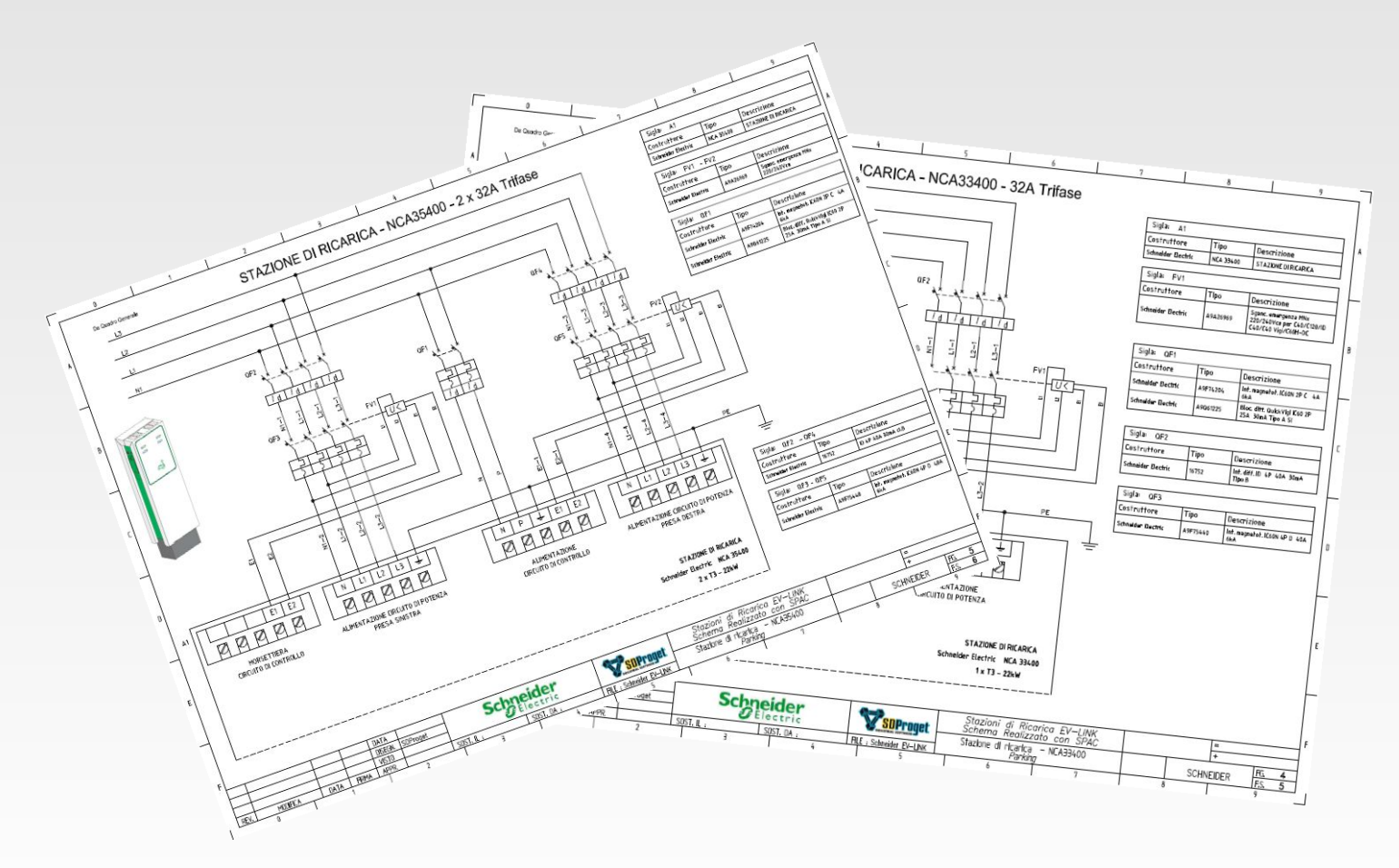

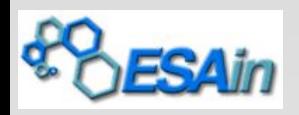

#### **Interfaccia tra P&ID e Schema Elettrico**

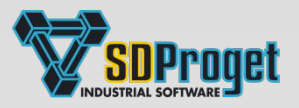

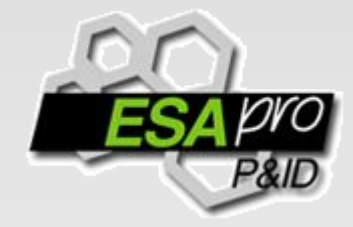

ESApro P&ID Software leader in Italia per la progettazione funzionale dell'impianto in ambiente AutoCAD

Il Piping & Instrumentation Diagram (o P&ID) è un disegno che mostra le interconnessioni tra le apparecchiature di un processo, il sistema delle tubazioni di interconnessione e la strumentazione utilizzata per il controllo del processo stesso.

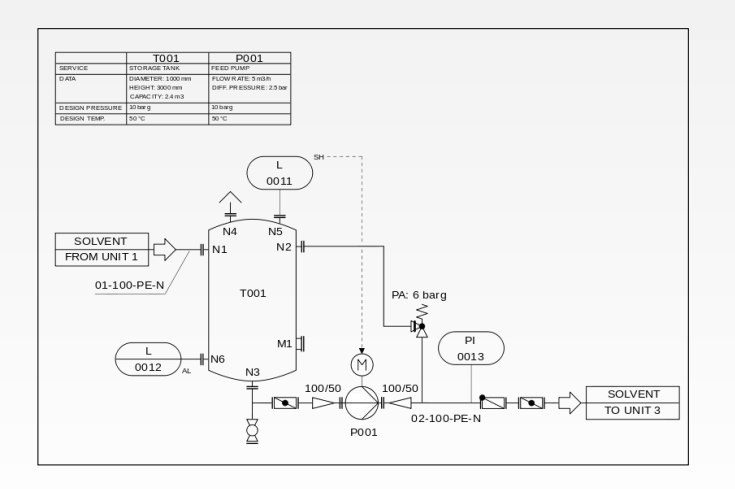

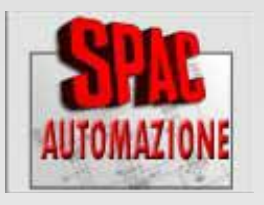

SPAC Automazione Software leader in Italia per la progettazione e l'elaborazione di schemi elettrici per l'Automazione Industriale In ambiente AutoCAD

Gli schemi elettrici ed elettromeccanici sono il fondamento per lo studio e la manutenzione dell'impianto. Schemi di potenza, ausiliari e PLC in un unico ambiente di disegno integrato.

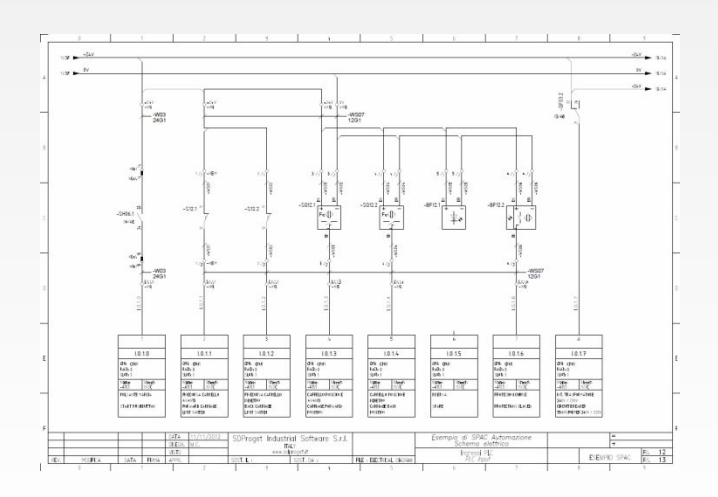

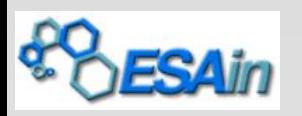

#### **Interfaccia tra P&ID e Schema Elettrico**

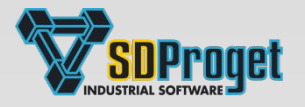

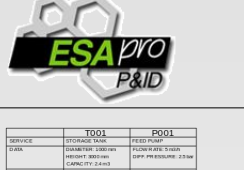

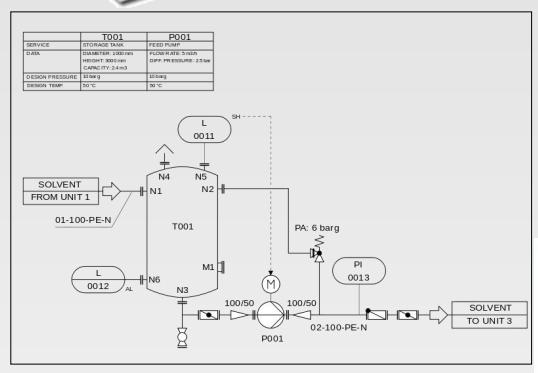

Sul disegno P&ID sono presenti valvole, componenti di linea, apparecchiature e strumenti che necessitano di essere riportati sullo schema elettrico funzionale in quanto necessitano di alimentazione e sono fonti di movimento e di segnali da gestire elettricamente.

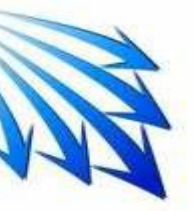

I componenti che devono comparire sullo schema elettrico vengono migrati in SPAC che li presenta organizzati in una struttura ad albero suddivisi per tipologia (Apparecchiature, Pompe/Motori, Valvole…).

Tramite un database di conversione grafica È possibile trascinare sullo schema elettrico le apparecchiature direttamente con il simbolo corretto e con tutte le informazioni provenianti dallo schema di processo (Sigla, descizione, materiale…)

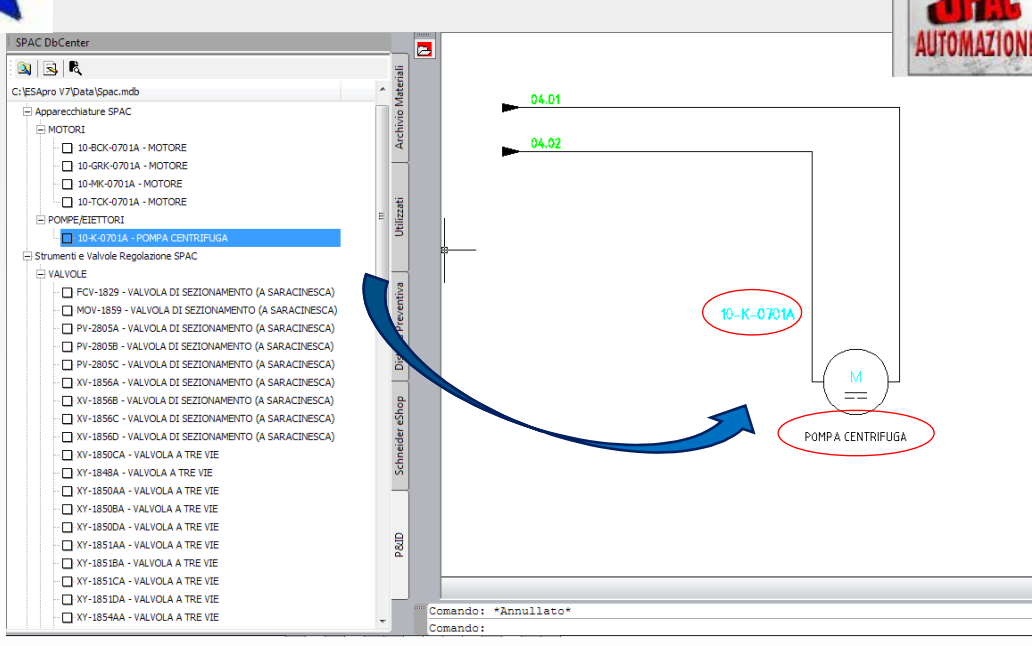

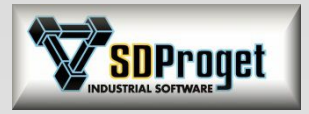

### Cabling *Compatibilità archivio Cabling - Spac*

L'archivio dei Fili e Cavi, integrato nel database di Cabling, è la base del nuovo archivio cavi di SPAC.

In quest'ultima versione sono stati aggiunti nuovi campi : raggio di curvatura, termperatura di servizio, ecc..

Cabling potrà utilizzare senza problema tale database in caso di necessità.

(A partire dalla prossima versione di Cabling o su richiesta specifica prima dell'uscita. )

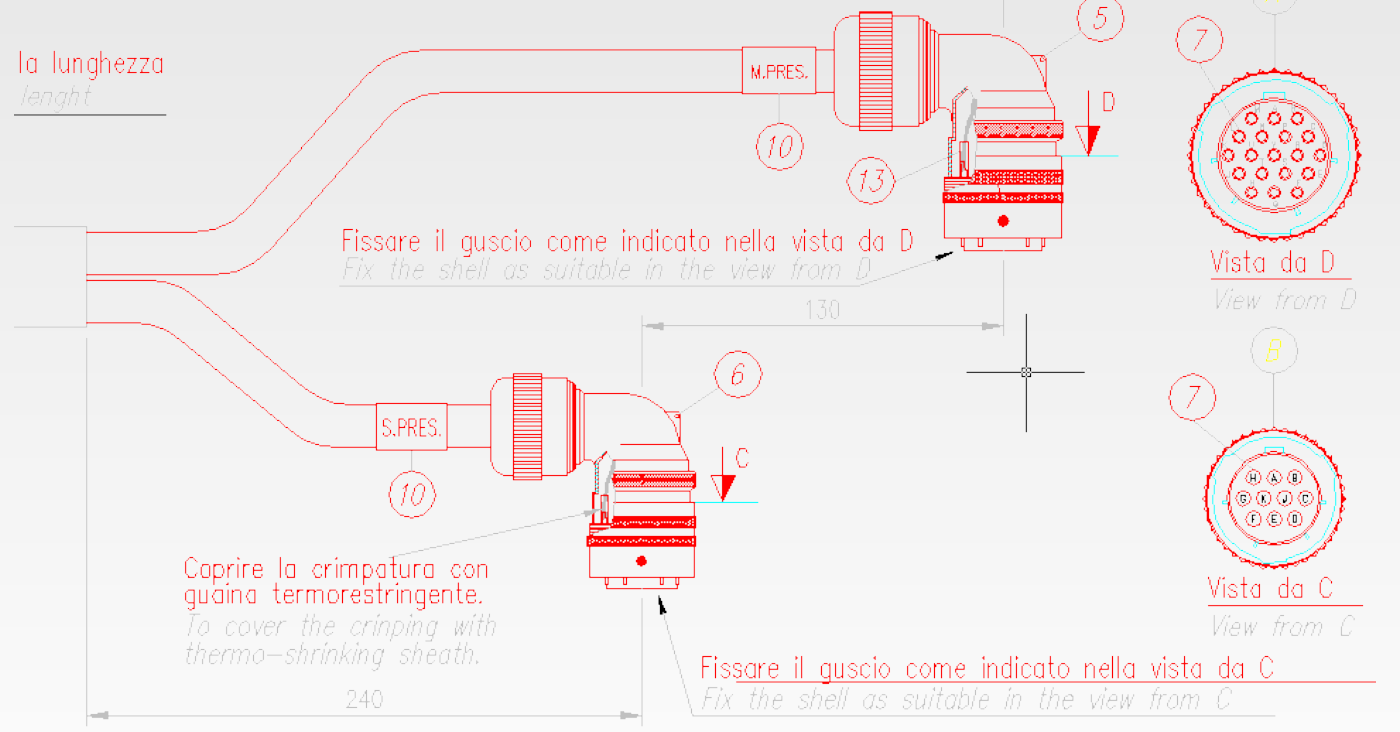

La stessa compatibilità a livello di archivio materiali è già stata data all'archivio Morsetti e Connettori per cui dalla prossima versione di Cabling (o prima su specifica richiesta) sarà possibile accedere a questi archivi.

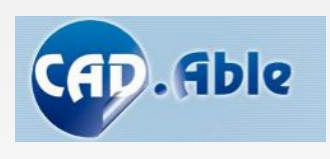

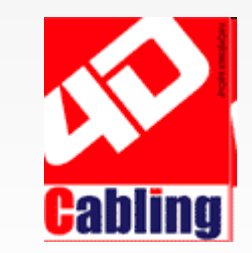

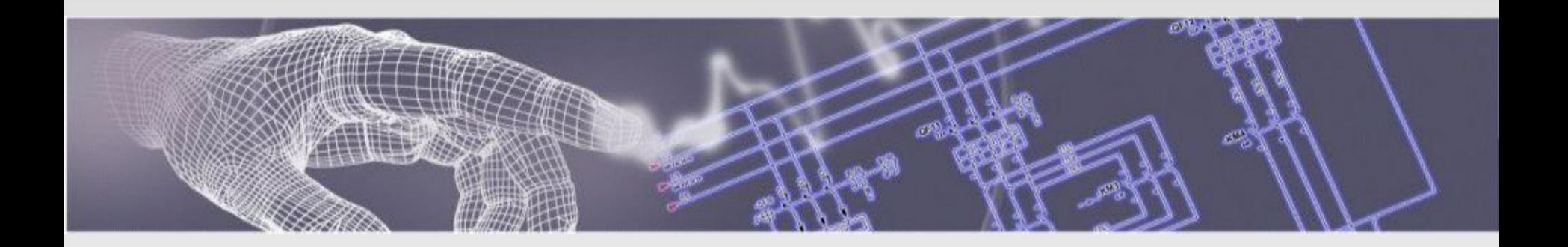

### Buon lavoro con SPAC e i prodotti e servizi della linea SDProget

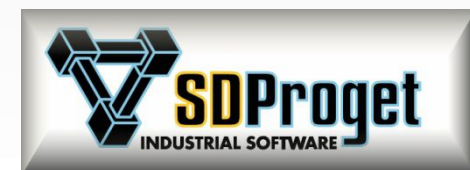

**SDProget Industrial Software**<br>Via delle Industrie, 8

ITALIA<br>Tel. +39 011 9346666 Tel. +39 011 9346666 Fax +39 011 9351193<br>
Internet E-mail: Sdproget@sdproget.it

10040 ALMESE (TO),

[sdproget@sdproget.it](mailto:sdproget@sdproget.it) Internet WEB pages : http://www.sdproget.it